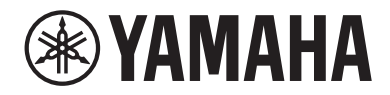

Clavinova

## Owner's Manual Mode d'emploi Manual de instrucciones

CSP- 170 CSP- 150

Thank you for purchasing this Yamaha Clavinova!

We recommend that you read this manual carefully so that you can fully take advantage of the advanced and convenient functions of the instrument. We also recommend that you keep this manual in a safe and handy place for future reference.

Before using the instrument, be sure to read "PRECAUTIONS" on pages 5-6.

For information on assembling the instrument, refer to the instructions at the end of this manual.

Nous vous remercions d'avoir choisi le Clavinova de Yamaha !

Nous vous conseillons de lire attentivement ce mode d'emploi afin de tirer pleinement profit des fonctions avancéeset pratiques de votre instrument. Nous vous recommandons également de garder ce manuel à portée de main pour toute référence ultérieure.

Avant d'utiliser l'instrument, lisez attentivement la section « PRÉCAUTIONS D'USAGE » aux pages 5 et 6. Pour plus d'informations sur l'assemblage de l'instrument, reportez-vous aux instructions figurant à la fin de ce manuel.

Gracias por adquirir el Yamaha Clavinova

**NH2 XG SS XE** 

La lectura detenida de este manual le permitirá disfrutar de las útiles y avanzadas funciones del instrumento.

Recomendamos guardar el manual en un lugar seguro y accesible, para futuras consultas.

Antes de utilizar el instrumento, lea las "PRECAUCIONES", en las páginas 5-6.

Para obtener más información sobre el montaje del instrumento, consulte las instrucciones que encontrará al final de este manual.

> Español Français English

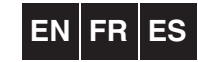

## **FCC INFORMATION (U.S.A.)**

- **1. IMPORTANT NOTICE: DO NOT MODIFY THIS UNIT!** This product, when installed as indicated in the instructions contained in this manual, meets FCC requirements. Modifications not expressly approved by Yamaha may void your authority, granted by the FCC, to use the product.
- **2. IMPORTANT:** When connecting this product to accessories and/or another product use only high quality shielded cables. Cable/s supplied with this product MUST be used. Follow all installation instructions. Failure to follow instructions could void your FCC authorization to use this product in the USA.
- **3. NOTE:** This product has been tested and found to comply with the requirements listed in FCC Requiations. Part 15 for Class "B" digital devices. Compliance with these requirements provides a reasonable level of assurance that your use of this product in a residential environment will not result in harmful interference with other electronic devices. This equipment generates/uses radio frequencies and, if not installed and used according to the instructions found in the users manual, may cause interference harmful to the operation of other electronic devices. Compliance with FCC regulations does not

guarantee that interference will not occur in all installations. If this product is found to be the source of interference, which can be determined by turning the unit "OFF" and "ON", please try to eliminate the problem by using one of the following measures:

Relocate either this product or the device that is being affected by the interference.

Utilize power outlets that are on different branch (circuit breaker or fuse) circuits or install AC line filter/s.

In the case of radio or TV interference, relocate/reorient the antenna. If the antenna lead-in is 300 ohm ribbon lead, change the lead-in to co-axial type cable.

If these corrective measures do not produce satisfactory results, please contact the local retailer authorized to distribute this type of product. If you can not locate the appropriate retailer, please contact Yamaha Corporation of America, Electronic Service Division, 6600 Orangethorpe Ave, Buena Park, CA90620

The above statements apply ONLY to those products distributed by Yamaha Corporation of America or its subsidiaries.

\* This applies only to products distributed by YAMAHA CORPORATION OF AMERICA. (class B)

## **COMPLIANCE INFORMATION STATEMENT (DECLARATION OF CONFORMITY PROCEDURE)** Responsible Party : Yamaha Corporation of America

Address : 6600 Orangethorpe Ave., Buena Park, Calif. 90620 Telephone : 714-522-9011 Type of Equipment : Digital Piano Model Name : CSP-170/CSP-150 This device complies with Part 15 of the FCC Rules. Operation is subject to the following two conditions:

1) this device may not cause harmful interference, and

2) this device must accept any interference received including interference that may cause undesired operation.

See user manual instructions if interference to radio reception is suspected.

This applies only to products distributed by YAMAHA CORPORATION OF AMERICA.

(FCC DoC)

#### **OBSERVERA!**

Apparaten kopplas inte ur växelströmskällan (nätet) så länge som den ar ansluten till vägguttaget, även om själva apparaten har stängts av.

**ADVARSEL:** Netspændingen til dette apparat er IKKE afbrudt, sålænge netledningen sidder i en stikkontakt, som er tændt — også selvom der er slukket på apparatets afbryder.

**VAROITUS:** Laitteen toisiopiiriin kytketty käyttökytkin ei irroita koko laitetta verkosta.

(standby)

El número de modelo, el número de serie, los requisitos de alimentación, etc. pueden encontrarse en la placa de identificación o cerca de ella. Esta placa se encuentra en la parte inferior de la unidad. Debe anotar dicho número en el espacio proporcionado a continuación y conservar este manual como comprobante permanente de su compra para facilitar la identificación en caso de robo.

#### **Nº de modelo**

**Nº de serie**

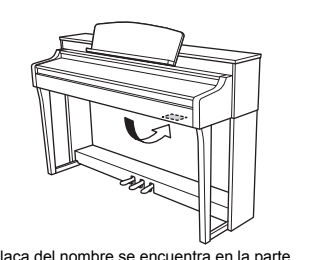

La placa del nombre se encuentra en la parte inferior de la unidad.

(bottom\_es\_01)

## **PRECAUCION**

## <span id="page-4-0"></span>*LEER DETENIDAMENTE ANTES DE EMPEZAR*

Guarde este manual en un lugar seguro y fácilmente accesible para futuras consultas.

## *ADVERTENCIA*

**Siga siempre las precauciones básicas detalladas a continuación para prevenir la posibilidad de lesiones graves, o incluso la muerte, por descargas eléctricas, cortocircuitos, daños, incendios u otros peligros. Estas precauciones incluyen, aunque no de forma exclusiva, las siguientes:**

### **Fuente y cable de alimentación**

- No coloque el cable de alimentación cerca de fuentes de calor como calefactores o radiadores. Asimismo, no doble demasiado el cable ni lo deteriore de ningún otro modo, ni ponga objetos pesados encima de él.
- Utilice el instrumento únicamente con la tensión especificada, que está impresa en la placa de identificación del instrumento.
- Utilice únicamente el enchufe y el cable de alimentación suministrado.
- Compruebe periódicamente el enchufe y quite la suciedad o el polvo que pudiera haberse acumulado en él.

### **No abrir**

• El instrumento contiene piezas cuyo mantenimiento no debe realizar el usuario. No abra el instrumento ni trate de desmontar o modificar de forma alguna los componentes internos. En caso de mal funcionamiento, deje de usarlo de inmediato y pida al servicio técnico de Yamaha que lo inspeccione.

#### **Advertencia sobre el agua**

- No exponga el instrumento a la lluvia, ni lo use cerca del agua o en lugares donde haya mucha humedad, ni le ponga encima recipientes (como jarrones, botellas o vasos) que contengan líquido, ya que puede derramarse y penetrar en el interior del aparato. Si algún líquido, como agua, se filtrara en el instrumento, apáguelo de inmediato y desenchúfelo de la toma de CA. Seguidamente, pida al servicio técnico de Yamaha que lo revise.
- Nunca enchufe o desenchufe un cable eléctrico con las manos mojadas.

#### **Advertencia sobre el fuego**

• No coloque objetos encendidos como, por ejemplo, velas sobre la unidad, porque podrían caerse en el instrumento y provocar un incendio.

#### **Si observa cualquier anomalía**

- Si surge alguno de los problemas siguientes, apague inmediatamente el interruptor y desenchufe el aparato. Seguidamente, pida al servicio técnico de Yamaha que revise el dispositivo.
- El cable de alimentación o el enchufe están desgastados o dañados.
- Produce olor o humo no habituales.
- Se ha caído algún objeto dentro del instrumento.
- Se produce una pérdida repentina de sonido mientras se está utilizando el instrumento.

## *ATENCIÓN*

**Siga siempre las precauciones básicas que se muestran a continuación para evitar posibles lesiones personales, así como daños en el instrumento o en otros objetos. Estas precauciones incluyen, aunque no de forma exclusiva, las siguientes:**

#### **Fuente y cable de alimentación**

- No conecte el instrumento a una toma eléctrica usando un conector múltiple. Si lo hiciera, podría producirse una calidad menor de sonido o un recalentamiento en la toma.
- Cuando quite el enchufe del instrumento o de la toma, tire siempre del propio enchufe y no del cable. Si tira del cable, podría dañarlo.
- Extraiga el enchufe de la toma de corriente cuando el instrumento no se vaya a usar durante periodos de tiempo prolongados o cuando haya tormentas con aparato eléctrico.

#### **Montaje**

Lea atentamente la documentación adjunta, en la que se explica el proceso de montaje. Si no monta el instrumento en la secuencia correcta, éste podría resultar dañado o incluso causar lesiones.

#### **Colocación**

- No coloque el instrumento en una posición inestable en la que se pueda caer accidentalmente.
- Cuando transporte o mueva el instrumento, pida ayuda siempre a dos o más personas. No intente levantar usted solo el instrumento ya que podría dañarse la espalda, sufrir otro tipo de lesiones o causar daños en el instrumento.
- Antes de mover el instrumento, retire todos los cables conectados para evitar daños en los propios cables o lesiones a alguien que pudiera tropezar con ellos.
- Cuando instale el producto, asegúrese de que se puede acceder fácilmente a la toma de CA que está utilizando. Si se produce algún problema o un fallo en el funcionamiento, apague inmediatamente el interruptor de alimentación y desconecte el enchufe de la toma de corriente. Incluso cuando el interruptor de alimentación está apagado, sigue llegando al instrumento un nivel mínimo de electricidad. Si no va a utilizar el producto durante un periodo prolongado de tiempo, asegúrese de desenchufar el cable de alimentación de la toma de CA de la pared.

#### **Conexiones**

- Antes de conectar el instrumento a otros componentes electrónicos, desconecte la alimentación de todos los componentes. Antes de conectar o desconectar la alimentación de todos los componentes, ponga todos los niveles de volumen al mínimo.
- Asegúrese de ajustar el volumen de todos los componentes al nivel mínimo y aumente gradualmente los controles de volumen mientras toca el instrumento para ajustar el nivel de sonido deseado.

#### **Precaución en el manejo**

- No introduzca los dedos o la mano en ningún hueco de la tapa del teclado ni del instrumento. Asimismo, tenga cuidado para que la tapa no le atrape los dedos.
- Nunca inserte ni deje caer papeles ni objetos metálicos o de otro tipo en las hendiduras de la tapa del teclado o en el panel. Podría causar lesiones personales, daños en el instrumento o en otros equipos, o fallos en el funcionamiento.
- No se apoye ni coloque objetos pesados sobre el instrumento, y no ejerza una fuerza excesiva sobre los botones, interruptores o conectores.
- No utilice el instrumento o dispositivo ni los auriculares con volumen alto o incómodo durante un periodo prolongado, ya que podría provocar una pérdida de audición permanente. Si experimenta alguna pérdida de audición u oye pitidos, consulte a un médico.

#### **Utilización del banco (si se incluye)**

- No coloque el banco en una posición inestable en la que pudiera caerse accidentalmente.
- No juegue con el banco ni se suba encima de él. Si se utiliza como herramienta o escalera, o para cualquier otro propósito, podrían producirse accidentes o lesiones.
- Sólo debe sentarse en el banco una persona a la vez, para evitar accidentes o lesiones.
- Si el banco es ajustable, no cambie su altura mientras está sentado en él, ya que sometería el mecanismo de ajuste a una fuerza excesiva que podría dañarlo o lesionarle a usted.
- Si los tornillos del banco se aflojan tras mucho tiempo de uso, apriételos periódicamente con la herramienta incluida.
- Tenga un cuidado especial con los niños pequeños, para evitar que se caigan del banco. El banco no tiene respaldo, por lo que si lo usan sin supervisión se podría producir un accidente o lesiones.

Yamaha no puede considerarse responsable de los daños causados por uso indebido, modificaciones en el instrumento o por datos que se hayan perdido o destruido.

Desconecte siempre la alimentación cuando no use el instrumento.

Aunque el interruptor [ ] (espera/encendido) esté en la posición de espera (el indicador de alimentación y la pantalla están apagados), seguirá llegando energía eléctrica al instrumento al nivel mínimo.

Si no va a utilizar el instrumento durante un periodo prolongado de tiempo, asegúrese de desenchufar el cable de alimentación de la toma.

## <span id="page-6-0"></span>**AVISO**

Para evitar la posibilidad de un funcionamiento defectuoso o de daños en el producto, los datos u otros objetos, tenga en cuenta los siguientes avisos.

#### **Manejo**

- No utilice el instrumento junto a televisores, radios, equipos estereofónicos, teléfonos móviles u otros dispositivos eléctricos. Si lo hiciera, el instrumento, el televisor o la radio podrían generar ruidos. Cuando utilice el instrumento con una aplicación en un dispositivo inteligente, le recomendamos que ajuste "Airplane Mode" (modo avión) en"ON" (activado) y el ajuste de Wi-Fi también en "ON" (activado) en dicho dispositivo para evitar el ruido producido por la comunicación.
- No exponga el instrumento a polvo o vibraciones excesivas ni a temperaturas extremas (evite ponerlo al sol, cerca de estufas o dentro de automóviles durante el día) para evitar así la posibilidad de que se deforme el panel, se dañen los componentes internos o se produzca un funcionamiento inestable. (Rango de temperatura de servicio verificado: de 5° a 40 °C, o de 41° a 104 °F).
- Tampoco coloque objetos de vinilo, plástico o goma sobre el instrumento, pues podrían decolorar el panel o el teclado.
- En el caso de modelos con acabado pulido, no golpee la superficie del instrumento con objetos metálicos, de porcelana u objetos duros de cualquier tipo, porque el acabado podría agrietarse o desprenderse. Proceda con cuidado.

#### <span id="page-6-2"></span>**Mantenimiento**

- Cuando limpie el instrumento, utilice un paño suave, seco o ligeramente humedecido. No use diluyentes de pintura, disolventes, alcohol, líquidos limpiadores ni paños impregnados con productos químicos.
- En el caso de modelos con acabado pulido, retire con cuidado el polvo y la suciedad con un paño suave. No limpie con demasiada fuerza, porque las pequeñas partículas de suciedad podrían rayar el acabado del instrumento.
- En cambios extremos de temperatura o humedad, puede producirse condensación y acumularse agua en la superficie del instrumento. Si no se elimina el agua, los componentes de madera podrían absorberla y deteriorarse. Seque toda el agua inmediatamente con un paño suave.

#### **Guardado de datos**

• Algunos datos y ajustes se guardan automáticamente ([página 16\)](#page-15-0). Para evitar la pérdida de datos a causa de algún error, equivocación, etc., guarde los datos importantes en la aplicación Smart Pianist para dispositivos inteligentes. Puede realizar una copia de seguridad de los datos y ajustes de este instrumento en Smart Pianist.

## <span id="page-6-1"></span>**Información**

#### **Acerca del copyright**

- Queda terminantemente prohibida la copia de datos musicales disponibles en el mercado, incluidos, entre otros, los datos MIDI y/o los datos de audio, excepto para uso personal del comprador.
- En este producto se incluye contenido cuyo copyright es propiedad de Yamaha, o para los cuales Yamaha dispone de licencia para utilizar el copyright de otras empresas. Debido a las leyes de copyright y otras leyes aplicables, NO está permitido distribuir soportes en los que se guarde o se grabe este contenido y se mantenga prácticamente igual o muy similar al contenido del producto.
	- \* El contenido descrito anteriormente incluye un programa informático, datos de acompañamiento de estilo, datos MIDI, datos WAVE, datos de grabación de voz, una partitura, datos de partituras, etc.
- \* Sí está permitido distribuir soportes en los que se haya grabado su interpretación o producción musical utilizando este contenido y no se requiere el permiso de Yamaha Corporation en tales casos.

#### ■ Acerca de las funciones y datos incluidos con **el instrumento**

- Se han editado la duración y los arreglos de algunas de las canciones predefinidas, por lo que pueden no ser exactamente iguales que las originales.
- Este dispositivo puede usar varios tipos y formatos de datos musicales, y optimizarlos previamente en el formato adecuado para utilizarlos con el dispositivo. Como resultado, es posible que este dispositivo no los reproduzca con la precisión que sus productores o compositores hubieran deseado.

#### **Acerca de este manual**

- Las ilustraciones y capturas de pantalla de la aplicación mostradas en este manual de instrucciones solo deben utilizarse como orientación para el aprendizaje y es posible que no se ajusten completamente a su instrumento.
- Apple, iTunes, Mac, Macintosh, iPhone, iPad, iPod touch y Lightning son marcas comerciales de Apple Inc., registradas en EE. UU. y en otros países.
- IOS es una marca comercial o una marca comercial registrada de Cisco en Estados Unidos y en otros países, y se utiliza bajo licencia.
- Android y Google Play son marcas comerciales de Google Inc.
- Los nombres de empresas y productos utilizados en este manual son marcas comerciales o marcas comerciales registradas de sus respectivos titulares.

#### **Afinación**

• A diferencia de un piano acústico, este instrumento no necesita que lo afine un experto (aunque el usuario puede definir el tono para adaptarlo al de otros instrumentos). Esto se debe a que el tono de los instrumentos digitales siempre se mantiene perfectamente.

## <span id="page-7-0"></span>**Acerca de los manuales**

Este instrumento cuenta con los siguientes documentos y materiales informativos.

## **Documentos incluidos**

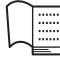

**Manual de instrucciones (este libro)**

En este documento se explica el modo de uso del Clavinova.

## **Owner's Manual of USB wireless LAN adaptor (Manual de instrucciones del adaptador USB de red LAN inalámbrica)**

En este documento se explica cómo utilizar el adaptador USB de red LAN inalámbrica. (Podría no estar disponible en algunas zonas.)

## **Material en línea (se puede descargar desde Internet)**

## **Data List (Lista de datos)**

Este documento contiene lista de voces XG y de juegos de batería XG que se pueden seleccionar en este instrumento, así como las listas de parámetros de efectos y la información relacionada con MIDI

### <span id="page-7-3"></span><span id="page-7-2"></span>**Computer-related Operations (Operaciones relacionadas con el ordenador)**

Incluye instrucciones para conectar este instrumento a un ordenador.

Para obtener estos manuales, acceda al sitio web Yamaha Downloads, seleccione su país, escriba "CSP-170" en el cuadro Model Name (nombre de modelo) y haga clic en [Search] (buscar).

### **Yamaha Downloads**

http://download.yamaha.com/

## <span id="page-7-1"></span>**Accesorios incluidos**

- **Manual de instrucciones (este libro)**
- **Adaptador USB de red LAN inalámbrica\***
- Owner's Manual of USB wireless LAN **adaptor (Manual de instrucciones del adaptador USB de red LAN inalámbrica)\***
- **Online Member Product Registration (Hoja de registro de producto para miembros en línea)**

Necesitará indicar el "PRODUCT ID" (id. de producto) que figura en la hoja cuando rellene el formulario de registro de usuario.

- **Cable de alimentación**
- **Banqueta\***
- **Garantía\***
- **Cable USB (USB tipo A USB tipo B)\***
- **Cable de conversión USB (USB tipo B Micro USB B/USB tipo B – USB tipo C)\***
- \* En función de la zona, puede que no se incluya. Consulte al distribuidor de Yamaha.

#### <span id="page-7-4"></span>*AVISO*

**Introduzca el cable USB y el cable de conversión USB en una bolsa de plástico cuando vaya a guardarlos. Si los deja en contacto con productos de plástico o caucho, pueden provocarse transferencias de color o adherencias entre ellos.**

#### <span id="page-7-5"></span>**Aplicación "Smart Pianist" para dispositivos inteligentes**

Puede utilizar la aplicación específica para dispositivos inteligentes para disfrutar de las diversas funciones [\(página 20](#page-19-0)). Esta aplicación se ha diseñado para dispositivos iOS y Android. Para obtener información sobre las fechas de lanzamiento y otros datos, consulte el sitio web siguiente. https://www.yamaha.com/kbdapps/

## Contenido

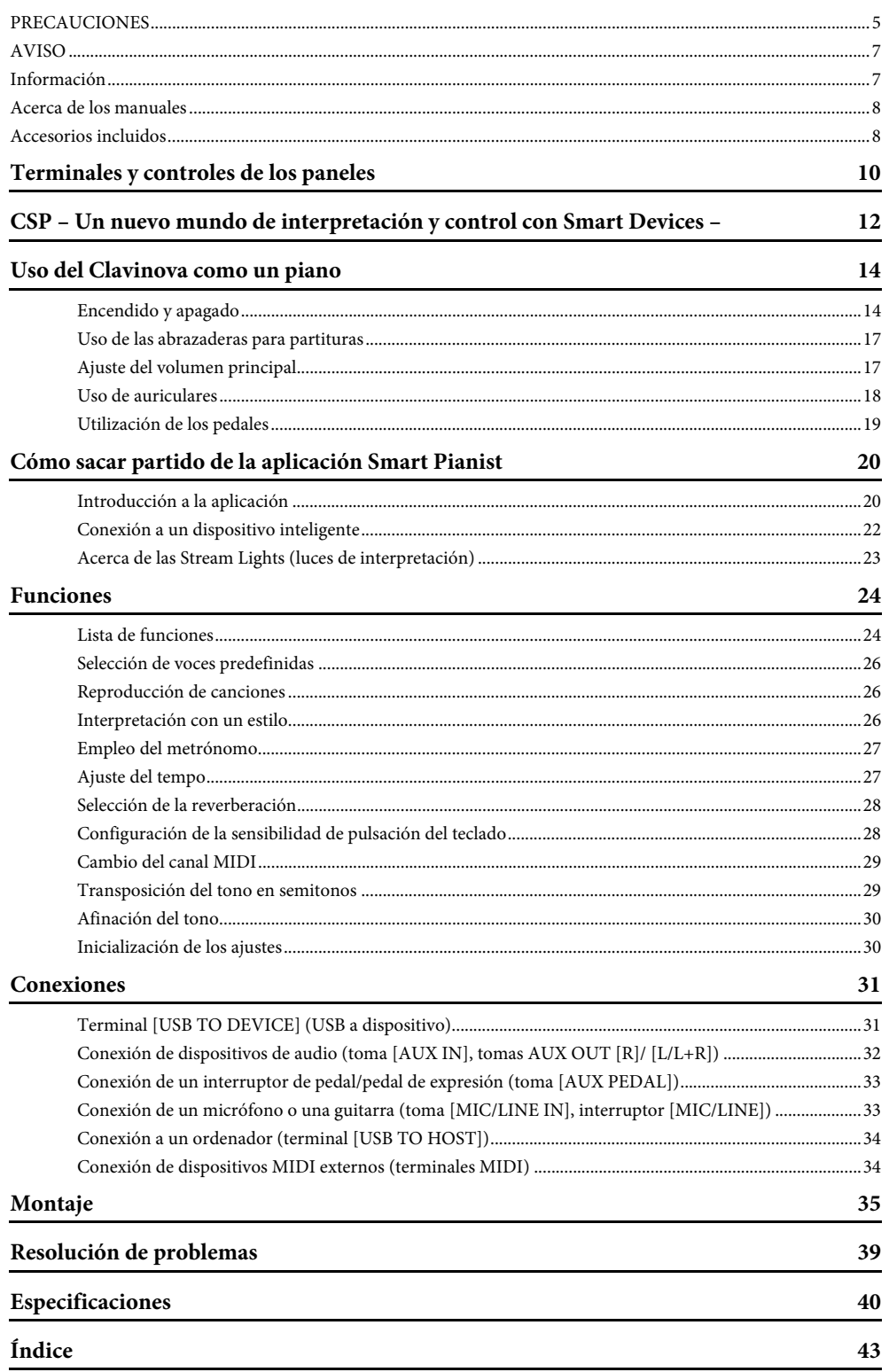

## <span id="page-9-2"></span><span id="page-9-0"></span>Terminales y controles de los paneles

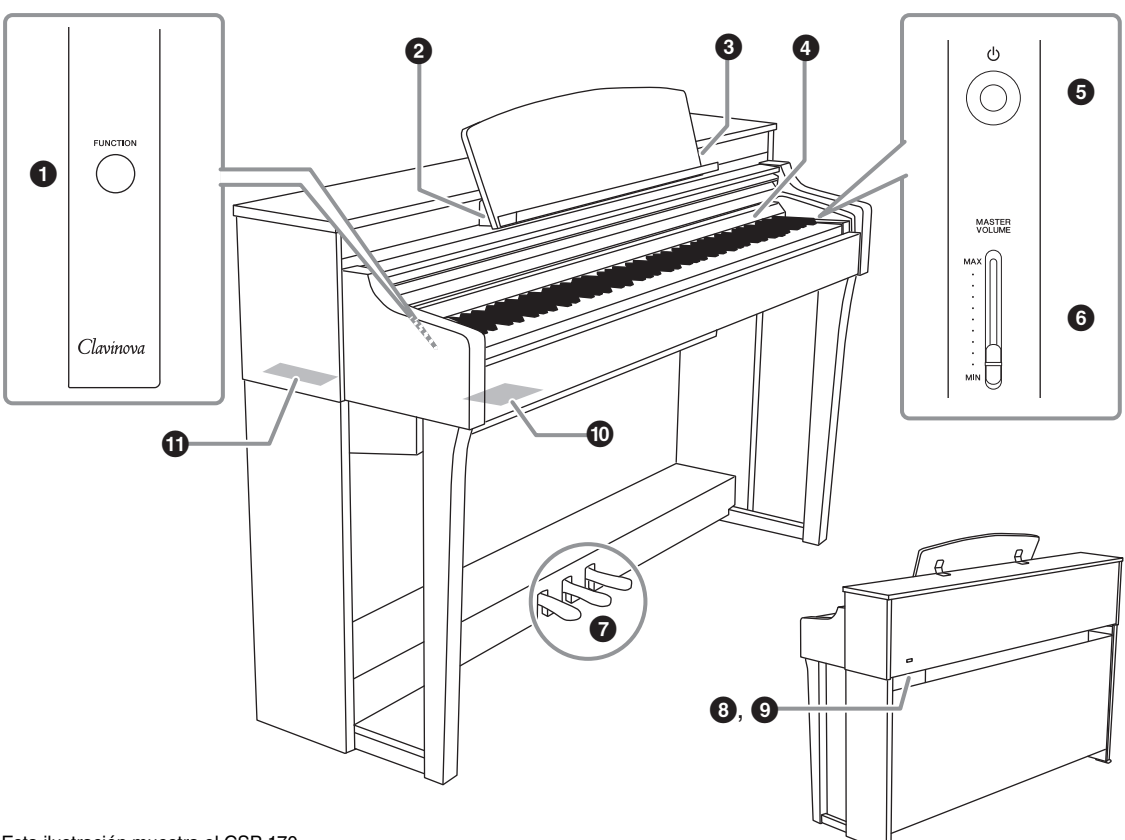

Esta ilustración muestra el CSP-170.

#### 1**Botón [FUNCTION] (función) ([página 24\)](#page-23-2)**

Si mantiene pulsado este botón mientras pulsa la tecla correspondiente, puede activar diversas funciones.

#### 2**Terminal [USB TO HOST] (USB a host)**

Permite conectar el instrumento a un dispositivo inteligente, como un dispositivo Android o un ordenador. Consulte la aplicación Smart Pianist para dispositivos inteligentes con el fin de obtener información sobre cómo efectuar la conexión a un dispositivo Android.

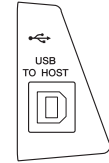

#### <span id="page-9-1"></span>3**Terminal [iPad] ([página 22](#page-21-1))**

Permite conectar el instrumento a un dispositivo iOS. Este terminal permite cargar el dispositivo iOS. Para obtener información sobre el método de conexión, consulte el menú Instrument (instrumento) en aplicación Smart Pianist para dispositivos inteligentes.

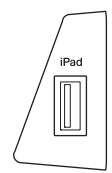

#### *AVISO*

<span id="page-9-3"></span>**Utilice un cable Lightning - USB de menos de 3 metros.**

#### 4**Stream Lights (luces de interpretación) [\(página 23\)](#page-22-1)**

Indican las notas que debe tocar y cuándo debe hacerlo.

#### 5**Interruptor [**P**] (espera/activado) [\(página 14\)](#page-13-2)**

Permite encender el instrumento o ponerlo en modo de espera.

Para conectarlo a un ordenador, consulte "Computer-related Operations" (Operaciones relacionadas con el ordenador) en el sitio web.

#### *AVISO*

**Utilice un cable USB de tipo AB de menos de 3 metros. No se pueden utilizar cables USB 3.0.**

6**Mando deslizante [MASTER VOLUME] (volumen principal) [\(página 17\)](#page-16-2)** Permite ajustar el volumen general.

### 7**Pedales ([página 19](#page-18-1))**

8**Conector [AC IN] (entrada de CA) [\(página 36](#page-35-0))** Sirve para conectar el cable de alimentación.

#### 9**Toma [PEDAL] ([página 36](#page-35-0))**

Permite conectar el cable de los pedales.

#### )**Conectores I/O (E/S) (lado próximo)**

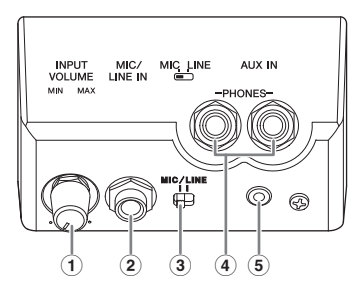

#### 1 **Mando [INPUT VOLUME] (volumen de entrada) [\(página 33\)](#page-32-2)**

Permite ajustar el volumen de entrada del micrófono u otros dispositivos conectados a tomas [MIC/LINE IN].

#### 2 **Toma [MIC/LINE IN] (micrófono/entrada de línea) [\(página 33](#page-32-2))**

Permite introducir el sonido de un micrófono, de otro instrumento o de un reproductor de sonido y escucharlo a través de los altavoces incorporados del Clavinova.

3 **Interruptor [MIC/LINE IN] (micrófono/ entrada de línea) ([página 33](#page-32-2))**

Permite ajustar correctamente la entrada de un micrófono, de otro instrumento o de un reproductor de sonido.

- 4 **Tomas [PHONES] (auriculares) [\(página 18\)](#page-17-1)** Permiten conectar unos auriculares.
- 5 **Toma [AUX IN] (entrada auxiliar) [\(página 32](#page-31-1))** Permite introducir el sonido de un reproductor de sonido y escucharlo a través de los altavoces incorporados del Clavinova.

#### !**Conectores I/O (E/S) (lado alejado)**

Derecha (junto a las notas más agudas)

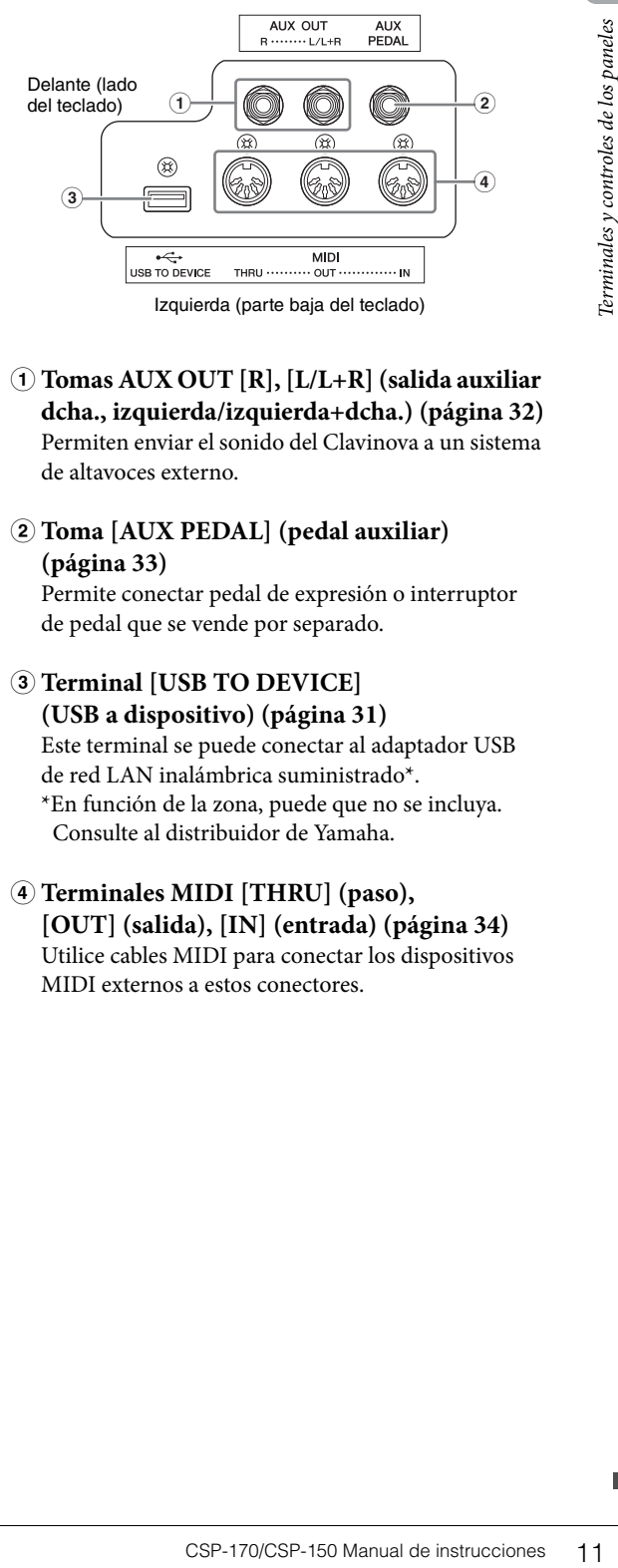

- 1 **Tomas AUX OUT [R], [L/L+R] (salida auxiliar dcha., izquierda/izquierda+dcha.) [\(página 32](#page-31-1))** Permiten enviar el sonido del Clavinova a un sistema de altavoces externo.
- 2 **Toma [AUX PEDAL] (pedal auxiliar) [\(página 33\)](#page-32-3)** Permite conectar pedal de expresión o interruptor
	- de pedal que se vende por separado.
- 3 **Terminal [USB TO DEVICE] (USB a dispositivo) ([página 31](#page-30-2))** Este terminal se puede conectar al adaptador USB de red LAN inalámbrica suministrado\*. \*En función de la zona, puede que no se incluya. Consulte al distribuidor de Yamaha.
- 4 **Terminales MIDI [THRU] (paso), [OUT] (salida), [IN] (entrada) ([página 34](#page-33-2))** Utilice cables MIDI para conectar los dispositivos MIDI externos a estos conectores.

<span id="page-11-0"></span>La serie Clavinova CSP permite utilizar una aplicación específica para dispositivos inteligentes que ofrece control avanzado y detallado, así como un cómodo acceso a diversas funciones, como la posibilidad de reproducir un acompañamiento para su canción favorita o tocar en un grupo.

## **Disfrute más con el piano utilizando su dispositivo inteligente**

Conecte el CSP al dispositivo inteligente y utilice la aplicación "Smart Pianist" para dispositivos inteligentes para disfrutar de las diversas funciones. ¡Pruebe a instalar la aplicación ya mismo! Consulte el sitio web que se indica a continuación.

https://www.yamaha.com/kbdapps/

<span id="page-11-2"></span>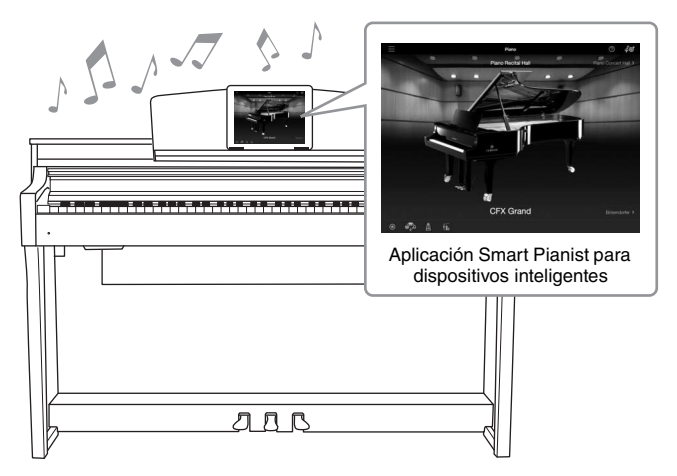

## **Toque al instante sus canciones favoritas con las funciones Audio To Score (partitura a partir del audio) y Stream Lights (luces de interpretación)**

Esta aplicación incluye la función Audio To Score, que crea automáticamente una partitura de acompañamiento de piano a partir de las canciones en su dispositivo inteligente. Incluso sin partitura, puede disfrutar interpretando el acompañamiento al piano de una canción. Para las personas que tiene dificultad para leer las partituras, la función Stream Lights ([página 23\)](#page-22-1) muestra qué tecla hay que tocar a continuación. Solo tendrá que pulsar las teclas durante el tiempo correcto que se indica mediante las luces cambiantes encima de las teclas.

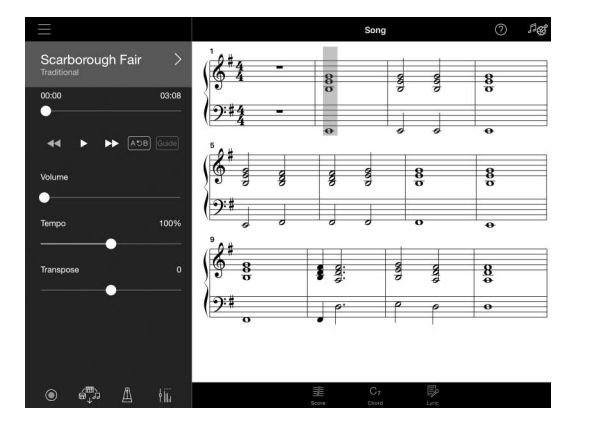

<span id="page-11-3"></span><span id="page-11-1"></span>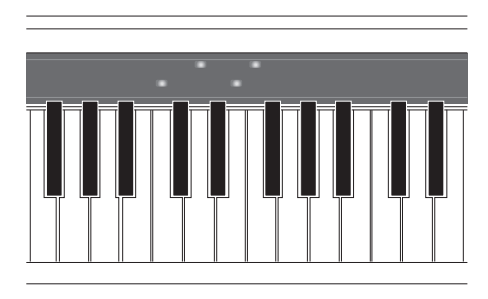

## **Disfrute del acompañamiento de un grupo musical y cantando con su propia interpretación**

Acompañamiento dinámico de grupo musical aunque toque solo. El acompañamiento incorpora gran cantidad de patrones de distintos géneros para adaptarse a su interpretación. Incluso puede conectar un micrófono y cantar mientras toca su propia interpretación. Las completas funciones de armonía permiten crear automáticamente un acompañamiento de coros vocales, aunque cante solo.

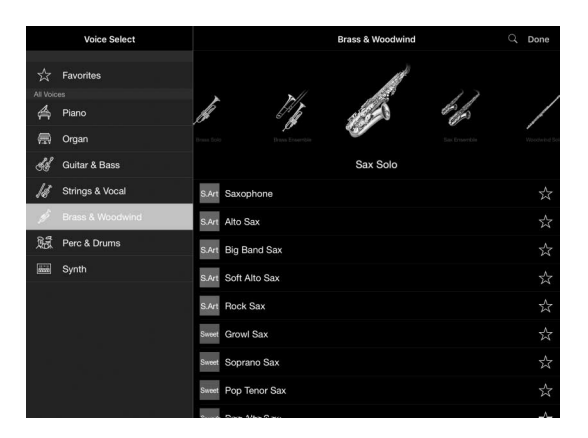

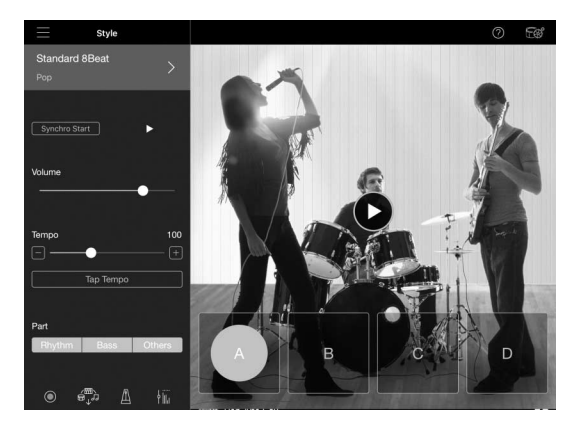

## **Sonido de piano de cola de concierto al alcance de la mano**

Las voces de piano se han creado basándose en muestras del emblemático piano de cola de concierto CFX de Yamaha y del mundialmente prestigioso piano de cola de concierto de Bösendorfer\*. Gracias a la capacidad de repetición rápida de las teclas, este instrumento ofrece la sensación tocar de un piano de cola real. Además, reproduce la reverberación del sonido en una sala de conciertos y los cambios sutiles de sonoridad que se logran abriendo o cerrando la tapa un piano de cola.

\*Bösendorfer es una filial de Yamaha.

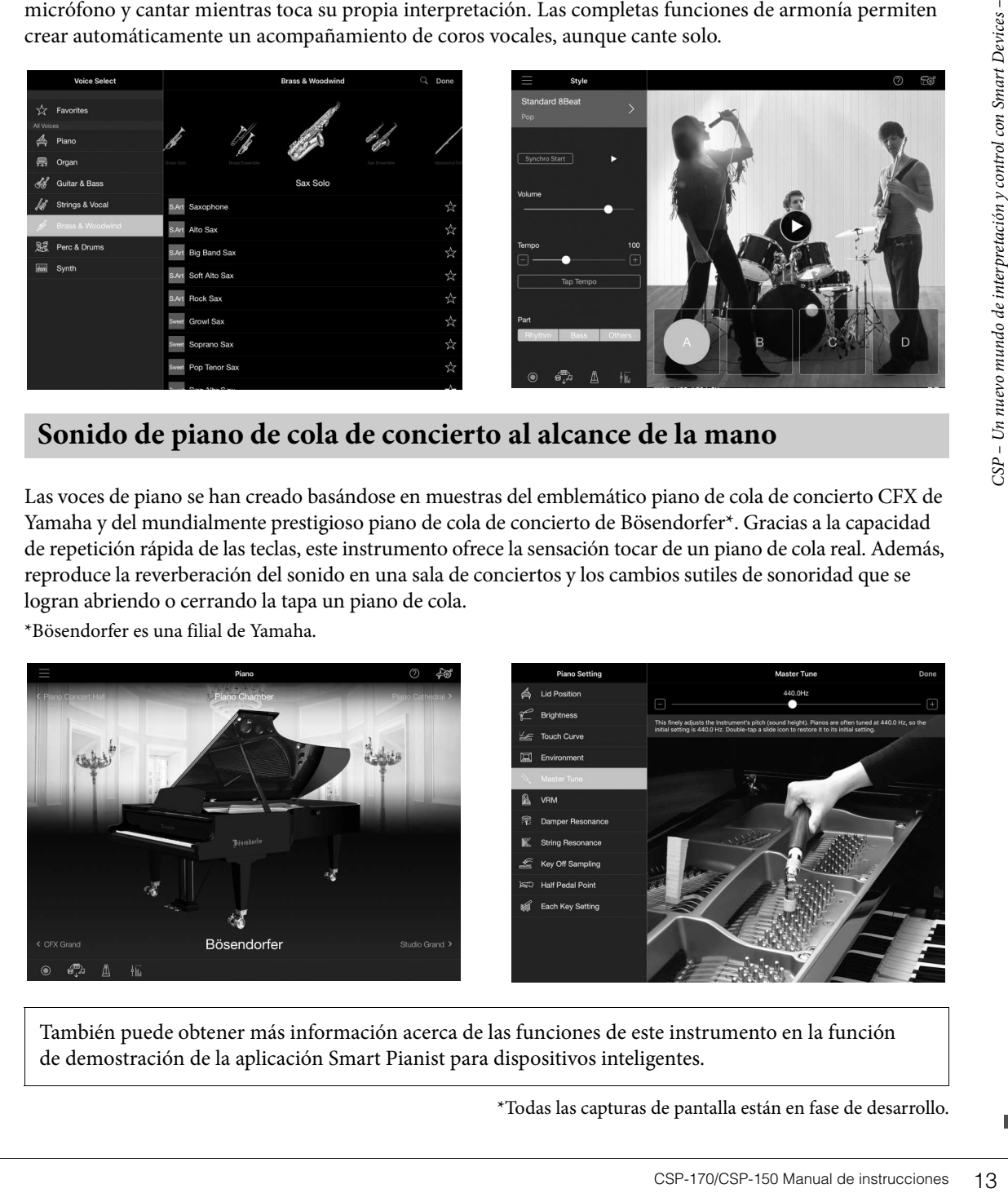

También puede obtener más información acerca de las funciones de este instrumento en la función de demostración de la aplicación Smart Pianist para dispositivos inteligentes.

<span id="page-12-0"></span>\*Todas las capturas de pantalla están en fase de desarrollo.

<span id="page-13-0"></span>Con su configuración extraordinariamente sencilla, este instrumento se puede tocar desde el primer momento, igual que un piano acústico.

## <span id="page-13-2"></span><span id="page-13-1"></span>**Encendido y apagado**

<span id="page-13-3"></span>1 **Conecte el cable de alimentación.**

<span id="page-13-4"></span>Conecte los conectores del cable de alimentación en el orden que muestra la ilustración.

- 1-1 **Inserte el conector del cable de alimentación en la toma de CA del instrumento.**
- 1-2 **Enchufe el otro extremo del cable en la toma de CA apropiada de la pared.**

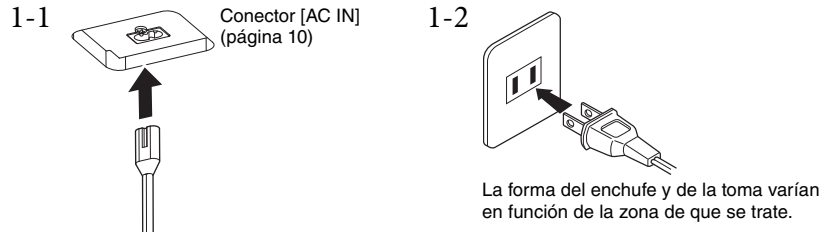

#### *ADVERTENCIA*

**Utilice exclusivamente el cable de alimentación CA suministrado con el instrumento. En caso de que el cable incluido se pierda o esté dañado, y haya que reemplazarlo, póngase en contacto con su distribuidor de Yamaha. El uso de un recambio inadecuado podría provocar un incendio o una descarga eléctrica.**

#### *ATENCIÓN*

**Al instalar el instrumento, asegúrese de que puede accederse fácilmente a la toma de CA. Si se produce algún problema o un fallo en el funcionamiento, apague inmediatamente el interruptor de alimentación y desconecte el enchufe de la toma de corriente.**

#### **NOTA**

<span id="page-13-5"></span>Cuando desconecte el cable, primero apague la alimentación y después siga este procedimiento a la inversa.

## 2 **Abra la cubierta del teclado.**

Agarre el borde con las dos manos. A continuación, levante la cubierta ligeramente y empújela deslizándola por completo hasta el final.

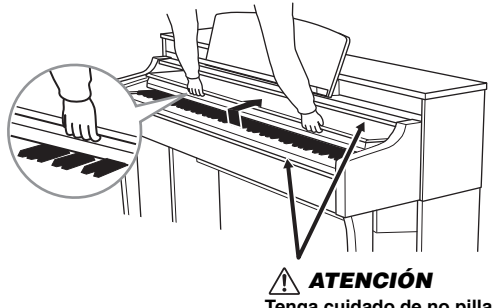

**Tenga cuidado de no pillarse los dedos al abrir o cerrar la cubierta.**

#### *ATENCIÓN*

- **Sujete la cubierta con las dos manos al abrirla o cerrarla. No la suelte hasta que esté completamente abierta o cerrada. Procure no pillarse los dedos (los suyos o los de otras personas, especialmente de los niños) entre la cubierta y la unidad.**
- **No coloque ningún objeto (por ejemplo objetos de metal o papeles) encima de la cubierta del teclado. Si hubiera objetos pequeños encima de la cubierta del teclado, al abrirla podrían caer dentro de la unidad y sería muy difícil extraerlos. Una vez dentro, podrían provocar descargas eléctricas, cortocircuitos, incendios u otros daños graves al instrumento.**

#### *AVISO*

**No se apoye en el instrumento ni coloque objetos pesados sobre él, especialmente en la cubierta del teclado o el atril. Si lo hace, puede estropear la cubierta del teclado o impedir que funcione correctamente.**

## 3 **Baje el volumen.**

Baje el mando deslizante [MASTER VOLUME] situado a la derecha del panel hasta la posición "MIN".

## 4 **Encienda la unidad.**

Pulse el interruptor  $[\mathcal{O}]$  (espera/activado) que se encuentra a la derecha del panel para encender la alimentación eléctrica. Se ilumina el indicador de alimentación situado debajo del extremo izquierdo del panel. A continuación, las Stream Lights (luces de interpretación) situadas encima de la tecla más alta parpadearán durante unos segundos y se encenderá la alimentación.

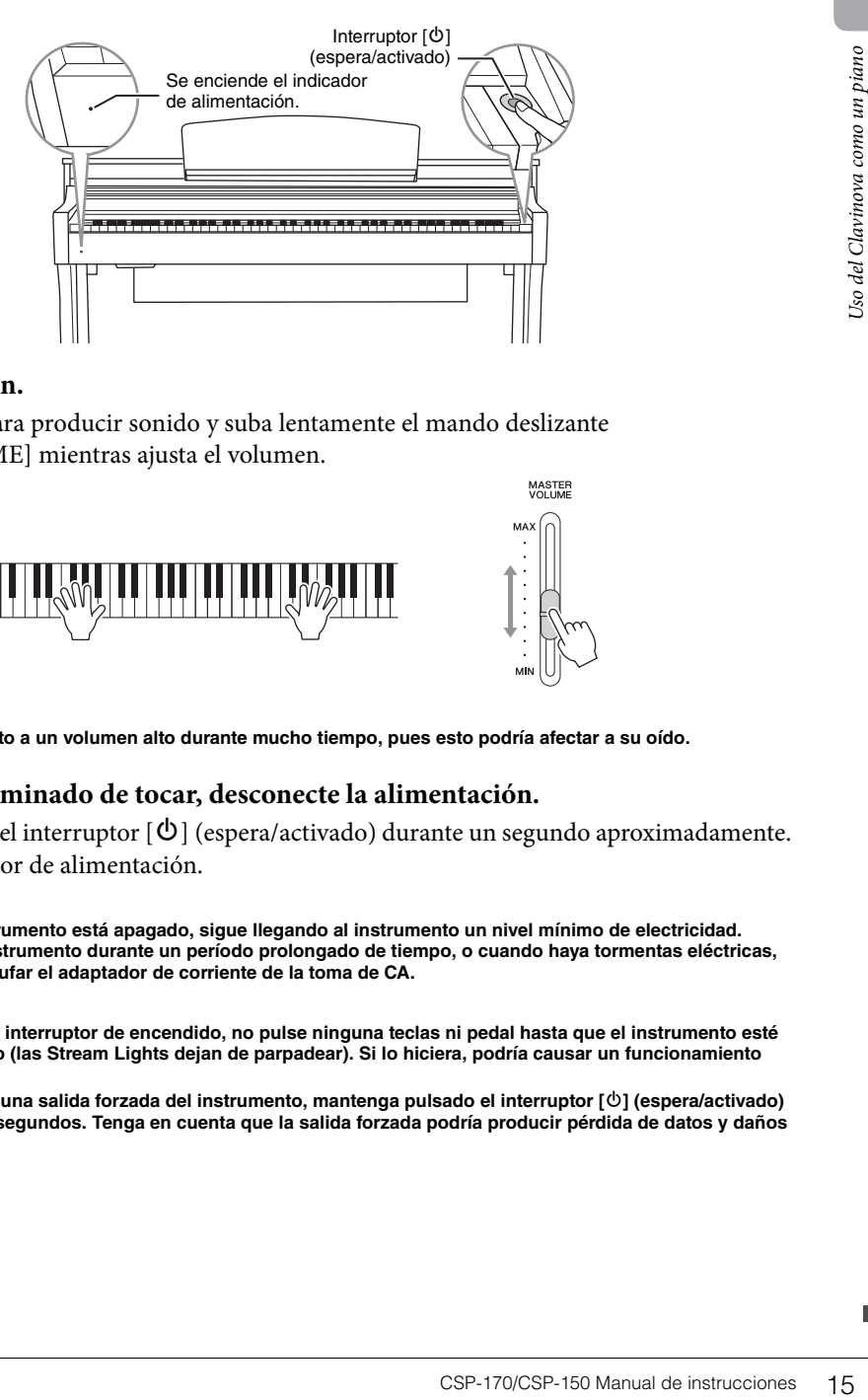

## 5 **Ajuste el volumen.**

Toque el teclado para producir sonido y suba lentamente el mando deslizante [MASTER VOLUME] mientras ajusta el volumen.

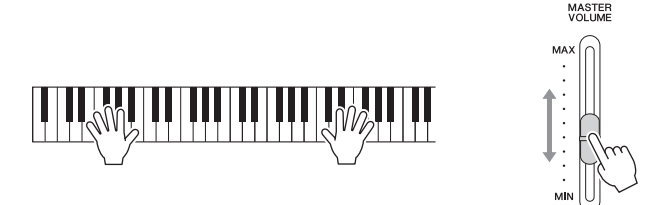

## *ATENCIÓN*

**No utilice el instrumento a un volumen alto durante mucho tiempo, pues esto podría afectar a su oído.**

## 6 **Cuando haya terminado de tocar, desconecte la alimentación.**

Mantenga pulsado el interruptor  $[\mathcal{O}]$  (espera/activado) durante un segundo aproximadamente. Se apaga el indicador de alimentación.

#### *ATENCIÓN*

**Incluso cuando el instrumento está apagado, sigue llegando al instrumento un nivel mínimo de electricidad. Si no va a utilizar el instrumento durante un período prolongado de tiempo, o cuando haya tormentas eléctricas, asegúrese de desenchufar el adaptador de corriente de la toma de CA.**

#### *AVISO*

- **Después de pulsar el interruptor de encendido, no pulse ninguna teclas ni pedal hasta que el instrumento esté totalmente encendido (las Stream Lights dejan de parpadear). Si lo hiciera, podría causar un funcionamiento defectuoso.**
- **Si tiene que efectuar una salida forzada del instrumento, mantenga pulsado el interruptor [**P**] (espera/activado) durante más de tres segundos. Tenga en cuenta que la salida forzada podría producir pérdida de datos y daños en el instrumento.**

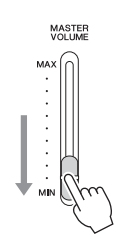

## 7 **Cierre la cubierta del teclado.**

Agarre el borde con las dos manos. A continuación, deslice la cubierta hacia sí y bájela suavemente sobre las teclas.

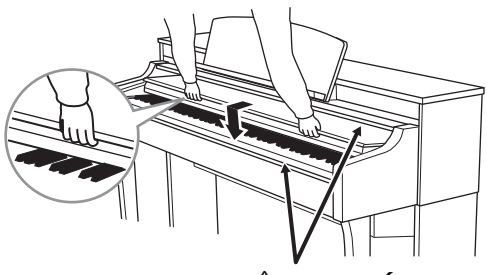

<span id="page-15-2"></span>*ATENCIÓN* **Tenga cuidado de no pillarse los dedos al abrir o cerrar la cubierta.**

#### *AVISO*

**Cualquier canción grabada que no se haya guardado se perderá cuando el instrumento se apague automáticamente. Asegúrese de guardar los datos mediante la función Registration Memory de la aplicación Smart Pianist para dispositivos inteligentes antes de que esto ocurra.**

### <span id="page-15-0"></span>**Datos que se conservan que aunque se apague la alimentación (parámetros de copia de seguridad)**

Los datos siguientes se conservan aunque se apague la alimentación del instrumento.

- Afinación
- Ajuste de respuesta de pulsación
- Volumen del metrónomo
- Tiempo transcurrido para Auto Power Off

#### <span id="page-15-1"></span>**Función Auto Power Off**

Para evitar un consumo de electricidad innecesario, este instrumento presenta una función Auto Power Off (apagado automático) que lo apaga automáticamente si no se utiliza durante un determinado periodo de tiempo. La cantidad de tiempo que transcurrirá antes de que se apague automáticamente está establecida de forma predeterminada en unos 30 minutos. Puede desactivarla pulsando la tecla A-1 (la-1) o activarla pulsando la tecla A#-1 (la#-1), o bien utilizar el menú Utility de la aplicación Smart Pianist para dispositivos inteligentes.

#### *AVISO*

**Si no se utiliza el instrumento durante un periodo de tiempo especificado mientras está conectado a un dispositivo externo como un amplificador, altavoz u ordenador, siga las instrucciones del manual para apagar la alimentación del instrumento y los dispositivos conectados y, así, evitar que se produzcan daños en ellos. Si desea evitar que la alimentación se apague automáticamente mientras haya un dispositivo conectado, desactive Auto Power Off.**

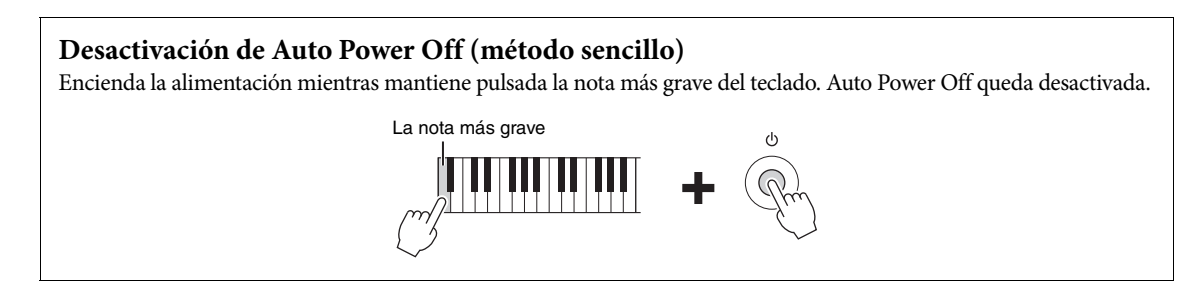

## <span id="page-16-3"></span><span id="page-16-0"></span>**Uso de las abrazaderas para partituras**

Levante las abrazaderas para partituras hacia sí lo más posible. Las abrazaderas para partituras permiten sujetar las páginas de los libros de música. Coloque el dispositivo inteligente en el atril. Asegúrese de que el dispositivo inteligente quede bien apoyado en el atril y levante las abrazaderas para partituras.

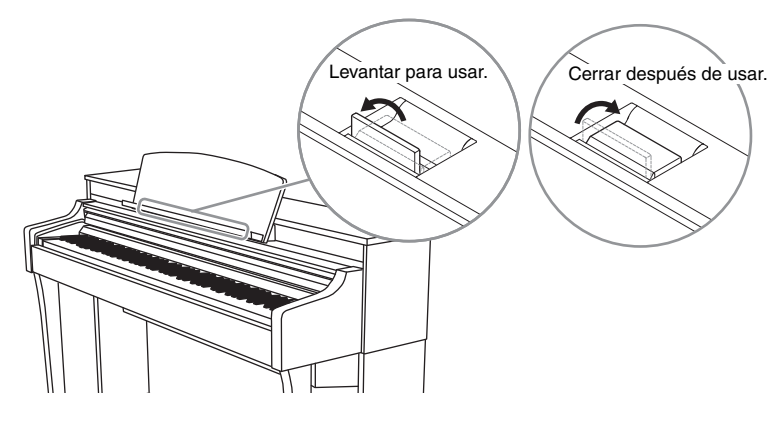

#### *ATENCIÓN*

**Si se aplica una fuerza excesiva al atril, este y los tornillos podrían aflojarse o romperse; esto podría provocar daños materiales o lesiones personales. Si el atril se suelta, vuelva a fijarlo de acuerdo con lo indicado en Instrucciones de montaje ([página 37\)](#page-36-0). Si los tornillos se aflojan, vuelva a apretarlos.**

#### *AVISO*

**Si no apoya bien el dispositivo inteligente en el atril o no lo sujeta con las abrazaderas para partituras, el dispositivo inteligente podría ladearse o caerse del atril.**

## <span id="page-16-5"></span><span id="page-16-4"></span><span id="page-16-2"></span><span id="page-16-1"></span>**Ajuste del volumen principal**

Para ajustar el volumen, utilice el mando deslizante [MASTER VOLUME] (volumen maestro) situado en el lado derecho del panel. Toque el teclado para comprobar el sonido mientras ajusta el volumen.

#### *ATENCIÓN*

**No utilice el instrumento a un volumen alto durante mucho tiempo, pues esto podría afectar a su oído.**

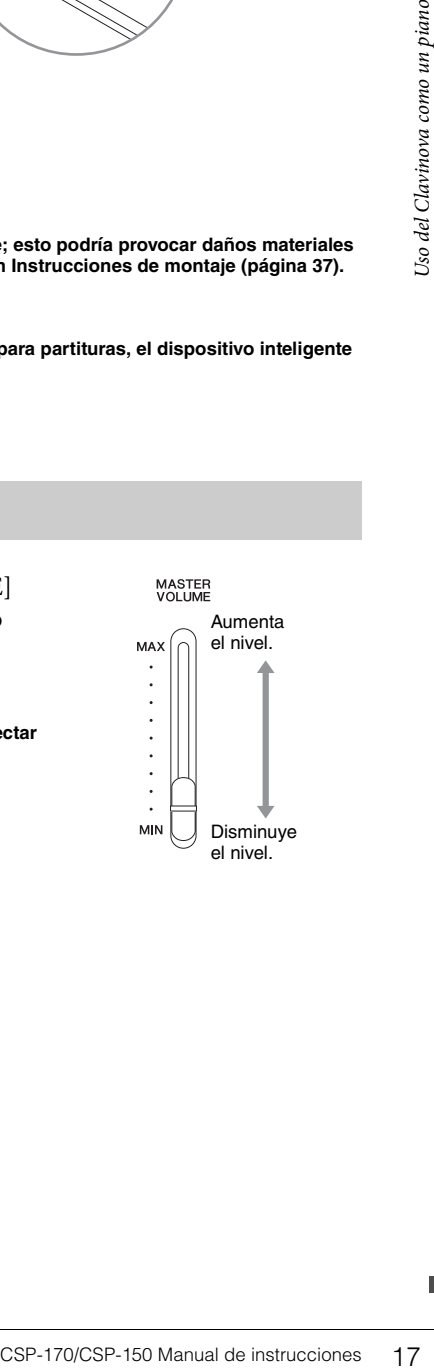

## <span id="page-17-2"></span><span id="page-17-1"></span><span id="page-17-0"></span>**Uso de auriculares**

Conecte unos auriculares a las tomas [PHONES]. Puesto que este instrumento está dotado de dos clavijas [PHONES], puede conectar dos pares de auriculares. Si solo utiliza un par, puede insertar la clavija a cualquiera de estas tomas.

<span id="page-17-3"></span>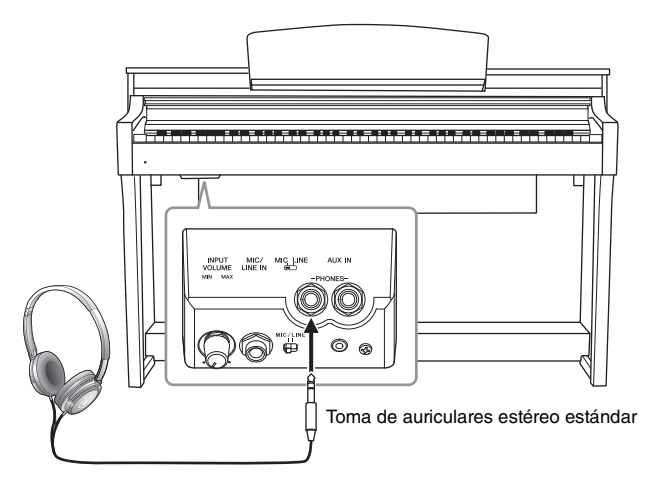

### *ATENCIÓN*

**No utilice los auriculares a un nivel de volumen alto o incómodo durante un periodo prolongado, ya que podría provocar una pérdida de audición permanente.**

## **Reproducción de la sensación natural de distancia del sonido: muestreo binaural y optimizador estereofónico**

Este instrumento incorpora dos tecnologías avanzadas que permiten disfrutar de un sonido excepcionalmente realista y natural, incluso a través de los auriculares. De forma predeterminada, esta función está activada, pero la puede desactivar mediante la aplicación Smart Pianist para dispositivos inteligentes.

### **Binaural Sampling (solo para la voz "CFX Grand")**

El muestreo binaural es un método que utiliza dos micrófonos especiales situados en la posición de los oídos de un intérprete y graban el sonido de un piano tal cual es. Escuchar el sonido con este efecto a través de los auriculares da la impresión de estar inmerso en el sonido, como si realmente emanase del piano. Además, puede disfrutar del sonido de manera natural durante mucho tiempo sin fatigarse los oídos. Cuando se selecciona la voz predeterminada, "CFX Grand" ([página 24\)](#page-23-3), al conectar los auriculares se activa automáticamente el sonido de muestreo binaural.

### <span id="page-17-4"></span>**Stereophonic Optimizer (voces del grupo Piano excepto "CFX Grand")**

La función de optimizador estereofónico recrea en los auriculares la sensación de espacio que oímos cuando interpretamos un piano acústico, aunque se escuche a través de los auriculares. Cuando esta función está activada, se tiene la sensación de distancia de sonido natural, como si el sonido procediese del piano.

Cuando se conectan unos auriculares, las voces del grupo Piano cambian automáticamente al sonido de muestreo binaural o al sonido mejorado con el optimizador estereofónico, según el ajuste predeterminado. Puesto que estos sonidos están optimizados para escucharlos con auriculares, recomendamos establecer esta función en "OFF" en las siguientes situaciones.

- Cuando toque el sonido de piano de este instrumento con un sistema externo de altavoces con alimentación eléctrica y vaya a monitorizar el sonido del instrumento a través de unos auriculares conectados.
- Cuando realice una grabación de audio y, a continuación, reproduzca la canción de audio grabada a través de los altavoces de este instrumento. (Asegúrese de desactivar estas funciones antes de la grabación de audio.)

Puede activar o desactivar este ajuste en la aplicación Smart Pianist para dispositivos inteligentes.

## <span id="page-18-7"></span>**Utilización del soporte para auriculares**

En el paquete del instrumento se incluye un soporte para auriculares, que permite colgarlos en el instrumento. Instale el soporte para auriculares siguiendo las indicaciones que aparecen al final del manual.

#### *AVISO*

**Utilice el soporte para colgar los auriculares únicamente. De lo contrario, el instrumento o el soporte podrían deteriorarse.**

## <span id="page-18-6"></span><span id="page-18-1"></span><span id="page-18-0"></span>**Utilización de los pedales**

Este instrumento está equipado con tres pedales: pedal de resonancia (derecho), pedal de sostenuto (central) y pedal una corda (izquierdo).

#### **NOTA**

Si los pedales no funcionan, es posible que el interruptor del cable de los pedales no esté conectado. Inserte bien el conector del cable de los pedales en la toma adecuada [\(página 36\)](#page-35-0).

## <span id="page-18-3"></span>**Pedal de resonancia (pedal derecho)**

Cuando se pisa el pedal de resonancia, las notas que se tocan suenan durante más tiempo.

Este instrumento tiene una función de medio pedal para controlar la resonancia de manera expresiva y precisa.

#### <span id="page-18-2"></span>**Función de medio pedal**

La función de medio pedal permite utilizar las técnicas de media resonancia, cuando el pedal de resonancia se pisa hasta un punto medio, ni totalmente arriba ni totalmente abajo. En este estado de media resonancia (en un piano real), los apagadores solo silencian las cuerdas parcialmente. Esta función permite un control delicado y expresivo del silenciamiento mediante el pedal de resonancia, para crear matices sutiles en la interpretación controlando de manera precisa el punto en que la presión del pedal afecta a la cantidad de resonancia. Esto se puede configurar la aplicación Smart Pianist para dispositivos inteligentes.

## <span id="page-18-4"></span>**Pedal de sostenuto (pedal central)**

Si se toca una nota o un acorde en el teclado y se pisa el pedal de sostenuto mientras se mantiene la nota o notas, estas se mantendrán todo el tiempo que esté pisado el pedal. Las notas posteriores no se sostendrán.

#### **NOTA**

Mientras se mantiene pisado el pedal de sostenuto (central), los tipos de voces sostenidas (sin disminución), como las de órgano o de instrumentos de cuerda, pueden sonar de forma continua sin disminuir después de que se hayan soltado las teclas.

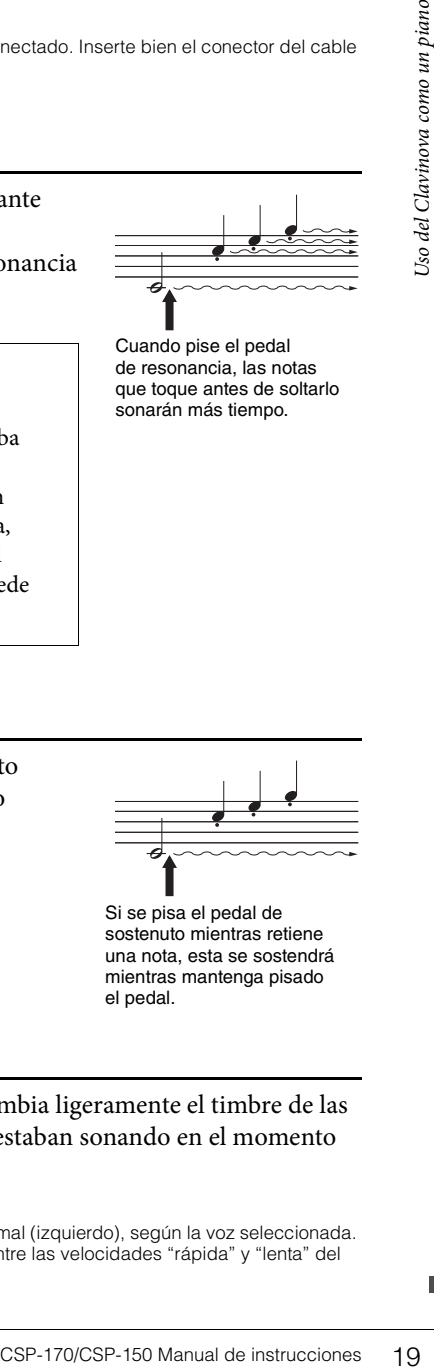

Cuando pise el pedal de resonancia, las notas que toque antes de soltarlo sonarán más tiempo.

Si se pisa el pedal de sostenuto mientras retiene una nota, esta se sostendrá mientras mantenga pisado el pedal.

## <span id="page-18-5"></span>**Pedal una corda (pedal izquierdo)**

El pedal una corda, mientras se mantiene pisado, reduce el volumen y cambia ligeramente el timbre de las notas que se interpretan. El pedal una corda no afecta a las notas que ya estaban sonando en el momento de pisarlo.

#### **NOTA**

El funcionamiento de este pedal puede ser distinto del de la función del pedal una corda normal (izquierdo), según la voz seleccionada. Por ejemplo, cuando se selecciona "Mellow Organ", al pisar y soltar este pedal se cambia entre las velocidades "rápida" y "lenta" del efecto de altavoz rotatorio.

## <span id="page-19-4"></span><span id="page-19-1"></span><span id="page-19-0"></span>Cómo sacar partido de la aplicación Smart Pianist

## <span id="page-19-3"></span><span id="page-19-2"></span>**Introducción a la aplicación**

Este instrumento se puede conectar a la aplicación Smart Pianist para dispositivos inteligentes, lo que le permitirá disfrutar aún más de sus interpretaciones musicales. En esta sección, presentamos algunas de estas funciones. Para obtener información sobre la fecha de lanzamiento, cómo obtenerla y otros datos, consulte el sitio web siguiente.

https://www.yamaha.com/kbdapps/

### **Sala de piano**

Este instrumento permite interpretar con voces creadas a partir de sonidos de piano escuchados en las salas de conciertos todos en todo el mundo, incluidos el emblemático piano de cola de concierto CFX de Yamaha y el prestigioso piano de cola de concierto de Bösendorfer\*. También puede efectuar cambios acústicos en la voz de piano según sus deseos. Por ejemplo, puede ajustar el brillo del sonido en función de la posición de la tapa de un piano de cola o la reverberación de una sala de conciertos.

\*Bösendorfer es una filial de Yamaha.

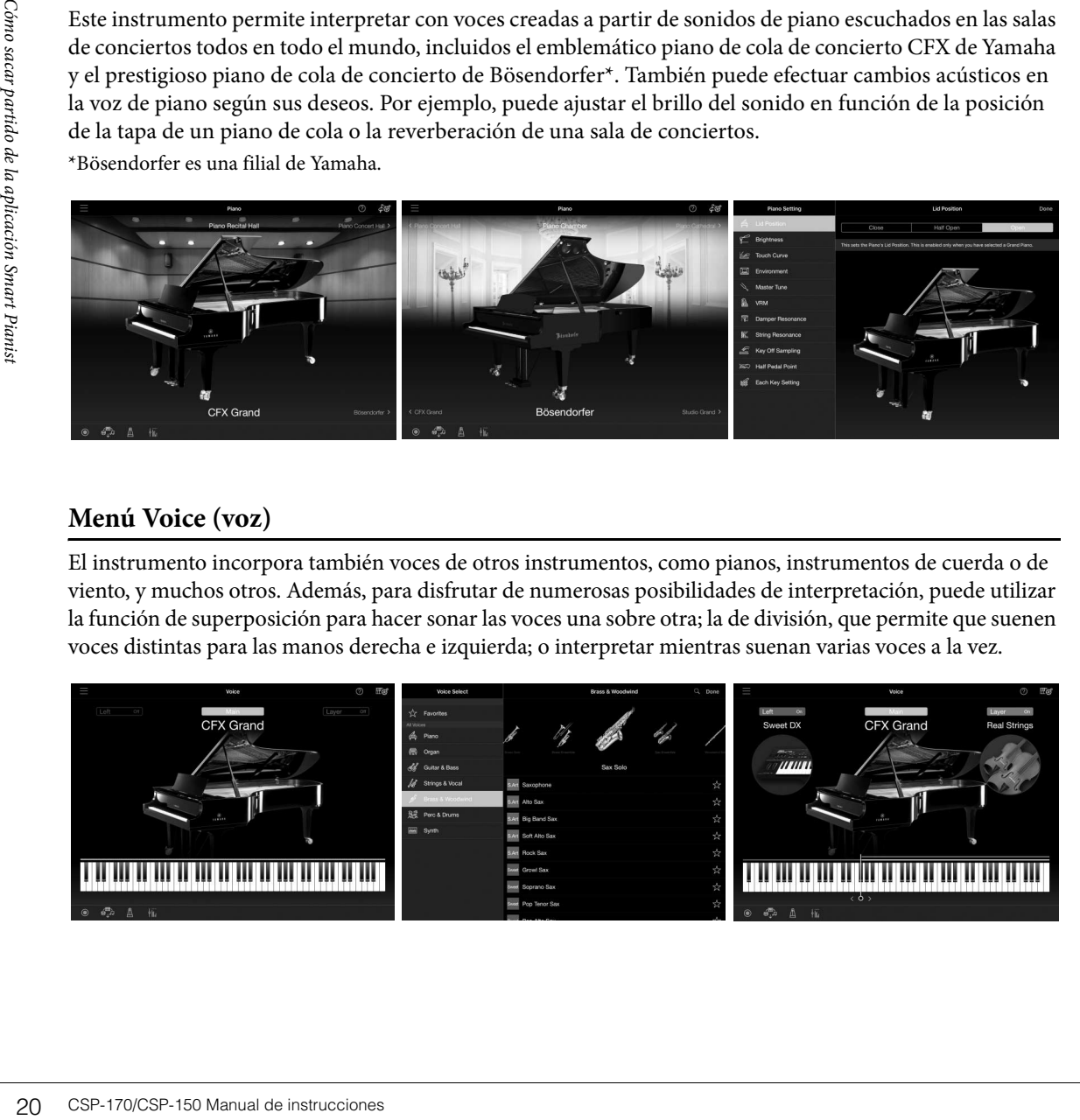

## **Menú Voice (voz)**

El instrumento incorpora también voces de otros instrumentos, como pianos, instrumentos de cuerda o de viento, y muchos otros. Además, para disfrutar de numerosas posibilidades de interpretación, puede utilizar la función de superposición para hacer sonar las voces una sobre otra; la de división, que permite que suenen voces distintas para las manos derecha e izquierda; o interpretar mientras suenan varias voces a la vez.

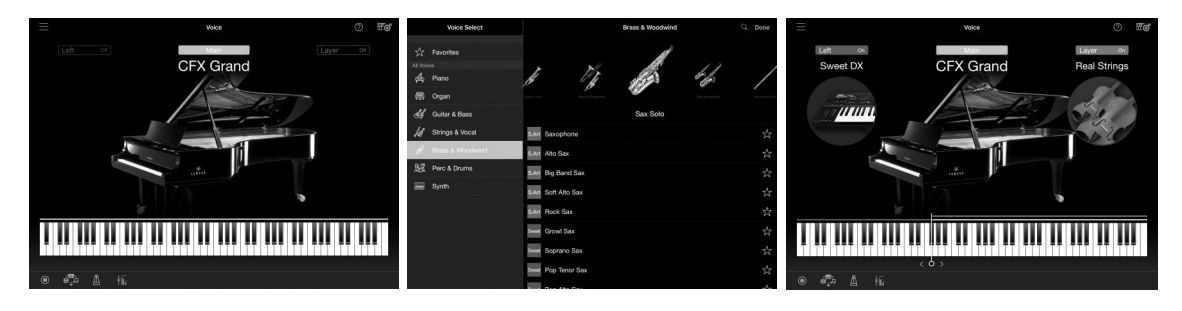

## **Menú Style (estilo)**

La aplicación le ofrece una amplia variedad de patrones de acompañamiento y pistas rítmicas (denominados estilos) de diversos géneros musicales. La aplicación de funciones de estilo permite detectar automáticamente el acorde y crear un acompañamiento dinámico.

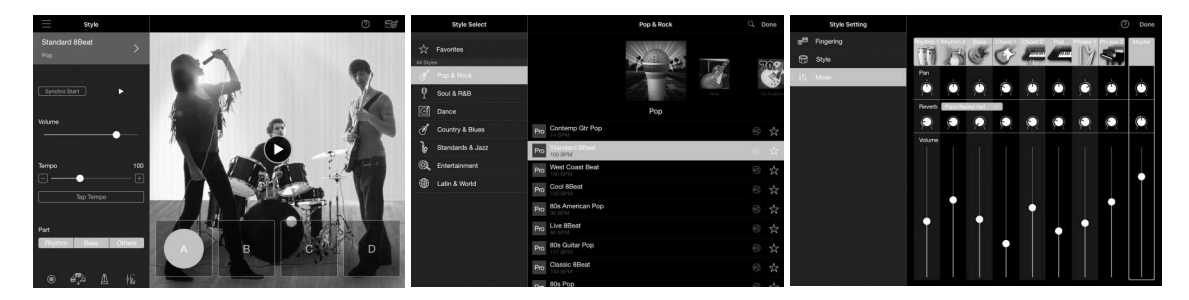

## **Menú Song (canción)**

Con la aplicación, puede reproducir los datos de las canciones predefinidas y disponibles comercialmente. Esto no solo permite reproducir las canciones, sino también practicar a la vez que suenan. La aplicación muestra la notación de los datos MIDI e incluso la notación del acompañamiento, que se determina automáticamente a partir de los acordes de una canción de audio.

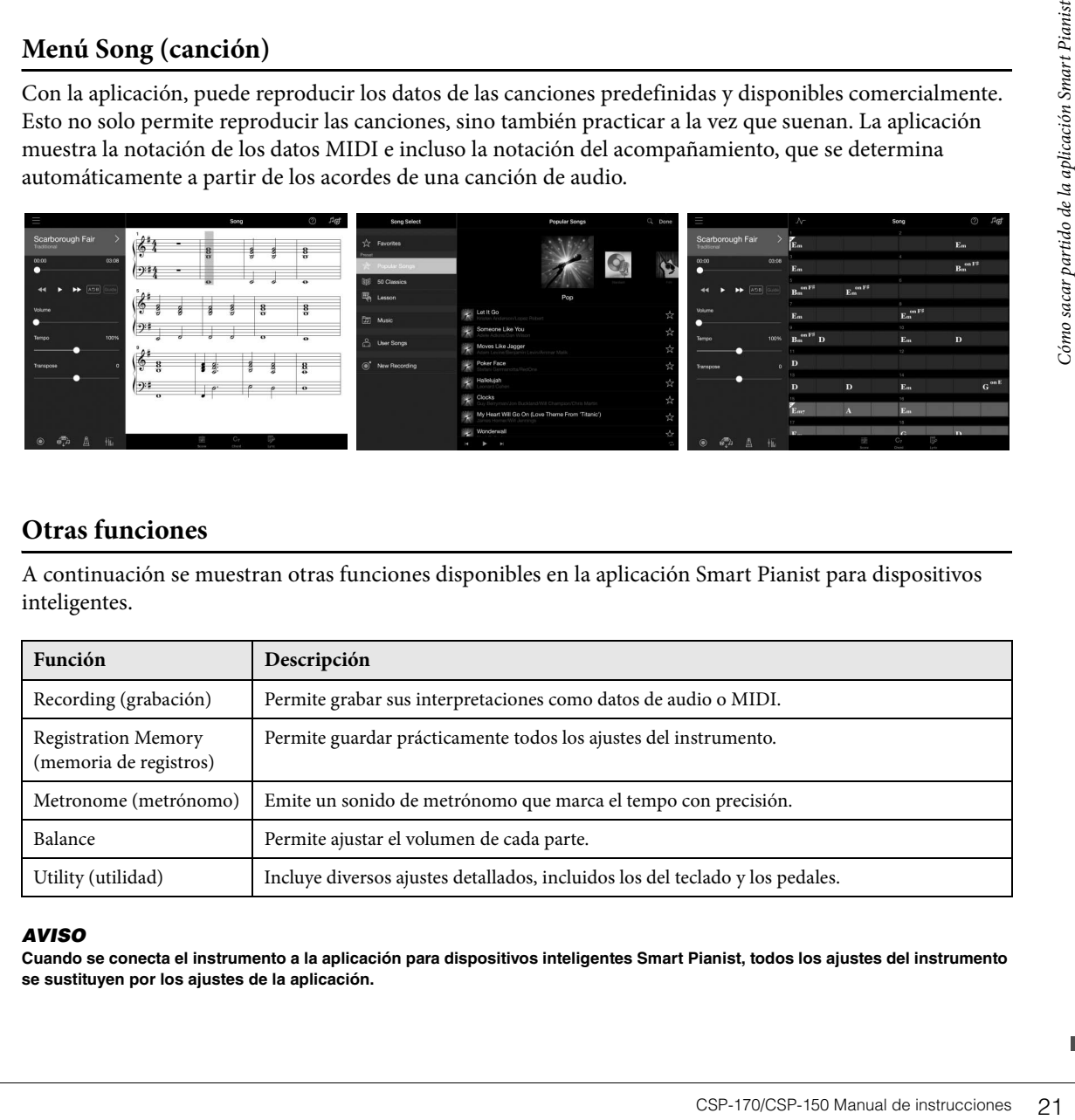

## **Otras funciones**

A continuación se muestran otras funciones disponibles en la aplicación Smart Pianist para dispositivos inteligentes.

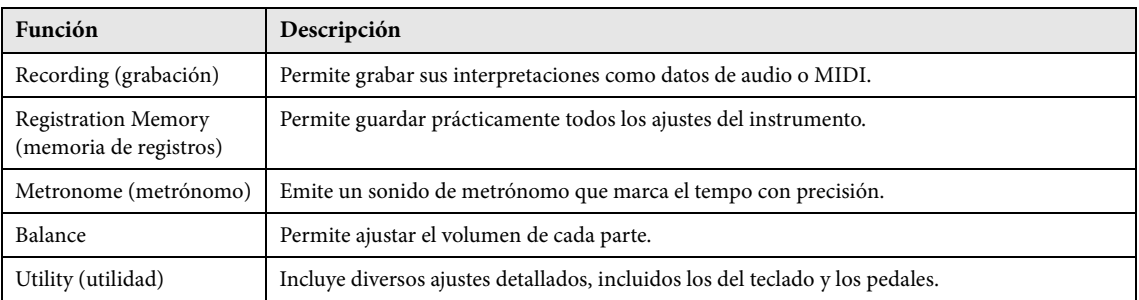

#### *AVISO*

**Cuando se conecta el instrumento a la aplicación para dispositivos inteligentes Smart Pianist, todos los ajustes del instrumento se sustituyen por los ajustes de la aplicación.**

## <span id="page-21-1"></span><span id="page-21-0"></span>**Conexión a un dispositivo inteligente**

Puede conectar este instrumento a un dispositivo inteligente mediante un cable USB o una red LAN inalámbrica. Para obtener información sobre el método de conexión, consulte "Start Connection Wizard" (iniciar el asistente de conexión) en el menú Instrument (instrumento) de la aplicación Smart Pianist para dispositivos inteligentes.

### **Resumen de conexión**

Inicie la aplicación Smart Pianist para dispositivos inteligentes y realice el procedimiento siguiente.

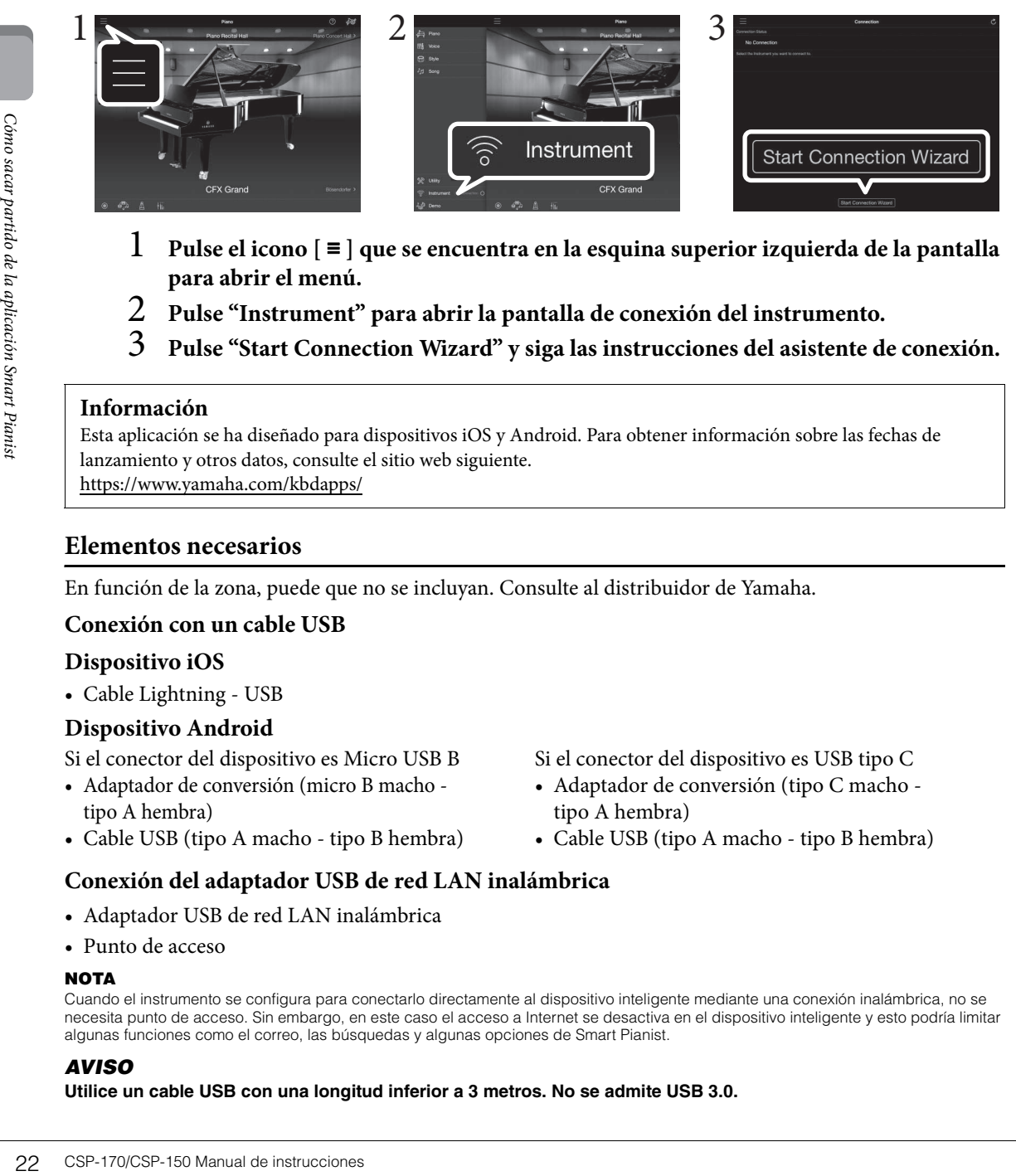

- 1 **Pulse el icono [** <sup>≡</sup> **] que se encuentra en la esquina superior izquierda de la pantalla para abrir el menú.**
- 2 **Pulse "Instrument" para abrir la pantalla de conexión del instrumento.**
- 3 **Pulse "Start Connection Wizard" y siga las instrucciones del asistente de conexión.**

#### **Información**

Esta aplicación se ha diseñado para dispositivos iOS y Android. Para obtener información sobre las fechas de lanzamiento y otros datos, consulte el sitio web siguiente. https://www.yamaha.com/kbdapps/

### **Elementos necesarios**

<span id="page-21-3"></span>En función de la zona, puede que no se incluyan. Consulte al distribuidor de Yamaha.

#### **Conexión con un cable USB**

#### **Dispositivo iOS**

• Cable Lightning - USB

#### **Dispositivo Android**

Si el conector del dispositivo es Micro USB B

- Adaptador de conversión (micro B macho tipo A hembra)
- <span id="page-21-2"></span>• Cable USB (tipo A macho - tipo B hembra)
- Si el conector del dispositivo es USB tipo C
- Adaptador de conversión (tipo C macho tipo A hembra)
- Cable USB (tipo A macho tipo B hembra)

### **Conexión del adaptador USB de red LAN inalámbrica**

- <span id="page-21-4"></span>• Adaptador USB de red LAN inalámbrica
- Punto de acceso

#### **NOTA**

Cuando el instrumento se configura para conectarlo directamente al dispositivo inteligente mediante una conexión inalámbrica, no se necesita punto de acceso. Sin embargo, en este caso el acceso a Internet se desactiva en el dispositivo inteligente y esto podría limitar algunas funciones como el correo, las búsquedas y algunas opciones de Smart Pianist.

#### *AVISO*

**Utilice un cable USB con una longitud inferior a 3 metros. No se admite USB 3.0.**

## **Visualización del estado de la conexión Wi-Fi**

Las Stream Lights indican el estado de la conexión Wi-Fi cuando la configuración mediante un punto de acceso admite WPS para conectar el dispositivo inteligente al instrumento. Cuando la configuración mediante un punto de acceso no admite WPS o se realiza sin WPS, las Stream Lights no se iluminan.

#### <span id="page-22-4"></span>**NOTA**

WPS (Wi-Fi Protected Setup, configuración con protección Wi-Fi) se refiere un mecanismo que permite configurar fácilmente una red LAN inalámbrica con solo pulsar el botón WPS del adaptador de red LAN y del punto de acceso. Con ello se ahorra tiempo y esfuerzo al configurar los ajustes necesarios para la conexión a la red.

## **Configuración**

Las Stream Lights de la tecla  $A#$ -1 (la#1) parpadean sucesivamente describiendo un patrón descendente.

### **Finalización de la configuración**

Las Stream Lights se apagan. Compruebe también la conexión del dispositivo inteligente.

### **Error de conexión**

Las Stream Lights de la tecla A-1 (la-1) permanecen iluminadas fijas durante unos tres segundos.

Para obtener información sobre la ubicación de estos conectores, consulte "Terminales y controles de los paneles" en la [página 10.](#page-9-2)

- Adaptador USB de red LAN inalámbrica........... Terminal [USB TO DEVICE]
- Dispositivo iOS ...................................................... Terminal [iPad]
- Dispositivo Android, ordenador.......................... Terminal [USB TO HOST]

## <span id="page-22-3"></span><span id="page-22-1"></span><span id="page-22-0"></span>**Acerca de las Stream Lights (luces de interpretación)**

Encima de cada tecla van integradas cuatro luces que están asociadas a la aplicación Smart Pianist para dispositivos inteligentes. Estas luces facilitan la interpretación e indican las funciones del instrumento.

## **Visualización de las teclas que hay que pulsar y la duración**

nteligente.<br>
nos<br>
os<br>
como sacar particular de la aplicación smart Pianist para<br>
e "Terminales y controles de los<br>
EVICE]<br>
OSFT]<br> **CSP-170/CSP-150 Manual de instrucciones**<br> **CSP-170/CSP-150 Manual de instrucciones**<br>
23<br>
CS Las Stream Lights se iluminan (o parpadean suavemente) sucesivamente formando un patrón descendente mientras se reproducen las canciones. De este modo, indican las teclas concretas que hay que tocar y cuánto tiempo deben mantenerse pulsadas.

- Las lámparas rojas representan las teclas blancas y las azules, las teclas negras.
- A medida que las luces "descienden", debe tocar la tecla indicada cuando la luz llega abajo, al punto más cercano a la tecla.

Para activar o desactivar la función, consulte el menú Song de la aplicación Smart Pianist para dispositivos inteligentes.

## <span id="page-22-2"></span>**Visualización del punto de división**

Cuando se tocan voces diferentes con las manos izquierda y derecha (lo que se denomina "Split Function" o "función de división"), las Stream Lights indican el punto de división. La opción predefinida es la tecla F#2.

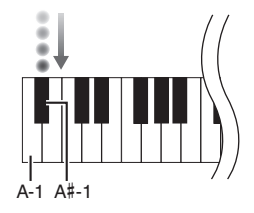

A-1 C0

## <span id="page-23-2"></span><span id="page-23-0"></span>Funciones

## <span id="page-23-1"></span>**Lista de funciones**

Este instrumento permite acceder a algunas funciones con solo mantener pulsado el botón [FUNCTION] a la vez que se pulsa la tecla pertinente (como se muestra a continuación). Esto permite ejecutar diversas funciones y modificar ajustes importantes sin tener que utilizar un dispositivo inteligente.

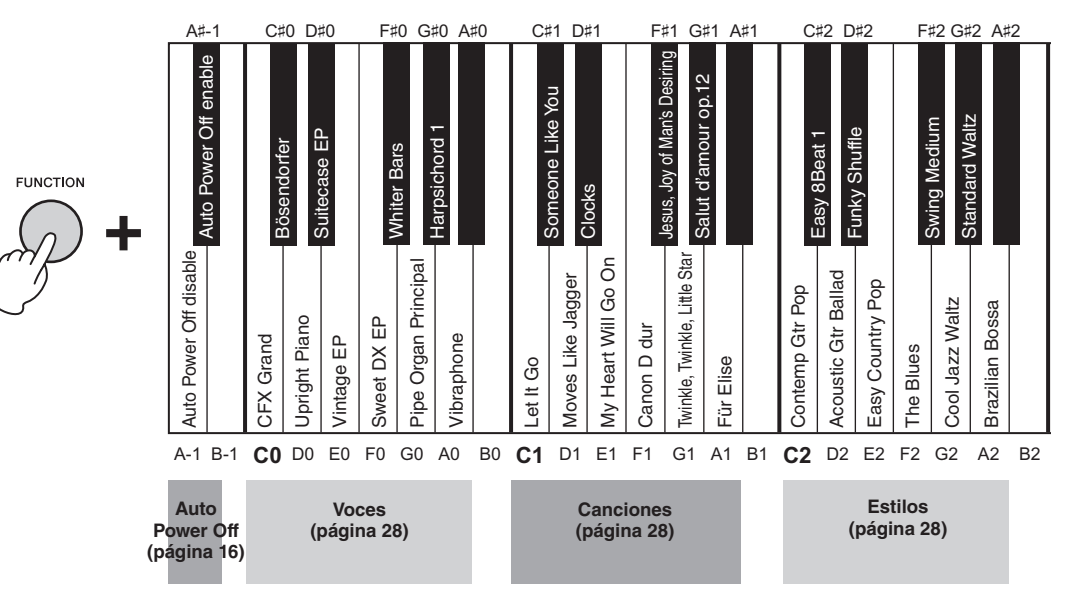

#### <span id="page-23-3"></span>**Lista de voces**

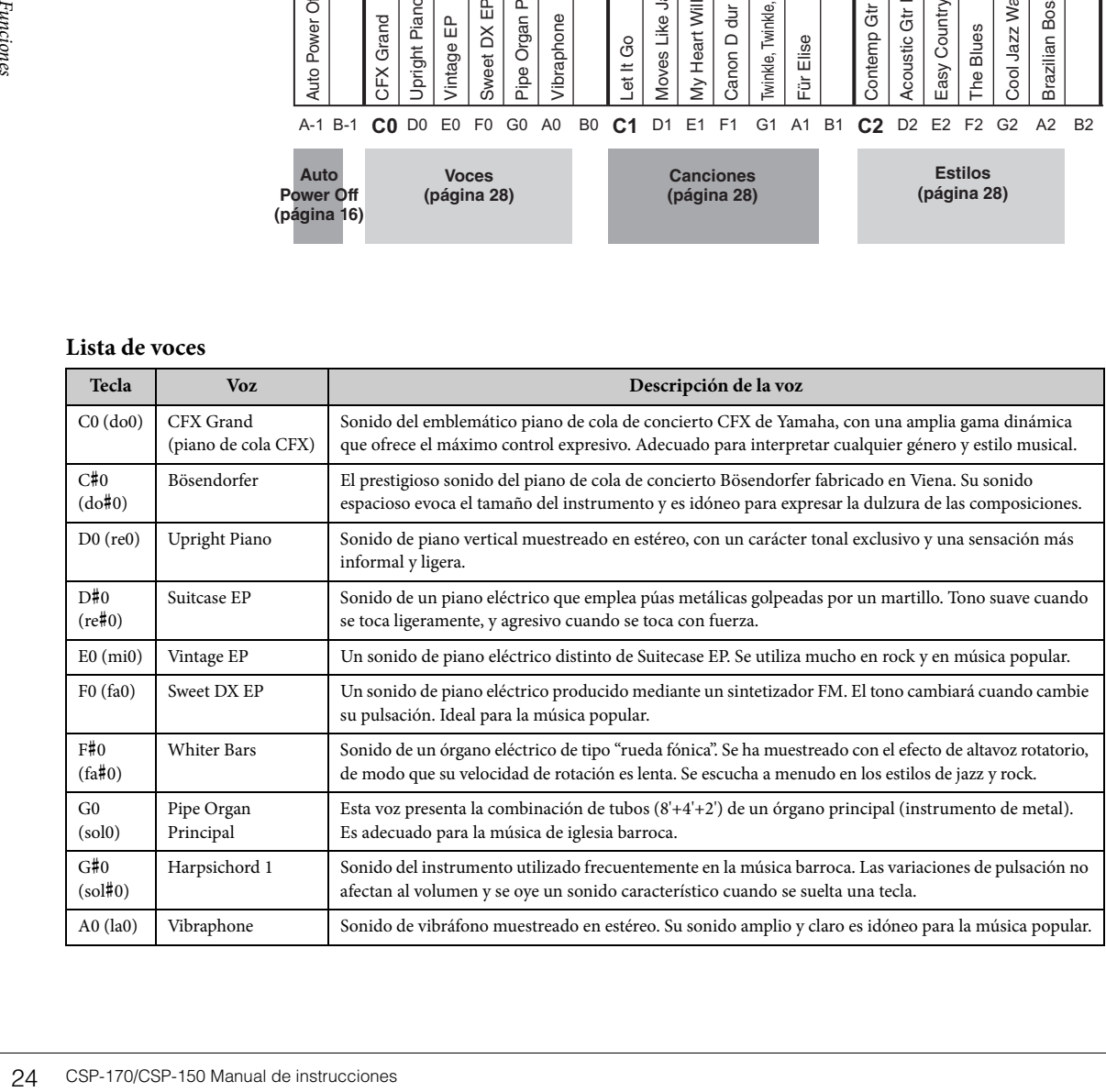

<span id="page-24-3"></span><span id="page-24-1"></span><span id="page-24-0"></span>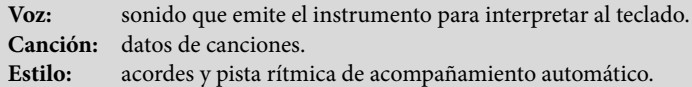

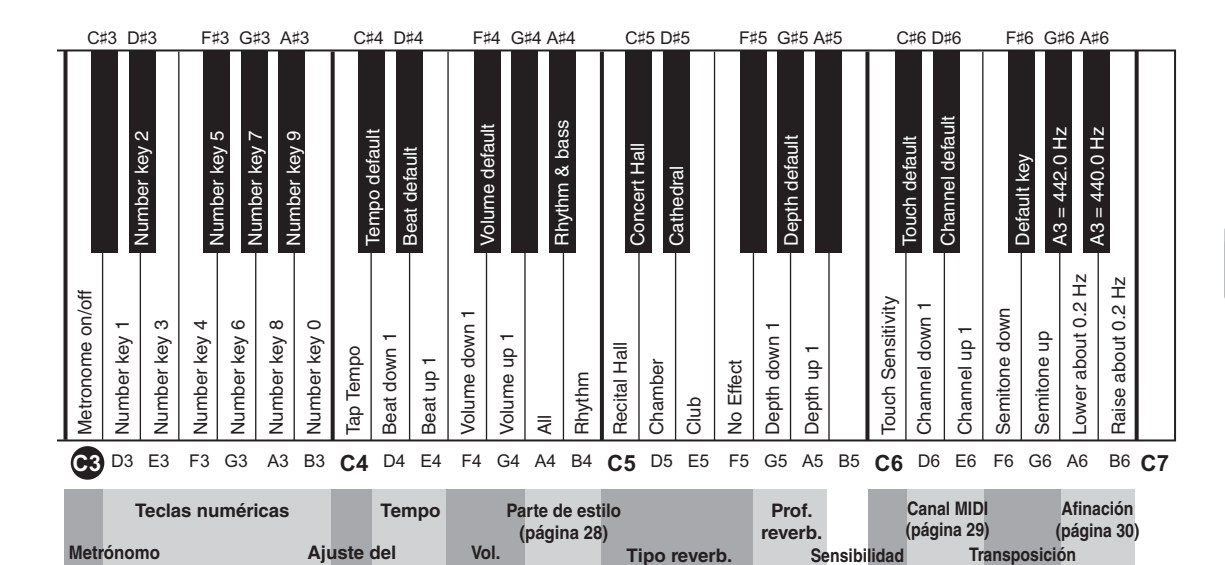

**Metrónomo/Tempo (página 27) Reverb. (página 28)**

**tempo**

#### <span id="page-24-2"></span>**Lista de canciones**

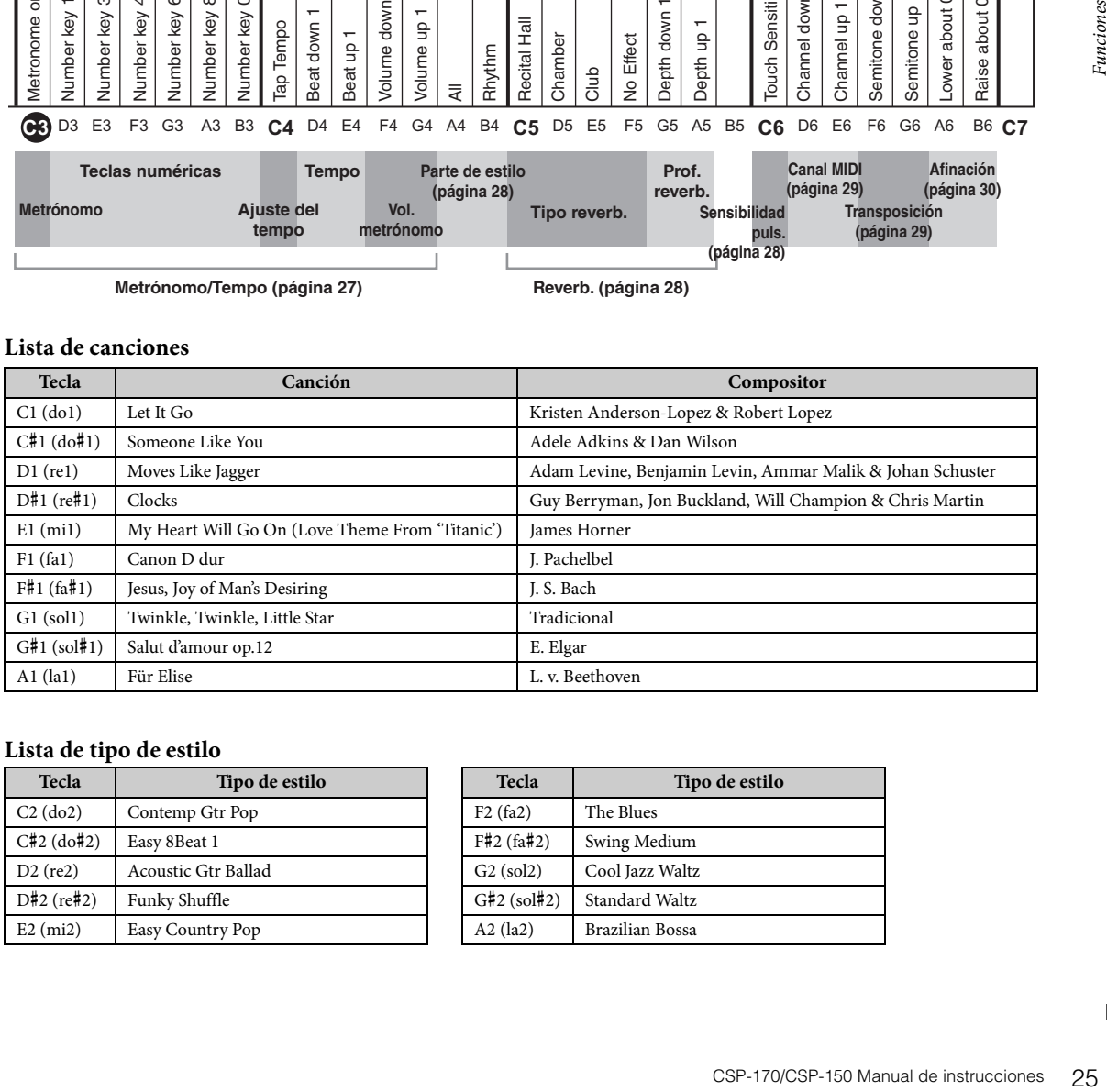

#### **Lista de tipo de estilo**

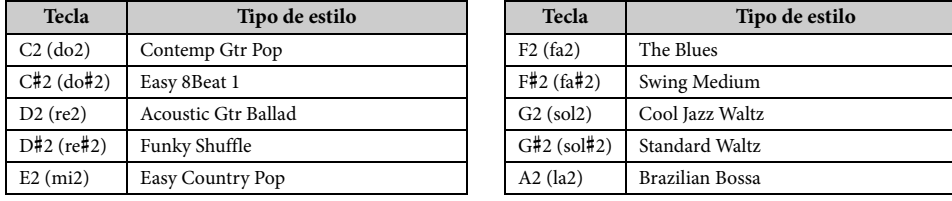

**metrónomo**

**(página 29)**

**puls. (página 28)**

## <span id="page-25-5"></span><span id="page-25-0"></span>**Selección de voces predefinidas**

Puede seleccionar y reproducir diversas voces predefinidas. Para restablecer a la voz predeterminada (CFX Grand), pulse el botón [FUNCTION].

<span id="page-25-3"></span>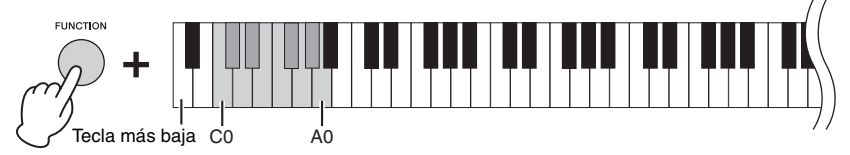

## <span id="page-25-1"></span>**Reproducción de canciones**

Puede reproducir canciones predefinidas. Para detener la reproducción, pulse el botón [FUNCTION]. Mientras se reproduce una canción, las Stream Lights indican las teclas que se deben pulsar y la duración de las notas [\(página 23](#page-22-1)). La función Stream Lights se puede activar o desactivar en la aplicación Smart Pianist para dispositivos inteligentes.

<span id="page-25-4"></span>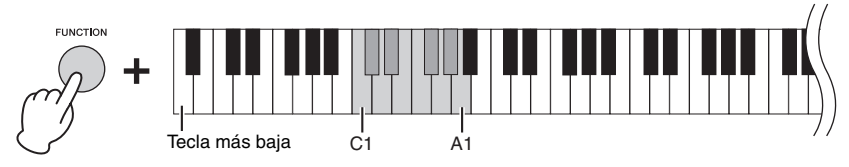

## <span id="page-25-2"></span>**Interpretación con un estilo**

Este instrumento puede detectar los acordes a partir de las notas que se tocan y generar un acompañamiento de acuerdo con esos acordes.

1 **Mantenga pulsado el botón [FUNCTION] y, sin soltarlo, pulse cualquiera de las teclas C2 – A2.**

Se iniciará el ritmo del estilo seleccionado y continuará reproduciéndose sin cambios hasta que toque una tecla.

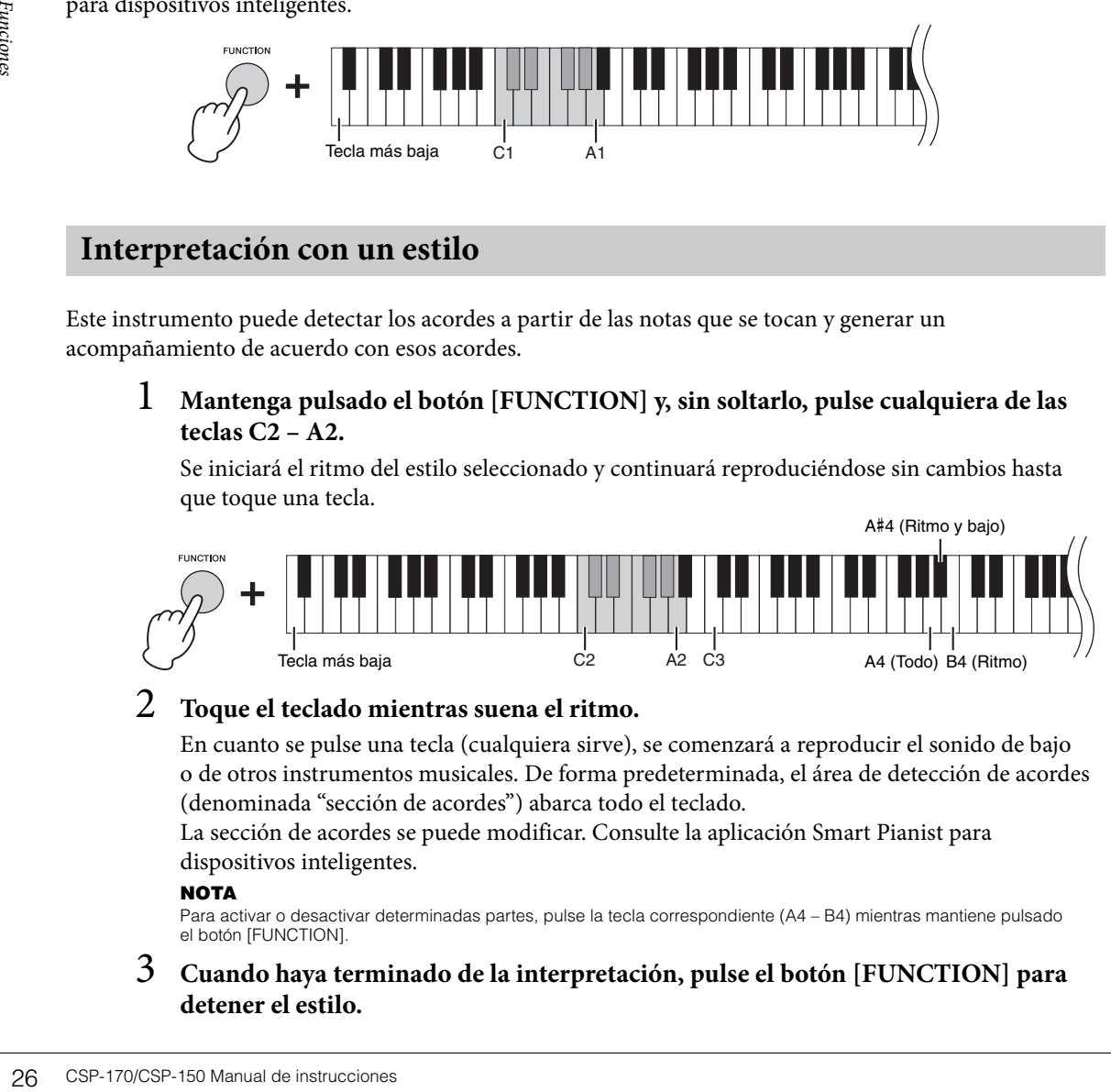

## 2 **Toque el teclado mientras suena el ritmo.**

En cuanto se pulse una tecla (cualquiera sirve), se comenzará a reproducir el sonido de bajo o de otros instrumentos musicales. De forma predeterminada, el área de detección de acordes (denominada "sección de acordes") abarca todo el teclado.

La sección de acordes se puede modificar. Consulte la aplicación Smart Pianist para dispositivos inteligentes.

#### **NOTA**

Para activar o desactivar determinadas partes, pulse la tecla correspondiente (A4 – B4) mientras mantiene pulsado el botón [FUNCTION].

### 3 **Cuando haya terminado de la interpretación, pulse el botón [FUNCTION] para detener el estilo.**

## <span id="page-26-4"></span><span id="page-26-2"></span><span id="page-26-0"></span>**Empleo del metrónomo**

El metrónomo le permite practicar con un tempo exacto y escuchar el tempo real para confirmarlo. Mientras mantiene pulsado el botón [FUNCTION], pulse la tecla C3 para iniciar el metrónomo. Para detener el metrónomo, vuelva a pulsar la tecla C3 mientras mantiene pulsado el botón [FUNCTION].

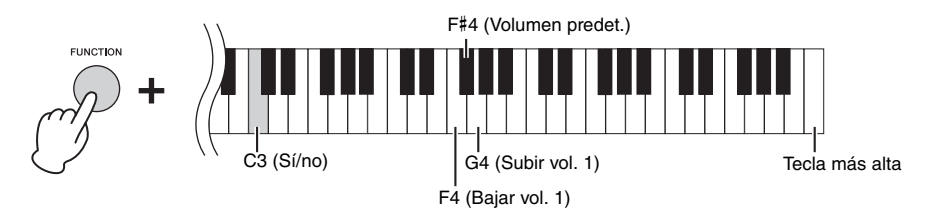

El volumen del metrónomo se puede ajustar en pasos. Utilice las teclas F4 – G4 mientras mantiene pulsado el botón [FUNCTION].

## <span id="page-26-1"></span>**Ajuste del tempo**

Puede ajustar el tempo de las canciones, los estilos o el metrónomo en un margen de entre 5 y 500 pulsaciones por minuto.

## **Para especificar un valor de tres dígitos**

Mientras mantiene pulsado el botón [FUNCTION], pulse por orden y de una en una las teclas D3 – B3 correspondientes.

Por ejemplo, para especificar "95", pulse por orden las teclas B3 (0), A#3 (9) y F#3 (5).

<span id="page-26-5"></span>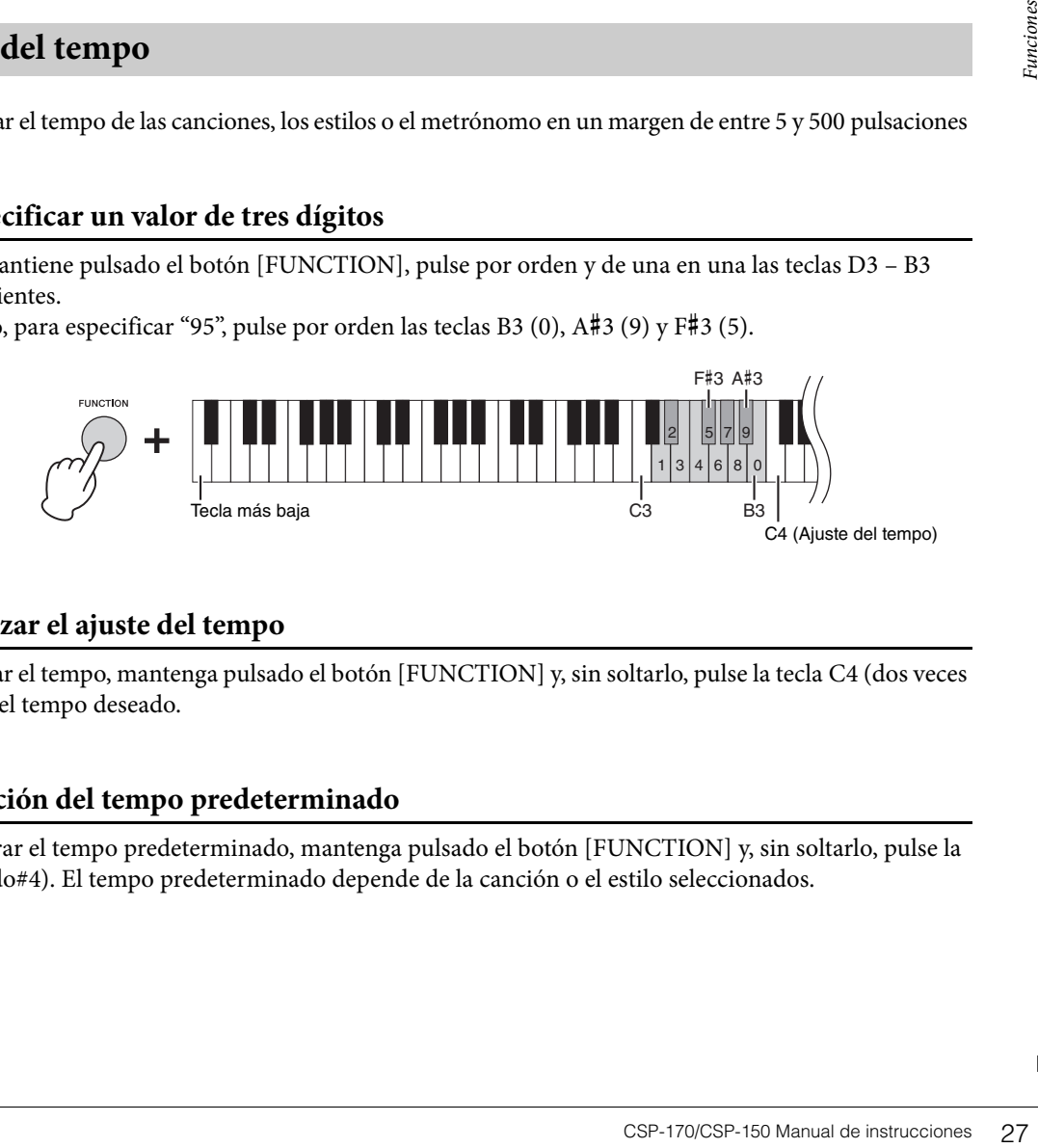

## <span id="page-26-3"></span>**Para utilizar el ajuste del tempo**

Para cambiar el tempo, mantenga pulsado el botón [FUNCTION] y, sin soltarlo, pulse la tecla C4 (dos veces o más) con el tempo deseado.

## **Restauración del tempo predeterminado**

Para restaurar el tempo predeterminado, mantenga pulsado el botón [FUNCTION] y, sin soltarlo, pulse la tecla C#4 (do#4). El tempo predeterminado depende de la canción o el estilo seleccionados.

<span id="page-27-0"></span>Puede seleccionar y aplicar un efecto de reverberación al sonido, que simula la reverberación natural de una sala de conciertos.

<span id="page-27-4"></span>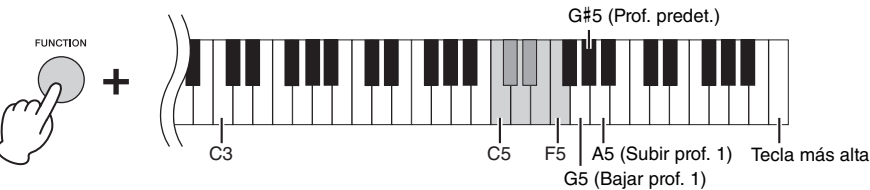

#### <span id="page-27-3"></span>**Lista de tipos de reverberación**

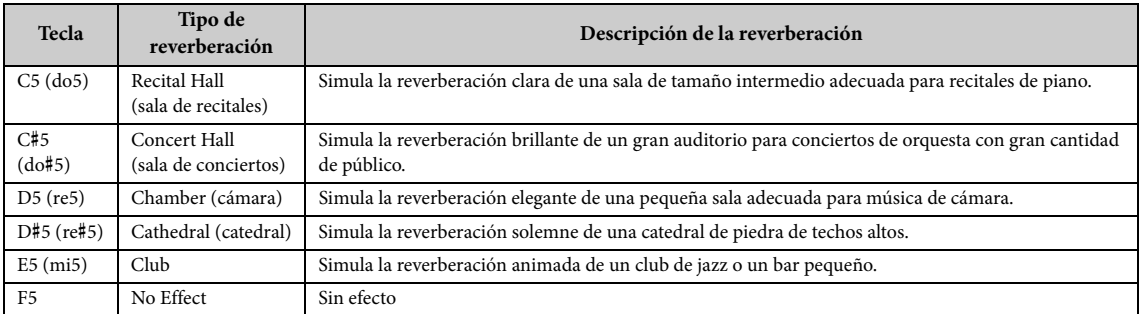

La profundidad se puede ajustar en pasos. Utilice las teclas G5 – A5 mientras mantiene pulsado el botón [FUNCTION].

## <span id="page-27-1"></span>**Configuración de la sensibilidad de pulsación del teclado**

La sensibilidad de pulsación determina la medida en la que el sonido responde a la fuerza de la interpretación. Este ajuste no cambia el peso de las teclas. Mantenga pulsado el botón [FUNCTION] y, sin soltarlo, pulse la tecla C6 para alternar entre los diversos ajustes: Medium, Hard 1, Hard 2, Fixed, Soft 2, Soft 1 y Medium. Para restablecer el ajuste predeterminado (Medium), mantenga pulsado el botón [FUNCTION] y, sin soltarlo, pulse la tecla C#6.

<span id="page-27-5"></span>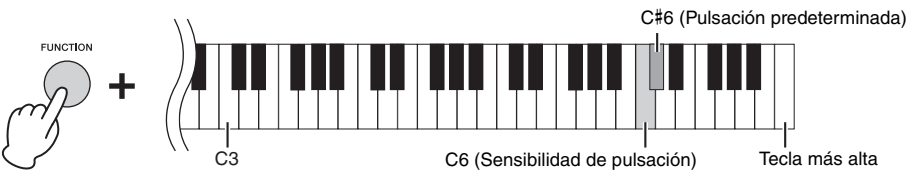

### <span id="page-27-2"></span>**Lista de sensibilidades de pulsación**

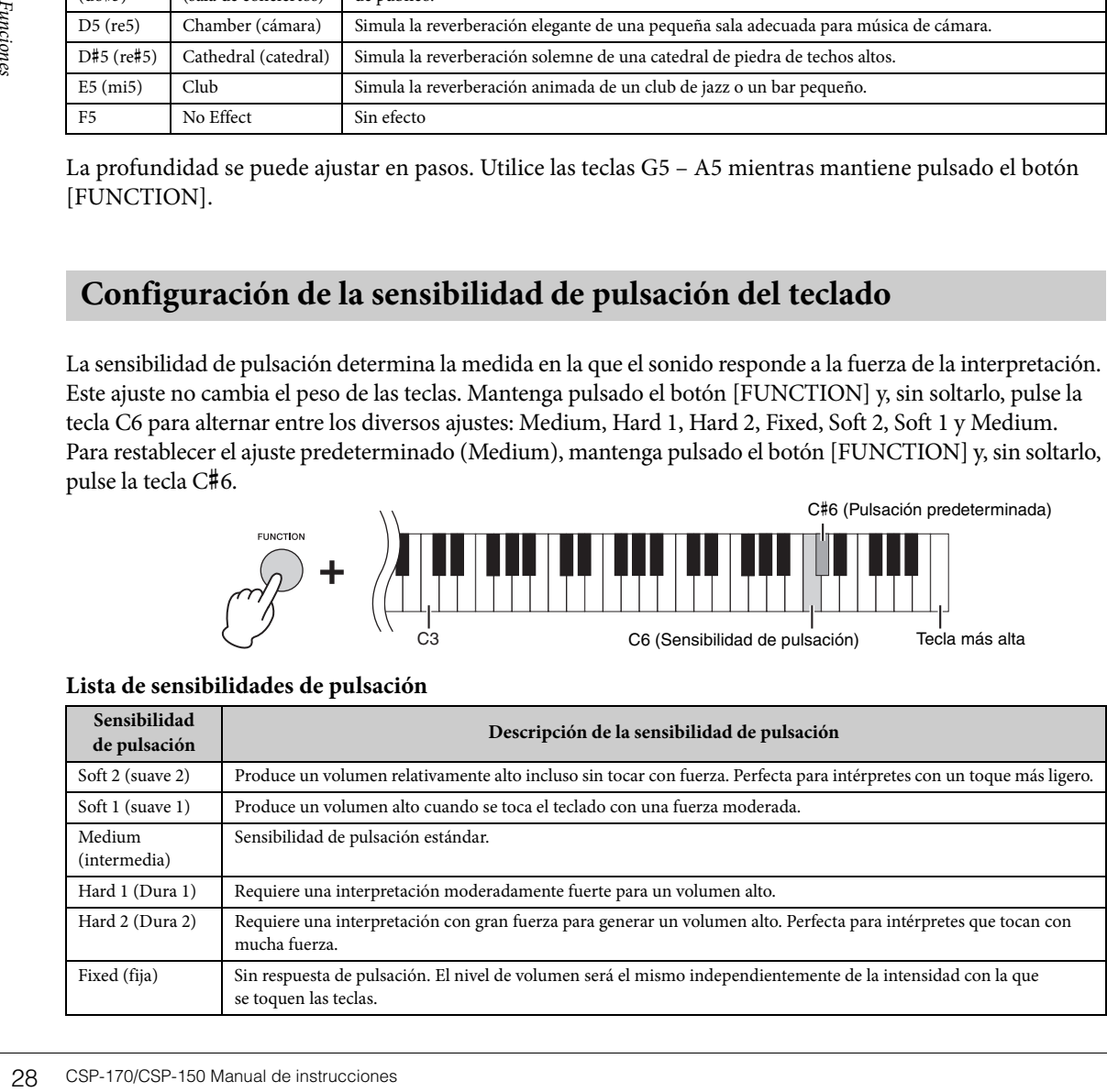

## <span id="page-28-2"></span><span id="page-28-0"></span>**Cambio del canal MIDI**

Puede cambiar el canal MIDI a través del cual se transmiten los mensajes MIDI desde el [USB TO HOST] o [MIDI OUT] a un dispositivo MIDI conectado. Para cambiar el canal en pasos, mantenga pulsado el botón [FUNCTION] y, sin soltarlo, pulse la tecla D6 o E6. Para restablecer el canal predeterminado, mantenga pulsado el botón [FUNCTION] y, sin soltarlo, pulse la tecla D#6.

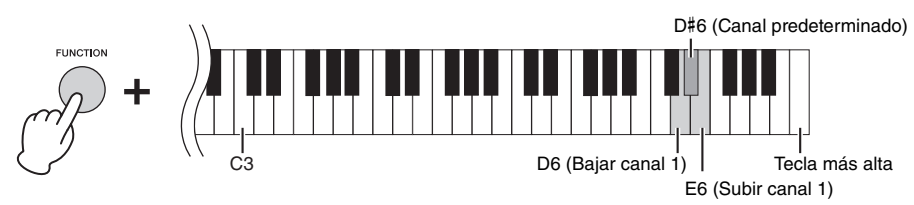

#### Canales predeterminados:

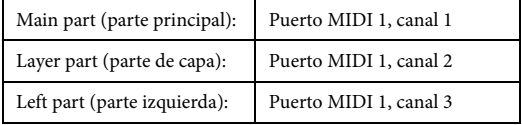

#### **NOTA**

- El intervalo de canales está comprendido entre el puerto MIDI 1, canal 1, y el puerto MIDI 1, canal 8.
- Las tres partes cambian al unísono.
- El canal no cambiará si pulsa "Subir canal 1" cuando la parte principal esté ajustada en el canal 8 o si pulsa "Bajar canal 1" cuando esté ajustada en el canal 1. Sin embargo, en el caso de la parte izquierda y la parte de capa, los canales cambiarán al pulsar "Subir canal 1" o "Bajar canal 1" cuando estén ajustadas en el canal 8 o en el canal 1, respectivamente.

#### Ejemplo

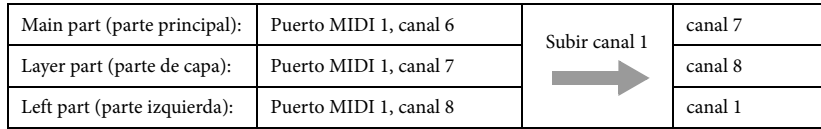

## <span id="page-28-3"></span><span id="page-28-1"></span>**Transposición del tono en semitonos**

Puede subir o bajar la afinación de todo el teclado en intervalos de semitonos para facilitar la interpretación en signaturas de claves difíciles, así como para hacer coincidir fácilmente la afinación del teclado con el registro de un cantante o de otros instrumentos. Para transportar, mantenga pulsado el botón [FUNCTION] y, sin soltarlo, pulse la tecla F6 o G6. Para restablecer la afinación normal, mantenga pulsado el botón [FUNCTION] y, sin soltarlo, pulse la tecla F#6.

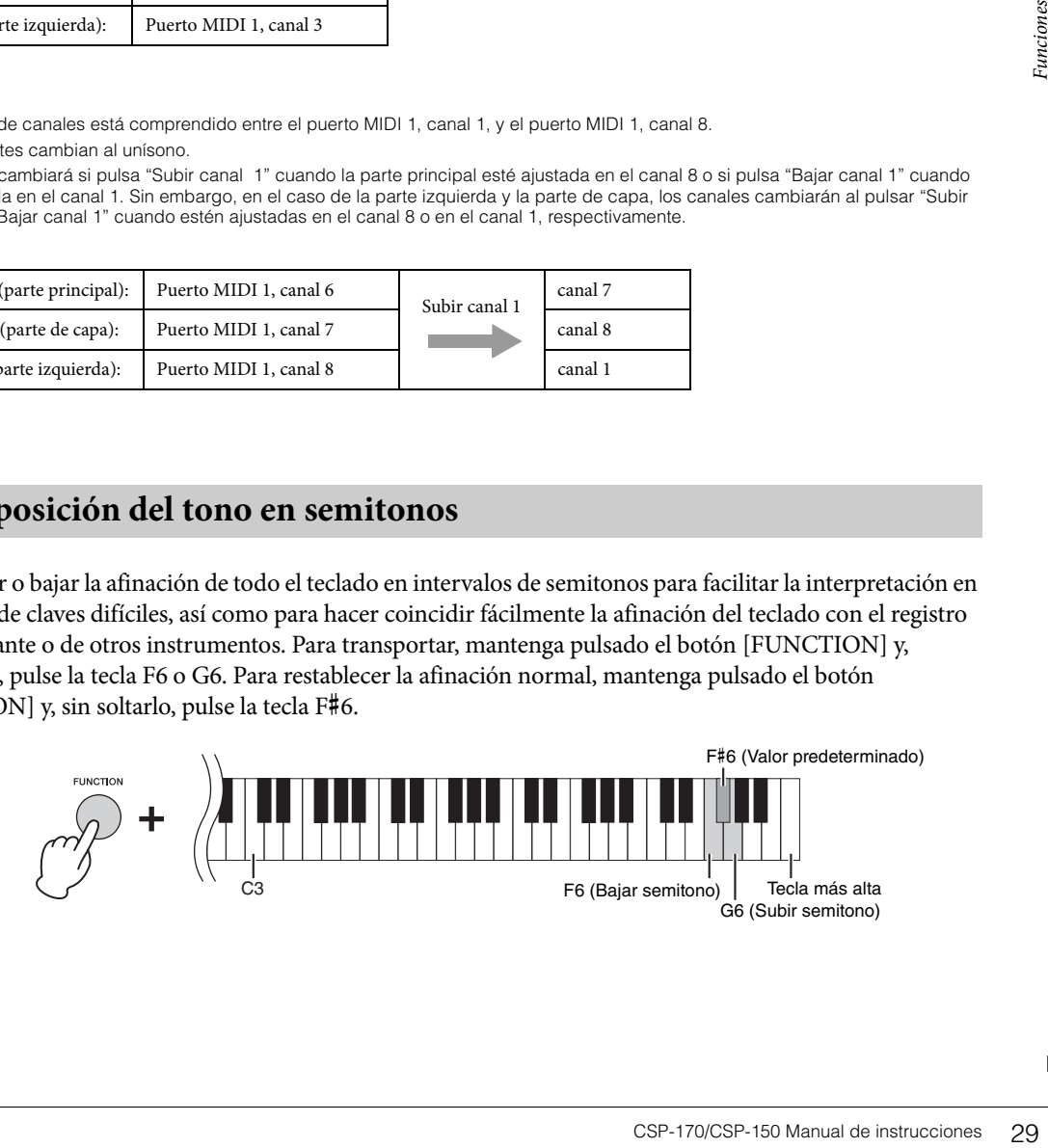

## <span id="page-29-2"></span><span id="page-29-0"></span>**Afinación del tono**

Puede afinar el tono de todo el instrumento en pasos de aproximadamente 0,2 Hz. Esto permite hacer coincidir con precisión la afinación del teclado con la de otros instrumentos o música grabada. El intervalo de ajustes es de 414,8 a 466,8 Hz. Para subir la afinación, mantenga pulsado el botón [FUNCTION] y, sin soltarlo, pulse la tecla B6; para bajarla, mantenga pulsado el botón [FUNCTION] y, sin soltarlo, pulse la tecla A6.

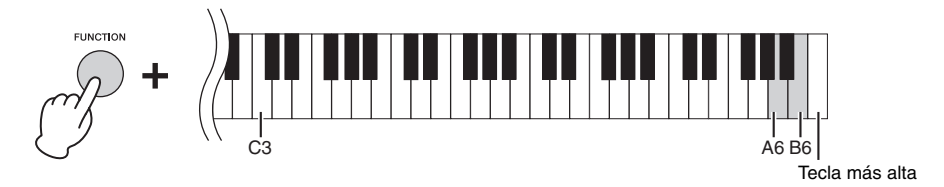

Para ajustar la afinación en 442,0 Hz (la afinación que se suele utilizar con los instrumentos de viento y metal), mantenga pulsado el botón [FUNCTION] y, sin soltarlo, pulse la tecla G#6. Para restablecer la afinación predeterminada (440,0 Hz), mantenga pulsado el botón [FUNCTION] y, sin soltarlo, pulse la tecla A#6.

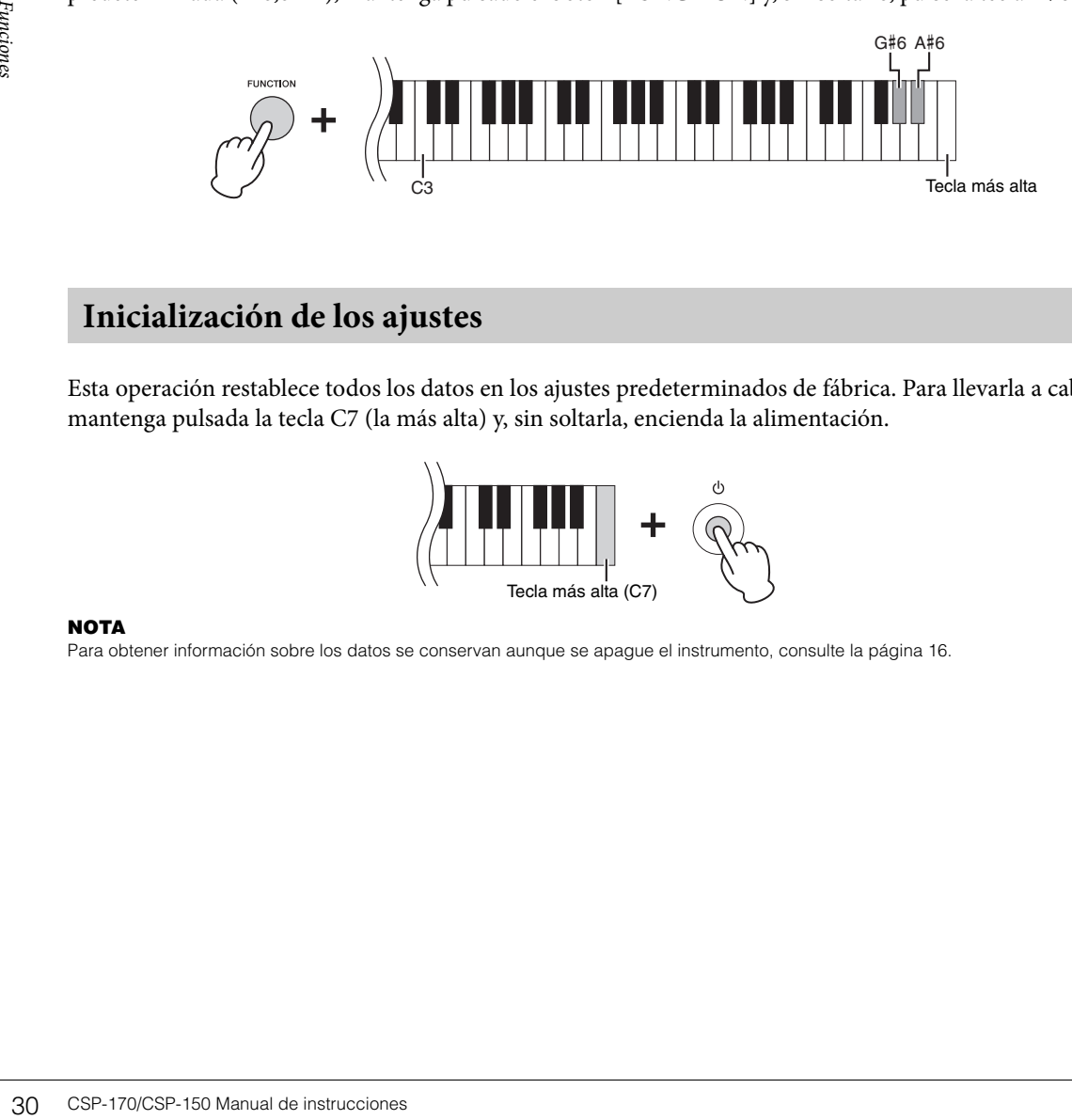

## <span id="page-29-3"></span><span id="page-29-1"></span>**Inicialización de los ajustes**

Esta operación restablece todos los datos en los ajustes predeterminados de fábrica. Para llevarla a cabo, mantenga pulsada la tecla C7 (la más alta) y, sin soltarla, encienda la alimentación.

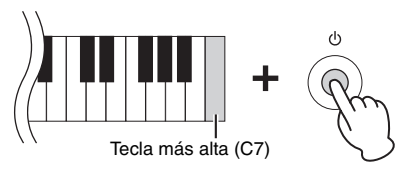

#### **NOTA**

Para obtener información sobre los datos se conservan aunque se apague el instrumento, consulte la [página 16](#page-15-1).

## <span id="page-30-4"></span><span id="page-30-0"></span>Conexiones

Para obtener información sobre la ubicación de estos conectores, consulte "Terminales y controles de los paneles" en la [página 10.](#page-9-2)

#### *ATENCIÓN*

**Antes de conectar el instrumento a otros componentes electrónicos, apague todos los componentes. Además, antes de encender o apagar cualquier componente, asegúrese de ajustar todos los niveles de volumen al mínimo (0). De lo contrario, los componentes podrían dañarse o se podría producir una descarga eléctrica e incluso una pérdida permanente de la audición.**

## <span id="page-30-6"></span><span id="page-30-2"></span><span id="page-30-1"></span>**Terminal [USB TO DEVICE] (USB a dispositivo)**

Puede conectar un adaptador USB de red LAN inalámbrica al terminal USB [TO DEVICE]. Consulte el menú Instrument de la aplicación Smart Pianist para dispositivos inteligentes.

#### **NOTA**

Puede que el adaptador USB de red LAN inalámbrica no se incluya, según la zona donde resida.

#### **Precauciones que se deben adoptar al utilizar un terminal USB [TO DEVICE]**

Este instrumento incorpora un terminal USB [TO DEVICE]. Cuando conecte un dispositivo USB al terminal, asegúrese de que maneja el dispositivo con cuidado. Adopte las precauciones que se indican a continuación.

#### **NOTA**

Para obtener información más detallada acerca del manejo de los dispositivos USB, consulte el manual de instrucciones del dispositivo USB.

#### <span id="page-30-3"></span> **Dispositivos USB compatibles**

- <span id="page-30-5"></span>• Adaptador USB de red LAN inalámbrica
- Memoria flash USB (solo puede utilizarse para actualizar el software; no para los usos normales de guardar archivos, leer datos, grabar sonido ni reproducirlo)

No se pueden utilizar otros dispositivos USB, como un concentrador USB, el teclado de un PC o un ratón.

ide el manual de instrucciones del<br>
de el manual de instrucciones del<br>
los usos normales de guardar<br>
clado de un PC o un ratón.<br>
lad de tiempo para guardar o cargar<br>
el instrumento.<br>
mento USB disponibles en el mercado.<br>
e Aunque en este instrumento se pueden usar dispositivos USB 1.1 a 2.0, la cantidad de tiempo para guardar o cargar desde el dispositivo USB puede variar en función del tipo de datos o el estado del instrumento. El instrumento no admite necesariamente todos los dispositivos de almacenamiento USB disponibles en el mercado. Yamaha no puede garantizar el funcionamiento de los dispositivos USB que adquiera. Antes de comprar un dispositivo USB para utilizarlo con este instrumento, visite la siguiente página web: http://download.yamaha.com/

#### **NOTA**

La especificación del terminal USB [TO DEVICE] es de un máximo de 5 V/500 mA. No conecte dispositivos USB con especificaciones superiores, ya que pueden producir daños en el instrumento.

#### ■ Conexión de dispositivos USB

Cuando conecte un dispositivo de almacenamiento USB al terminal USB [TO DEVICE], asegúrese de que el conector del dispositivo sea del tipo adecuado y que esté orientado correctamente.

#### *AVISO*

- **No conecte ni desconecte el dispositivo USB mientras esté accediendo a él. De no hacerlo así, podría producirse un "bloqueo" en el funcionamiento del instrumento o daños en los datos y el dispositivo USB.**
- **Al conectar y desconectar el dispositivo USB (y viceversa), asegúrese de esperar unos segundos entre las dos operaciones.**
- **No se pueden utilizar cables prolongadores en para conectar [USB TO DEVICE] a los dispositivos USB.**

## <span id="page-31-1"></span><span id="page-31-0"></span>**Conexión de dispositivos de audio (toma [AUX IN], tomas AUX OUT [R]/ [L/L+R])**

### **Reproducción de un reproductor de audio portátil con los altavoces integrados**

Puede conectar la toma de auriculares de un reproductor de audio portátil a la toma [AUX IN] del instrumento, para escuchar el reproductor de audio a través de los altavoces internos del instrumento.

#### *AVISO*

**Para evitar posibles daños en los dispositivos, primero encienda el dispositivo externo y después el instrumento. Cuando apague el dispositivo, primero apague el instrumento y después el dispositivo externo.**

<span id="page-31-2"></span>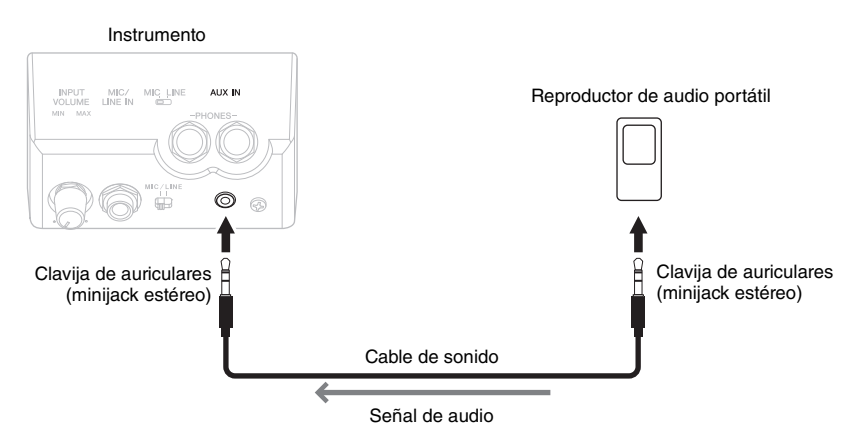

## **NOTA**

- Utilice cables de audio y clavijas adaptadoras sin resistencia (cero).
- <span id="page-31-3"></span>• El control deslizante [MASTER VOLUME] del instrumento afecta a la señal de entrada procedente de la toma [AUX IN].

### **Uso de un sistema estéreo externo para reproducción**

Puede conectar un sistema estéreo para amplificar el sonido del instrumento utilizando las tomas AUX OUT [L/L+R]/[R]. El sonido del micrófono o la guitarra conectado a la toma del instrumento [MIC/LINE IN] se reproduce al mismo tiempo.

#### *AVISO*

- **Para evitar posibles daños, encienda primero el instrumento y, a continuación, el dispositivo externo. Cuando apague el dispositivo, primero apague el dispositivo externo y después el instrumento. Como la alimentación de este instrumento se puede apagar automáticamente gracias a la función Auto Power Off (Apagado automático) ([página 16\)](#page-15-1), apague el dispositivo externo o desactive el apagado automático si no piensa utilizar el instrumento.**
- **No dirija la salida desde las tomas [AUX OUT] a las tomas [AUX IN]. Si realiza esta conexión, la entrada de señal de las tomas [AUX IN] sale de las tomas [AUX OUT]. Estas conexiones podrían conllevar un bucle de realimentación que haría imposible la interpretación normal e incluso podría causar daños al equipo.**

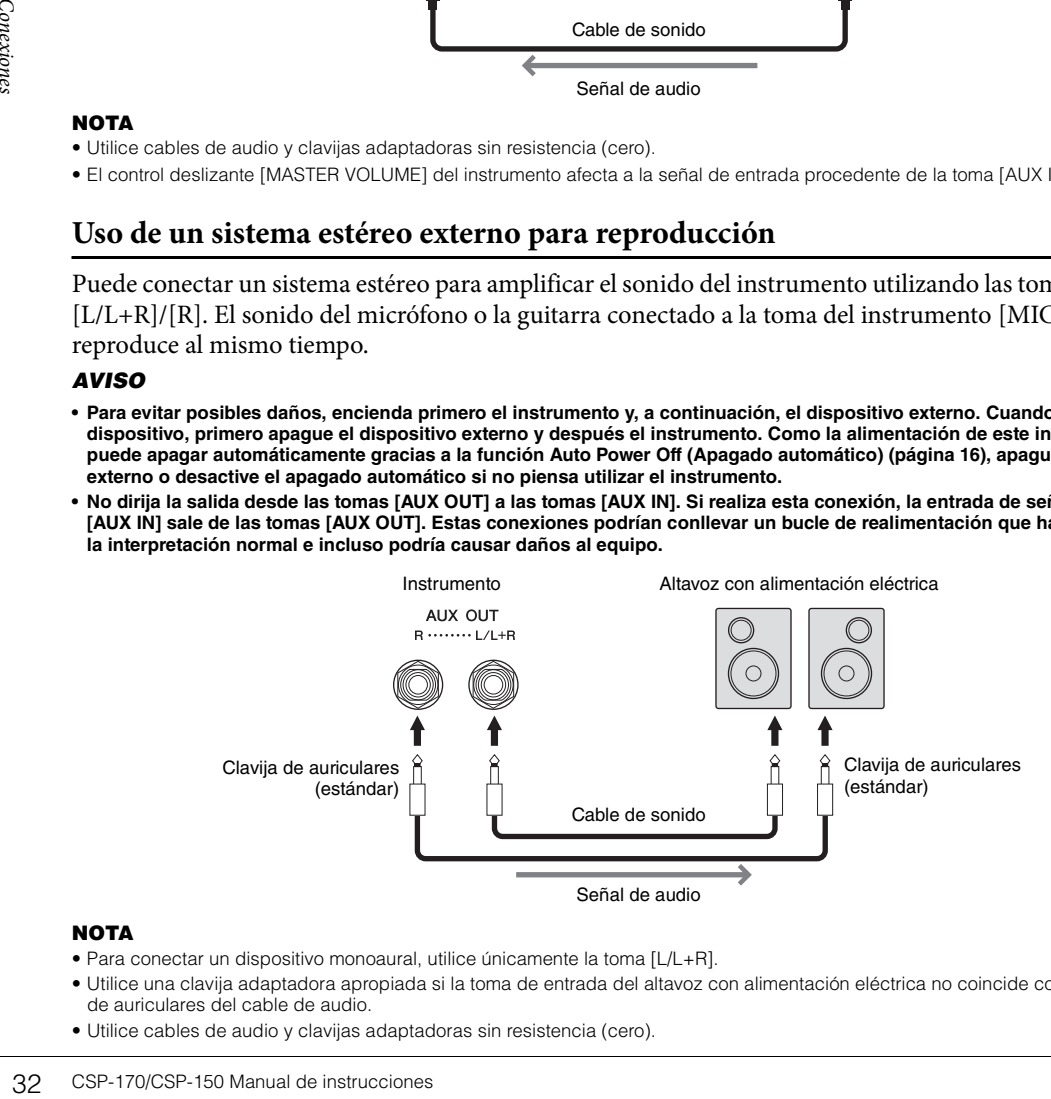

#### **NOTA**

- Para conectar un dispositivo monoaural, utilice únicamente la toma [L/L+R].
- Utilice una clavija adaptadora apropiada si la toma de entrada del altavoz con alimentación eléctrica no coincide con la clavija de auriculares del cable de audio.
- Utilice cables de audio y clavijas adaptadoras sin resistencia (cero).

## <span id="page-32-4"></span><span id="page-32-3"></span><span id="page-32-0"></span>**Conexión de un interruptor de pedal/pedal de expresión (toma [AUX PEDAL])**

Los interruptores de pedal FC4A o FC5 y el pedal de expresión FC7 (se venden por separado) se pueden conectar a la toma [AUX PEDAL]. El interruptor de pedal se utiliza para activar y desactivar funciones, mientras que un pedal de expresión regula parámetros continuos, como el volumen. Para asignar la función al pedal conectado, consulte la opción de ajuste de los pedales del menú Utility de la aplicación Smart Pianist para dispositivos inteligentes.

<span id="page-32-6"></span>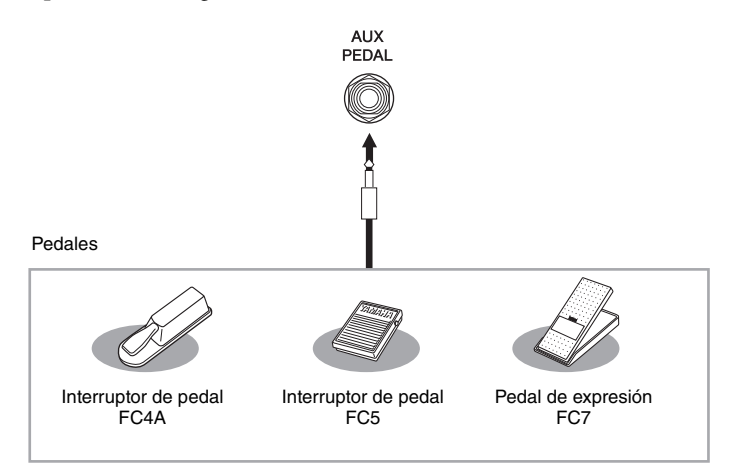

#### **NOTA**

Asegúrese de conectar o desconectar los pedales solo cuando esté desconectada la alimentación.

## <span id="page-32-5"></span><span id="page-32-2"></span><span id="page-32-1"></span>**Conexión de un micrófono o una guitarra (toma [MIC/LINE IN], interruptor [MIC/LINE])**

Expresión<br>
Tración.<br>
(MIC/LINE IN],<br>
posible conectar un micrófono,<br>
<sup>2</sup> o "LINE IN", en función del<br>
lo, un micrófono, una guitarra<br>
de salida del equipo conectado<br>
a juste [MIC/LINE] en la<br>
NE IN].<br>
NE", según el instrum A la toma [MIC/LINE IN] (toma telefónica estándar de 1/4 pulgadas) es posible conectar un micrófono, una guitarra u otros equipos. Recuerde que tendrá que seleccionar "MIC" o "LINE IN", en función del equipo que conecte. Si el nivel de salida del equipo conectado (por ejemplo, un micrófono, una guitarra o un bajo) es bajo, ajuste el interruptor MIC/LINE] en "MIC". Si el nivel de salida del equipo conectado (por ejemplo, un teclado de sintetizador o un reproductor de CD) es alto, ajuste [MIC/LINE] en "LINE".

- 1 **Antes de encender el instrumento, sitúe el mando [INPUT VOLUME] en la posición de mínimo.**
- 2 **Conecte el micrófono o la guitarra a la toma [MIC/LINE IN]. NOTA**

Compruebe que dispone de un micrófono dinámico convencional.

- 3 **Ajuste el interruptor [MIC/LINE] en "MIC" o en "LINE", según el instrumento que vaya a conectar.**
- 4 **Encienda la alimentación del Clavinova.**
- 5 **(Si fuese necesario, encienda el micrófono.) Ajuste el mando [INPUT VOLUME] mientras canta con el micrófono o toca la guitarra.**
- 6 **Una vez que haya finalizado la interpretación, gire el mando [INPUT VOLUME] al mínimo antes de extraer el micrófono o la guitarra.**
- 7 **Extraiga el micrófono o la guitarra en la toma [MIC/LINE IN].**

## <span id="page-33-4"></span><span id="page-33-0"></span>**Conexión a un ordenador (terminal [USB TO HOST])**

Si conecta un ordenador al terminal [USB TO HOST], podrá transferir datos entre el instrumento y el ordenador mediante MIDI. Para obtener información sobre el uso de un ordenador con este instrumento, consulte "Operaciones relacionadas con el ordenador" en el sitio web [\(página 8](#page-7-2)).

#### *ATENCIÓN*

**Cuando utilice el instrumento con un software de producción musical en un ordenador, desactive la función de monitorización de ese software. De lo contrario, podría generar un nivel de volumen elevado o incómodo; esto podría provocar una pérdida permanente de audición o daños en el equipo.**

#### *AVISO*

**Utilice un cable USB de tipo AB de menos de 3 metros. No se pueden utilizar cables USB 3.0.**

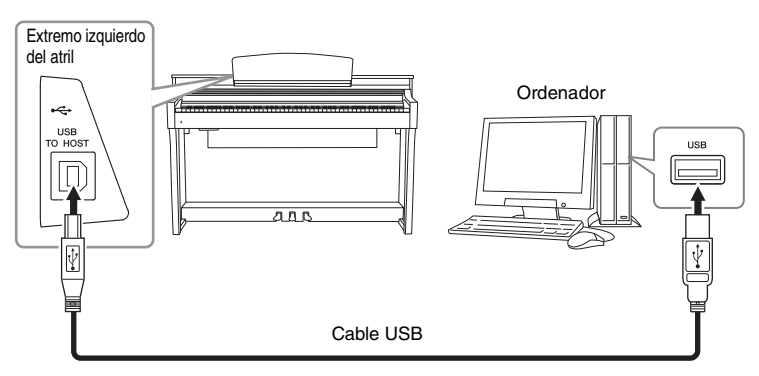

#### **NOTA**

- El instrumento iniciará la transmisión poco después de que se establezca la conexión USB.
- Cuando use un cable USB para conectar el instrumento al ordenador, establezca la conexión directamente sin pasar por un concentrador USB.
- Obtenga información más detallada acerca de la instalación del software de secuencias en el manual de instrucciones del software pertinente.
- No puede conectar el ordenador a este instrumento con un adaptador USB de red LAN inalámbrica.
- El instrumento no transmite ningún mensaje MIDI cuando está conectado a la aplicación para dispositivos inteligentes Smart Pianist.

## <span id="page-33-3"></span><span id="page-33-2"></span><span id="page-33-1"></span>**Conexión de dispositivos MIDI externos (terminales MIDI)**

Utilice los terminales MIDI [IN]/[OUT]/[THRU] y cables MIDI estándar para conectar dispositivos MIDI externos (teclado, secuenciador, etc.).

**MIDI IN:** recibe mensajes MIDI desde otro dispositivo MIDI.

**MIDI OUT:** transmite los mensajes MIDI generados por el instrumento a otro dispositivo MIDI.

**MIDI THRU:** simplemente transmite los mensajes MIDI recibidos en MIDI IN.

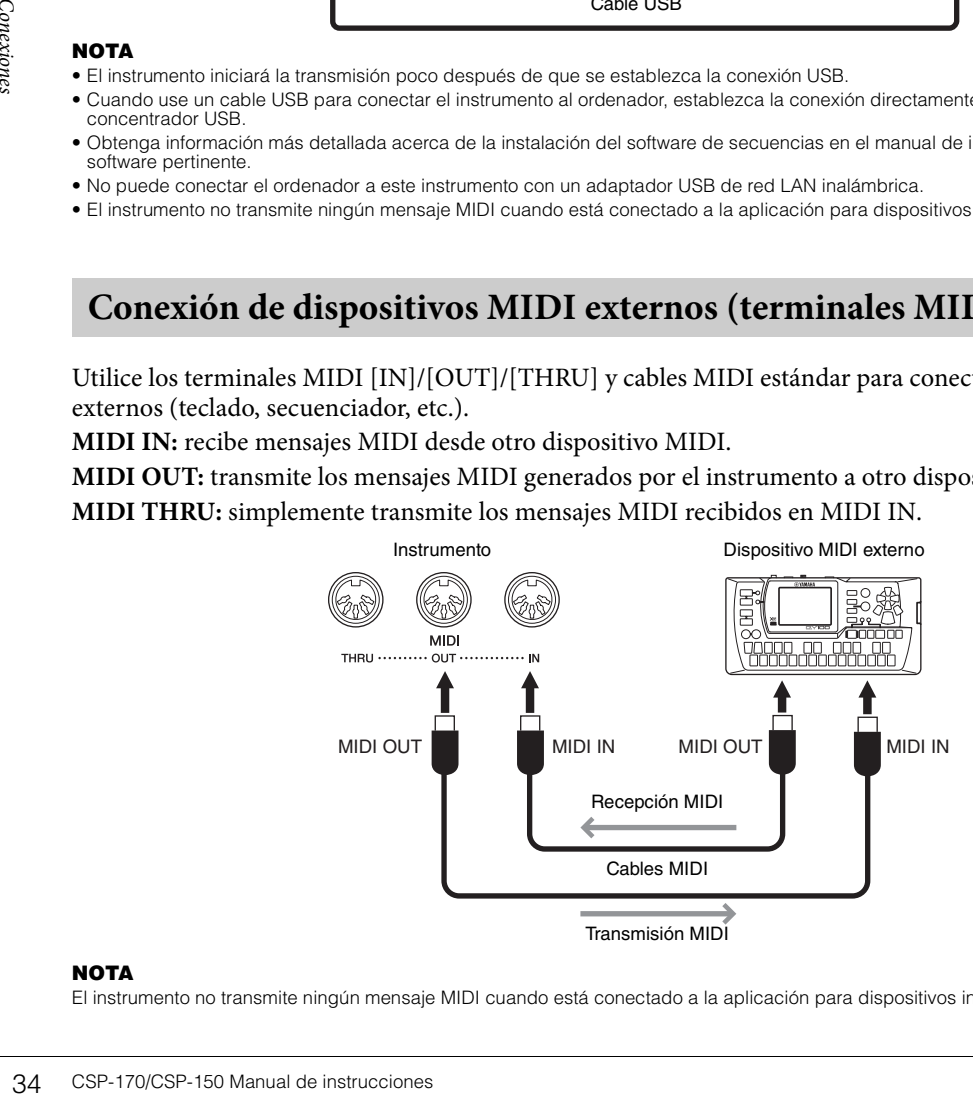

#### **NOTA**

El instrumento no transmite ningún mensaje MIDI cuando está conectado a la aplicación para dispositivos inteligentes Smart Pianist.

## <span id="page-34-1"></span><span id="page-34-0"></span>Montaje

Esta ilustración muestra el CSP-170.

### *ATENCIÓN*

- **Monte la unidad sobre una superficie plana, dura y espaciosa.**
- **Procure no intercambiar los componentes y asegúrese de instalarlos en la orientación correcta. Realice el montaje siguiendo la secuencia que se indica a continuación.**
- **El montaje debería ser efectuado por al menos dos personas.**
- **Asegúrese de que los tornillos que utiliza son los que se incluyen del tamaño especificado. No utilice otros tornillos, ya que el producto podría sufrir daños o funcionar incorrectamente.**
- **Asegúrese de apretar todos los tornillos una vez terminado el montaje de cada unidad.**
- **Para desmontar la unidad, invierta la secuencia de montaje que se indica a continuación.**

Utilice un destornillador de estrella (Phillips) del tamaño adecuado.

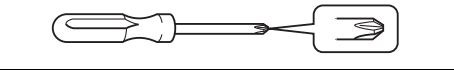

Extraiga todos los componentes de la caja y compruebe que no falta ninguno.

Saque las almohadillas de espuma de poliestireno del paquete, colóquelas en el suelo y ponga A encima de ellas. Sitúe las almohadillas de forma que no bloqueen la caja del altavoz ni el conector de la parte inferior de A.

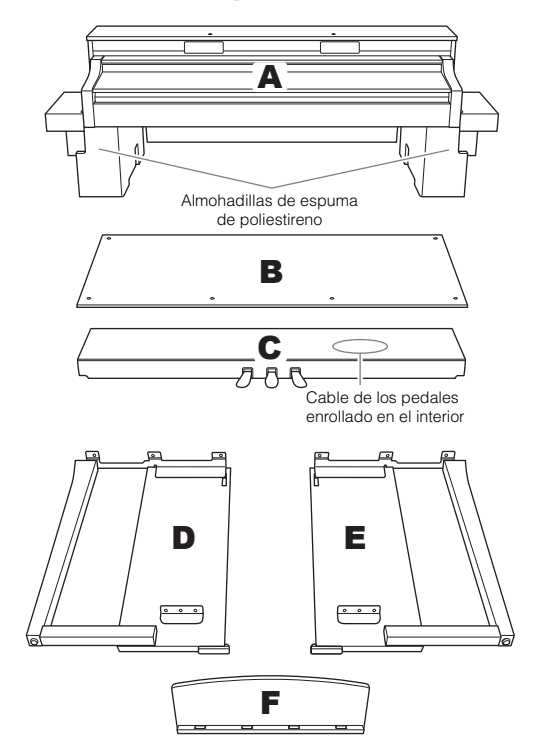

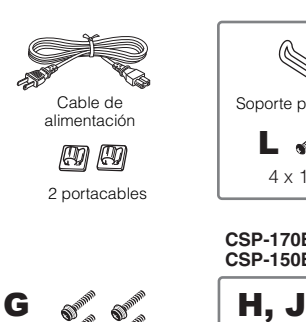

ଈ

ଛ

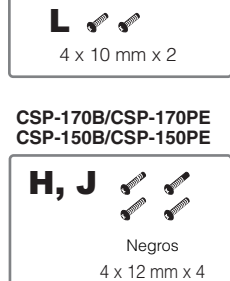

Soporte para auriculares

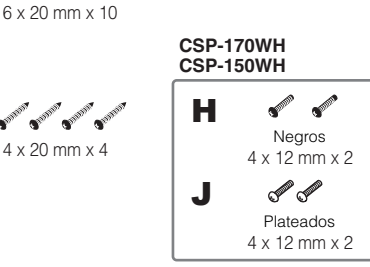

## 1 **Conecte C a D y E.**

K

 $\bullet$  Desate y estire el cable de los pedales enrollado. No tire la brida de vinilo. La necesitará más adelante en el paso 5.

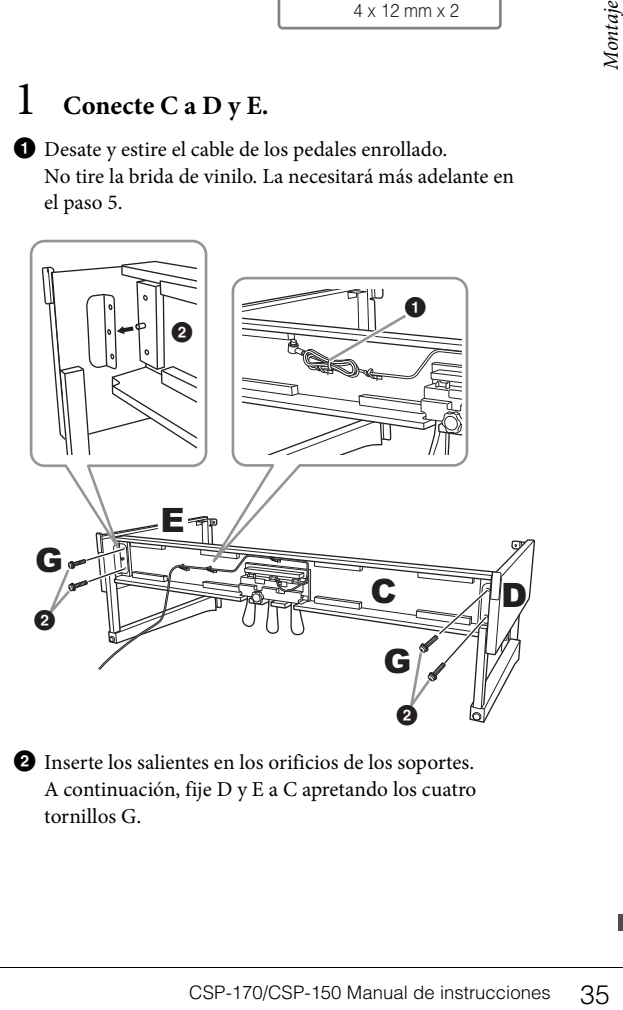

2 Inserte los salientes en los orificios de los soportes. A continuación, fije D y E a C apretando los cuatro tornillos G.

Dependiendo del modelo de piano digital que haya adquirido, el color de un lado de B podría no coincidir con el del otro lado. En este caso, coloque B de modo que el lado del color similar a D y E quede mirando hacia el intérprete.

1 Alinee los orificios de los tornillos de la parte superior de B con los orificios del soporte de D y E. A continuación, fije las esquinas superiores de B a D y E apretando los dos tornillos H con la mano.

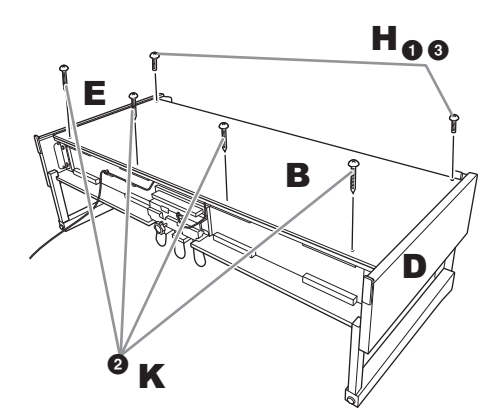

2 Fije la parte inferior de B mediante los cuatro tornillos K.

3 En la parte superior de B, apriete con firmeza los tornillos H que se colocaron en el paso 2-<sup>0</sup>.

## 3 **Monte A.**

Alinee los orificios de los tornillos.

Asegúrese de colocar las manos alejadas al menos 15 cm de ambos extremos de A mientras lo coloca.

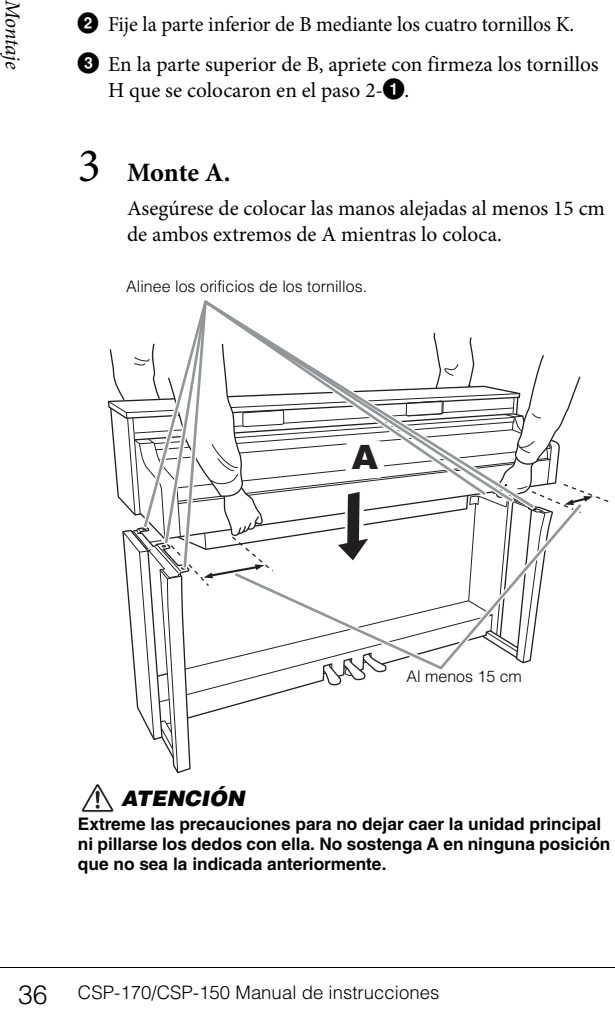

#### *ATENCIÓN*

**Extreme las precauciones para no dejar caer la unidad principal ni pillarse los dedos con ella. No sostenga A en ninguna posición que no sea la indicada anteriormente.**

## 4 **Fije A.**

1 Ajuste la posición de A de modo que el extremo izquierdo y el derecho sobresalgan por igual de D y E, visto desde la parte frontal.

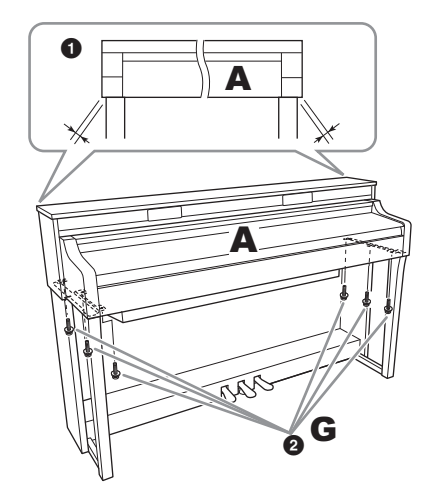

2 Fije A apretando los seis tornillos G desde la parte frontal.

### <span id="page-35-0"></span>5 **Conecte el cable de los pedales y el de alimentación.**

1 Inserte el enchufe del pedal en el conector de los pedales.

Inserte el cable de los pedales firmemente hasta que la parte metálica del enchufe deje de verse. De lo contrario, los pedales podrían no funcionar correctamente.

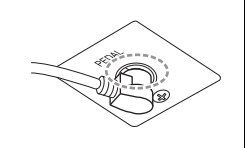

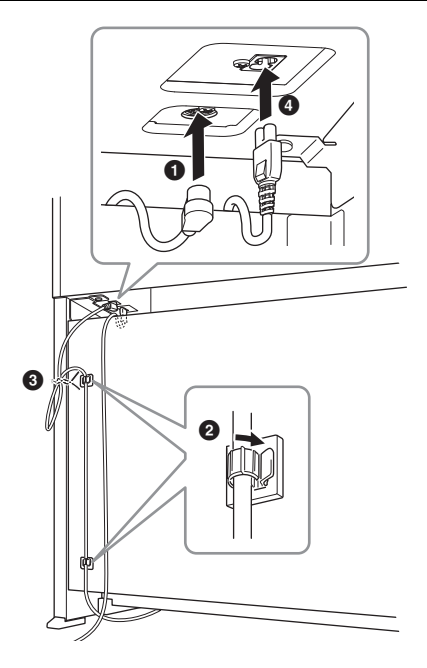

- 2 Acople los portacables al panel posterior tal como se muestra y, a continuación, sujete el cable en sus soportes.
- 3 Utilice una brida de vinilo para recoger el cable de los pedales.
- 4 Inserte el enchufe de alimentación en el conector de alimentación.

### 6 **Ajuste la pieza de sujeción.**

Gire la rueda de ajuste hasta que esté en firme contacto con la superficie del suelo.

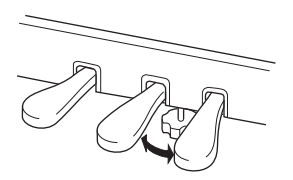

### 7 **Acople el soporte de auriculares.**

Utilice los dos tornillos L para fijar el soporte tal como se muestra en la ilustración.

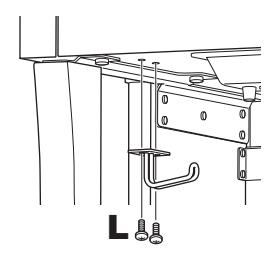

## <span id="page-36-0"></span>8 **Acople F a A.**

1 Apriete los dos tornillos J con la mano tal como se muestra en la ilustración.

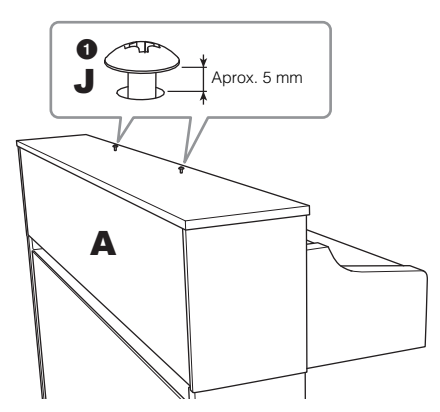

2 Coloque los soportes de F sobre J y deslícelos de modo que los tornillos J encajen en los extremos más estrechos de las ranuras en forma de cerradura.

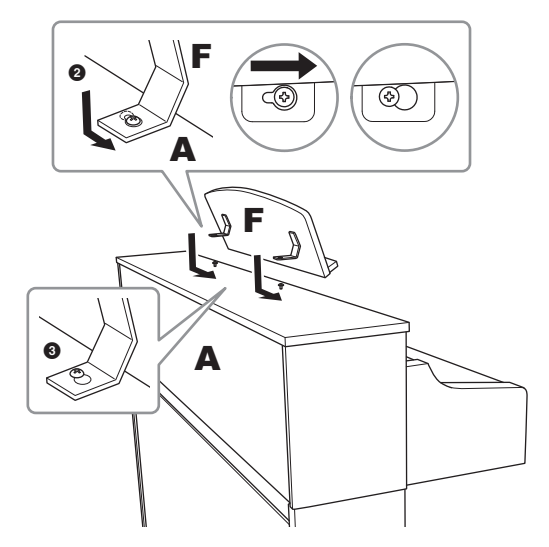

3 Apriete firmemente los tornillos J.

Cuando haya terminado el montaje, compruebe lo siguiente.

- **¿Sobra alguna pieza?**
- → Repase el procedimiento de montaje y corrija los errores.
- **¿Se encuentra el instrumento a una distancia suficiente de puertas y otros elementos móviles?**
- → Mueva el instrumento a un lugar adecuado.
- **¿Al sacudir el instrumento este o el atril hacen ruido?**
- → Apriete todos los tornillos.
- ieza?<br>
miento de montaje y corrija los errores.<br>
instrumento a una distancia<br>
erras y otros elementos móviles?<br>
ento a un lugar adecuado.<br>
strumento este o el atril hacen ruido?<br>
strumento este o el atril hacen ruido?<br>
o c **• Cuando pisa el cuadro de pedales, ¿hace ruido o cede?** → Gire la pieza de sujeción de forma que quede firmemente sujeta al suelo.
- **¿Están bien insertados los cables de los pedales y de alimentación en sus tomas?**
- → Compruebe la conexión.

#### *ATENCIÓN*

**Cuando mueva el instrumento tras el montaje, sujételo siempre por debajo de A.** 

**No sujete el piano por la cubierta del teclado ni por la parte superior. Un manejo incorrecto podría provocar daños al instrumento o lesiones personales.** 

Nunca levante el instrumento sujetándolo por ningún otro lugar que no sea la superficie inferior de A.

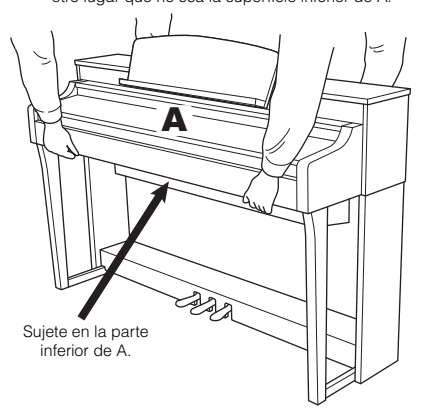

#### **Transporte**

Segura en er estato en que estato an secara en el sintemento primera vez. Debe transportar el teclado he No apoye contra la pared ni sobre el later instrumento a vibraciones ni a golpes excessionis di el instrumento.<br>
El i En caso de que tenga que realizar una mudanza, puede transportar el instrumento con el resto de sus pertenencias. Puede transportar la unidad montada o desmontarla para dejarla en el estado en que estaba al sacarla de la caja por primera vez. Debe transportar el teclado horizontalmente. No lo apoye contra la pared ni sobre el lateral. No someta el instrumento a vibraciones ni a golpes excesivos. Si transporta el instrumento montado, asegúrese de que todos los tornillos están bien apretados y que no se han aflojado al trasladar el instrumento.

#### *ATENCIÓN*

**Si la unidad o el atril crujen o se encuentran inestables mientras toca el teclado, consulte los diagramas de montaje y vuelva a apretar todos los tornillos.**

# <span id="page-38-1"></span><span id="page-38-0"></span>Resolución de problemas

Para obtener información sobre resolución de problemas con los ajustes de la aplicación, consulte el menú Help (ayuda) incluido en ella.

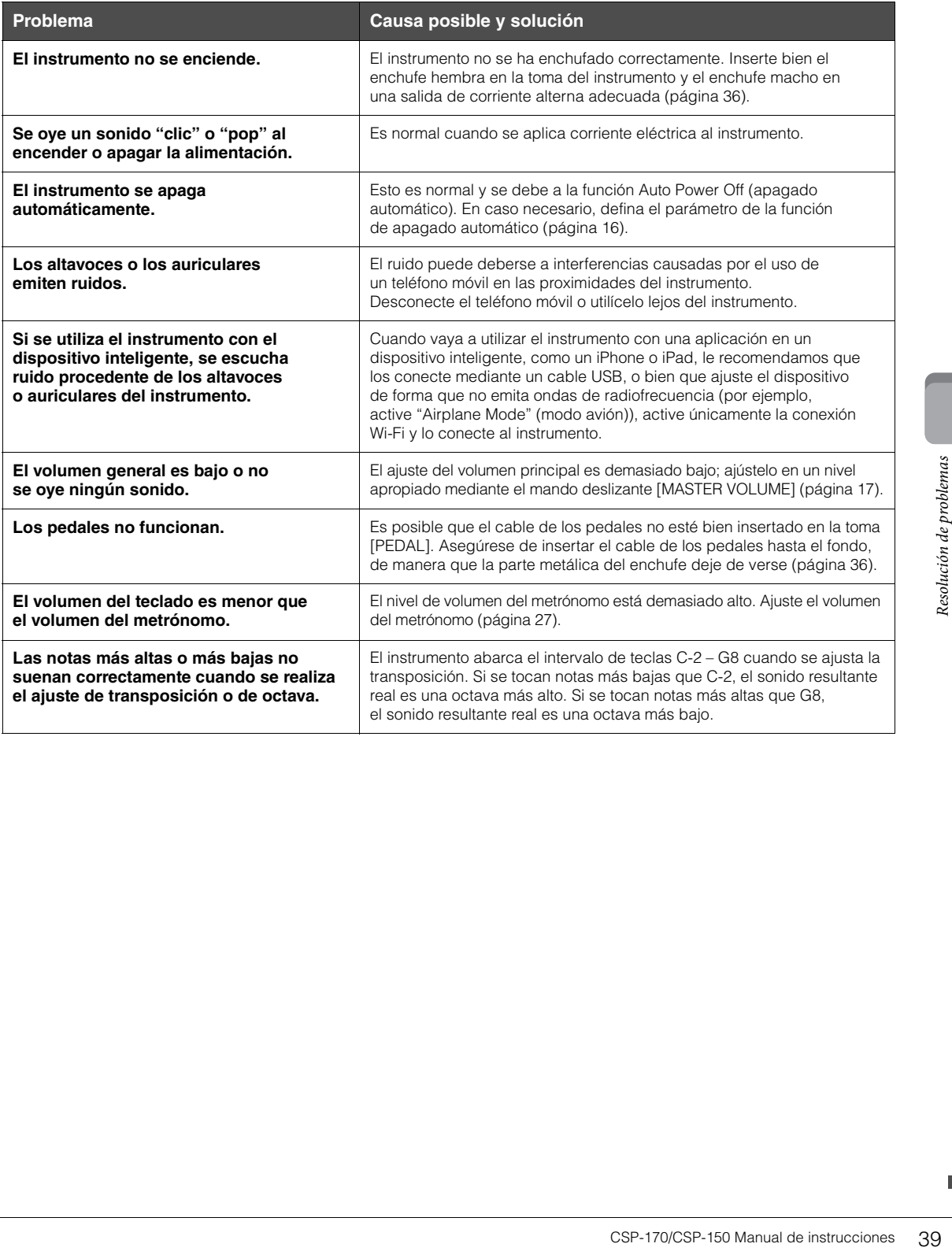

# <span id="page-39-1"></span><span id="page-39-0"></span>Especificaciones

\* Sin la aplicación Smart Pianist, estas funciones están limitadas.

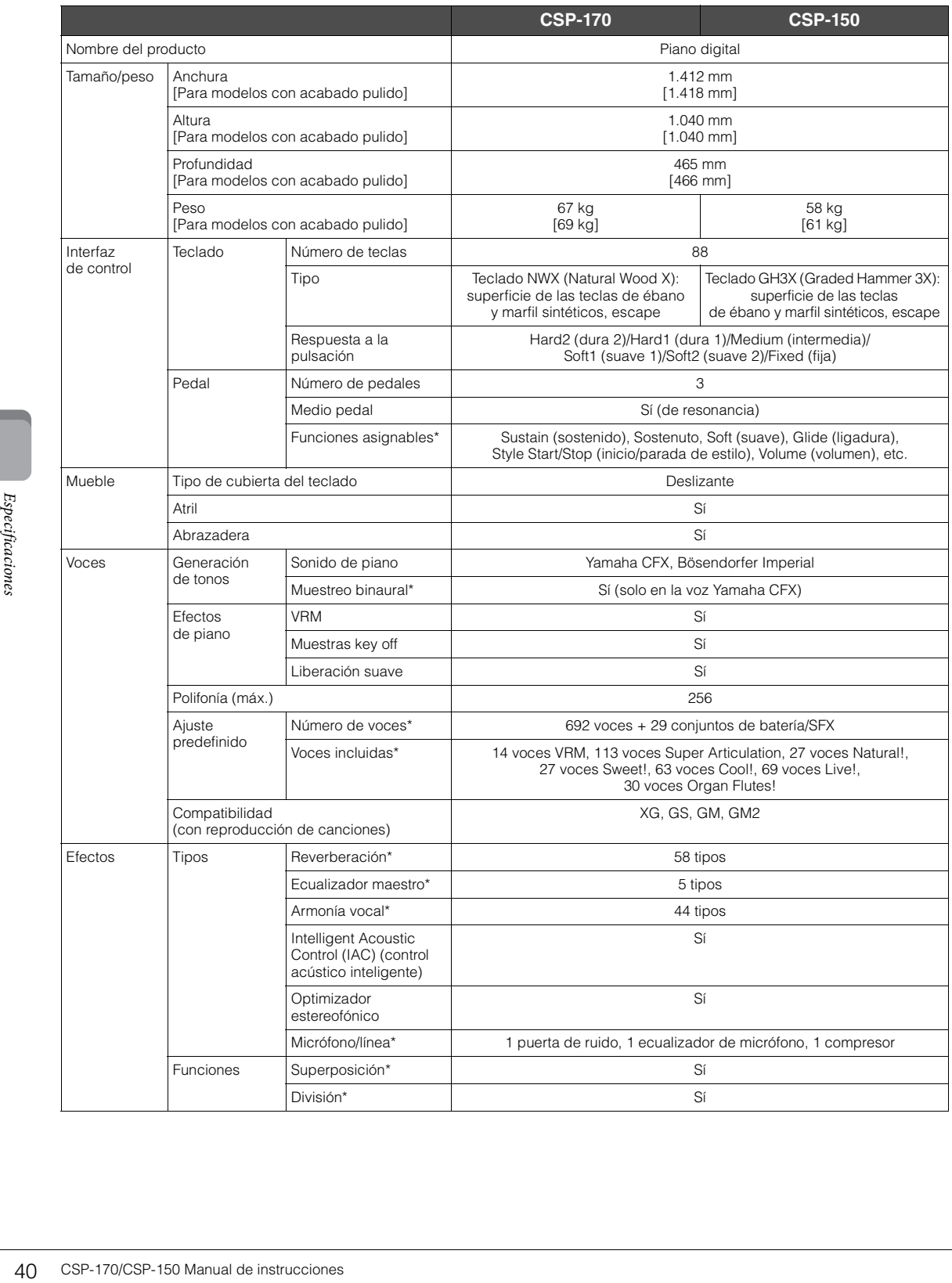

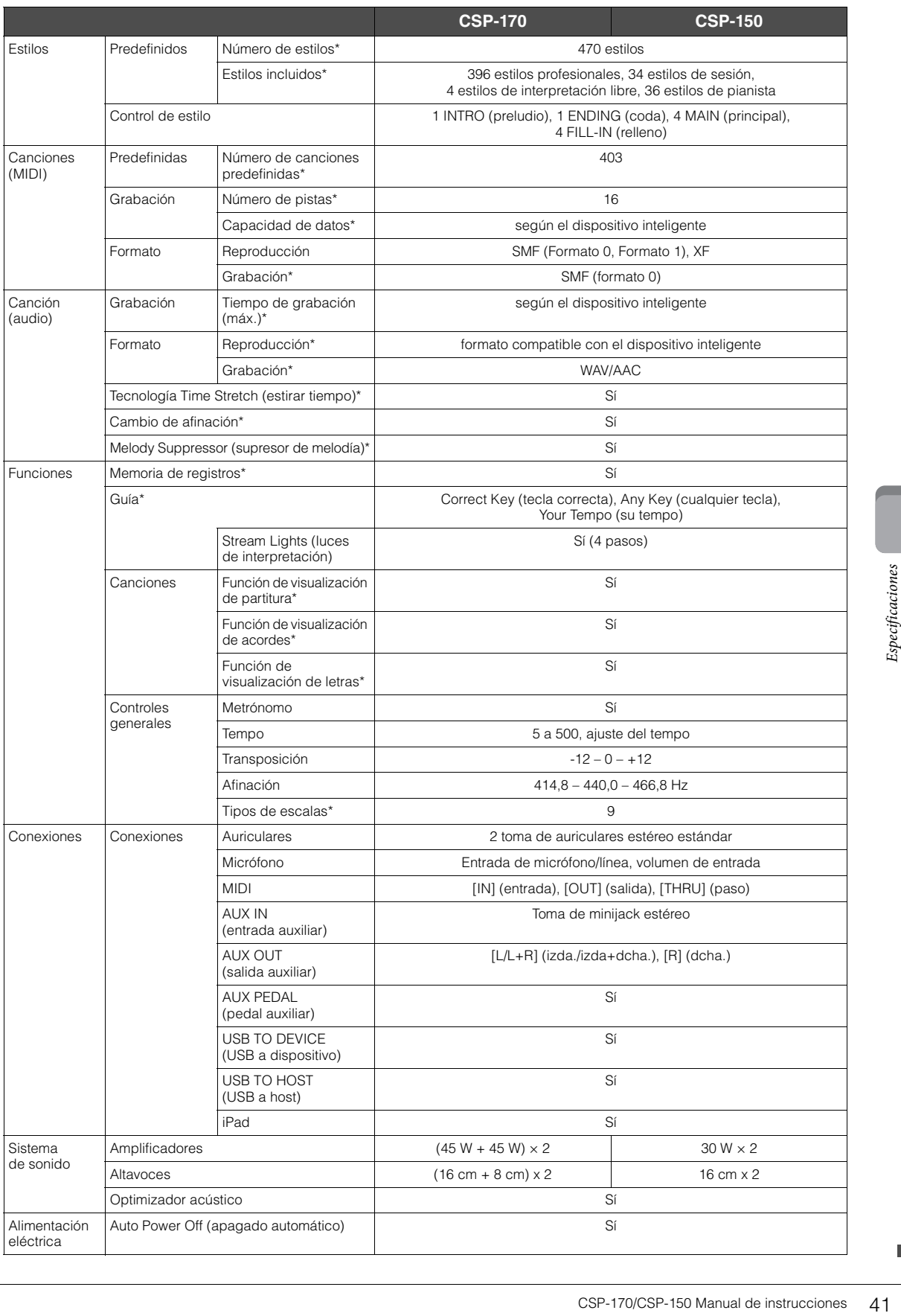

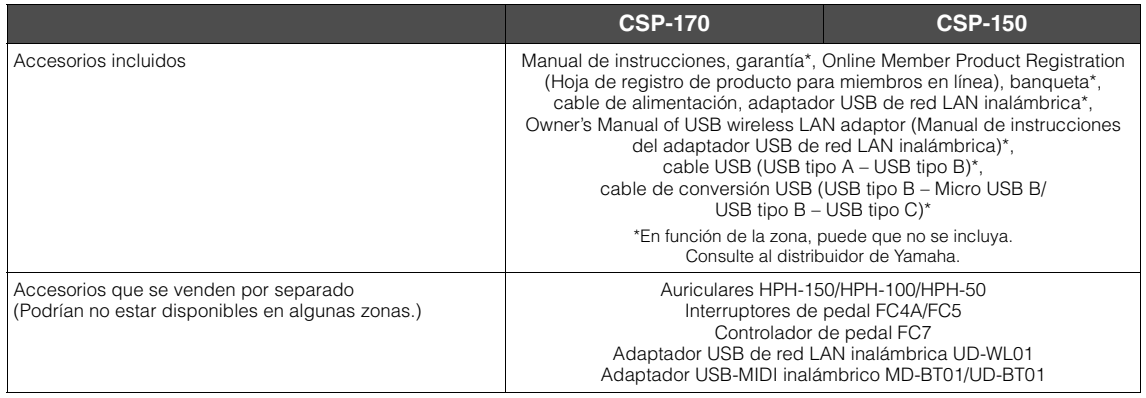

El contenido de este manual se aplica a las últimas especificaciones según la fecha de publicación. Para obtener el último manual, acceda al sitio web de Yamaha y descargue el archivo del manual. Puesto que las especificaciones, los equipos o los accesorios que se vendan aparte podrían no ser iguales en todos los sitios, consulte al distribuidor de Yamaha.

#### <span id="page-41-0"></span>**Formatos compatibles con este instrumento**

## **Filling** GM2

"GM (General MIDI)" es uno de los formatos de asignación de voces más comunes. "Sistema GM nivel 2" es una especificación estándar que mejora el "GM" original con una mayor compatibilidad con los datos de canciones. Aporta una polifonía más avanzada, una mayor selección de voces y parámetros de voces ampliados, e integra el procesamiento de efectos.

## **XG**

XG es una ampliación importante del formato Nivel del sistema GM 1 y ha sido desarrollado por Yamaha específicamente para ofrecer más voces y variaciones, así como un mayor control expresivo sobre las voces y los efectos, y para asegurar la compatibilidad de los datos en el futuro.

## **GS**

GS ha sido desarrollado por Roland Corporation. Al igual que XG de Yamaha, GS es una importante mejora del GM para ofrecer más voces y sonidos de percusión con sus variaciones, además de un mayor control expresivo de las voces y los efectos.

## **XF**

42 CSP-170/CSP-150 Manual de instrucciones<br>
42 CSP-170/CSP-150 Manual de instrucciones<br>
42 CSP-170/CSP-150 Manual de instrucciones<br>
42 CSP-170/CSP-150 Manual de instrucciones<br>
42 CSP-170/CSP-150 Manual de instrucciones<br>
42 El formato XF de Yamaha mejora el estándar SMF (archivo MIDI estándar) con una mayor funcionalidad y capacidad de ampliación abierta para el futuro. Este instrumento puede mostrar letras de canciones cuando se reproduce un archivo XF que contiene datos de letras de canciones.

# <span id="page-42-0"></span>Índice

## $\mathbf{A}$

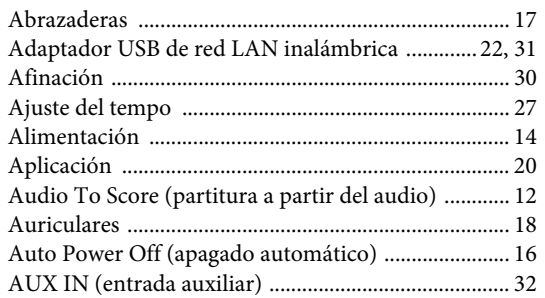

## $\bf{B}$

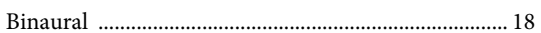

## $\mathbf C$

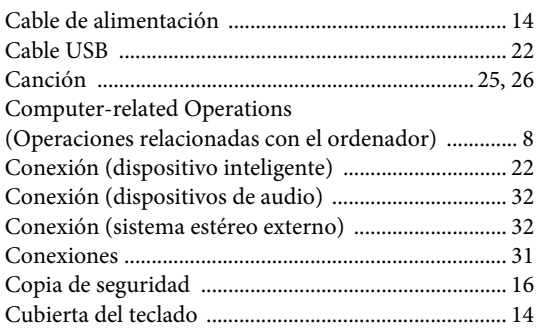

## $\mathbf{D}$

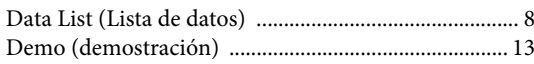

## ${\bf E}$

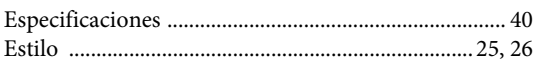

### ${\bf F}$

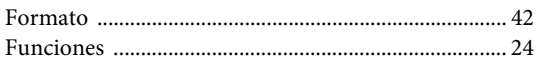

## $\mathbf I$

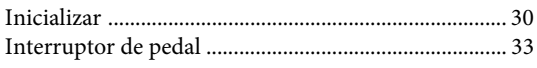

## $\mathbf L$

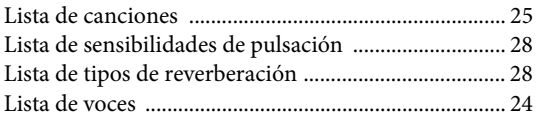

## $\mathbf M$

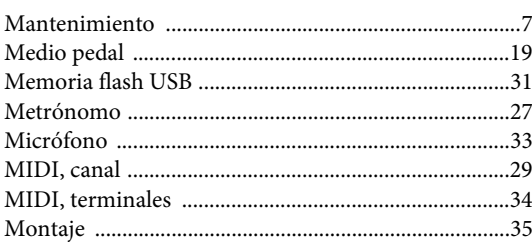

## $\mathbf O$

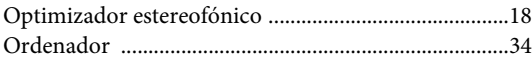

### $\mathbf{P}$

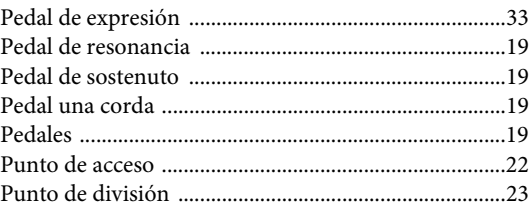

## ${\bf R}$

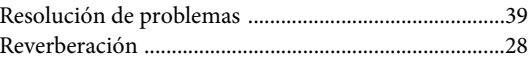

## ${\bf S}$

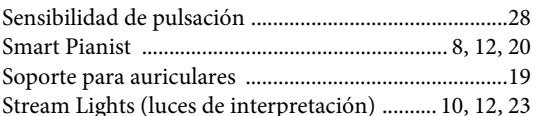

## $\mathbf T$

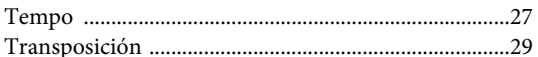

## $\mathbf U$

```
\ensuremath{\mathsf{USB}} TO DEVICE (USB a dispositivo) ..........................31
```
## $\mathbf{V}$

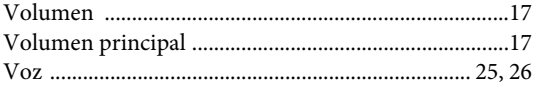

#### W

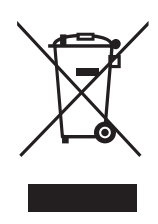

#### **Information for users on collection and disposal of old equipment:**

This symbol on the products, packaging, and/or accompanying documents means that used electrical and electronic products should not be mixed with general household waste. For proper treatment, recovery and recycling of old products, please take them to applicable collection points, in accordance with your national legislation.

By disposing of these products correctly, you will help to save valuable resources and prevent any potential negative effects on human health and the environment which could otherwise arise from inappropriate waste handling.

For more information about collection and recycling of old products, please contact your local municipality, your waste disposal service or the point of sale where you purchased the items.

#### **For business users in the European Union:**

If you wish to discard electrical and electronic equipment, please contact your dealer or supplier for further information.

#### **Information on Disposal in other Countries outside the European Union:**

This symbol is only valid in the European Union. If you wish to discard these items, please contact your local authorities or dealer and ask for the correct method of disposal.

(weee\_eu\_en\_02)

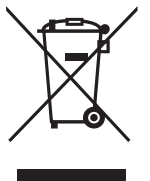

#### **Informations concernant la collecte et le traitement des déchets d'équipements électriques et électroniques**

Le symbole sur les produits, l'emballage et/ou les documents joints signifie que les produits électriques ou électroniques usagés ne doivent pas être mélangés avec les déchets domestiques habituels. Pour un traitement, une récupération et un recyclage appropriés des déchets d'équipements électriques et électroniques, veuillez les déposer aux points de collecte prévus à cet effet, conformément à la réglementation nationale.

En vous débarrassant correctement des déchets d'équipements électriques et électroniques, vous contribuerez à la sauvegarde de précieuses ressources et à la prévention de potentiels effets négatifs sur la santé humaine qui pourraient advenir lors d'un traitement inapproprié des déchets.

Pour plus d'informations à propos de la collecte et du recyclage des déchets d'équipements électriques et électroniques, veuillez contacter votre municipalité, votre service de traitement des déchets ou le point de vente où vous avez acheté les produits.

#### **Pour les professionnels dans l'Union européenne :**

Si vous souhaitez vous débarrasser des déchets d'équipements électriques et électroniques, veuillez contacter votre vendeur ou fournisseur pour plus d'informations.

#### **Informations sur la mise au rebut dans d'autres pays en dehors de l'Union européenne :**

Ce symbole est seulement valable dans l'Union européenne. Si vous souhaitez vous débarrasser de déchets d'équipements électriques et électroniques, veuillez contacter les autorités locales ou votre fournisseur et demander la méthode de traitement appropriée.

(weee\_eu\_fr\_02)

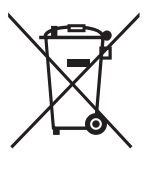

#### **Información para usuarios sobre la recogida y eliminación de los equipos antiguos**

Este símbolo en los productos, embalajes y documentos anexos significa que los productos eléctricos y electrónicos no deben mezclarse con los desperdicios domésticos normales.

Para el tratamiento, recuperación y reciclaje apropiados de los productos antiguos, llévelos a puntos de reciclaje correspondientes, de acuerdo con la legislación nacional.

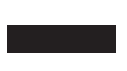

Al deshacerse de estos productos de forma correcta, ayudará a ahorrar recursos valiosos y a impedir los posibles efectos desfavorables en la salud humana y en el entorno que de otro modo se producirían si se trataran los desperdicios de modo inapropiado.

Para obtener más información acerca de la recogida y el reciclaje de los productos antiguos, póngase en contacto con las autoridades locales, con el servicio de eliminación de basuras o con el punto de venta donde adquirió los artículos.

#### **Para los usuarios empresariales de la Unión Europea:**

Si desea desechar equipos eléctricos y electrónicos, póngase en contacto con su vendedor o proveedor para obtener más información.

#### **Información sobre la eliminación en otros países fuera de la Unión Europea:**

Este símbolo solo es válido en la Unión Europea. Si desea desechar estos artículos, póngase en contacto con las autoridades locales o con el vendedor y pregúnteles el método correcto.

## **Important Notice: Guarantee Information for customers in European Economic Area (EEA) and Switzerland**

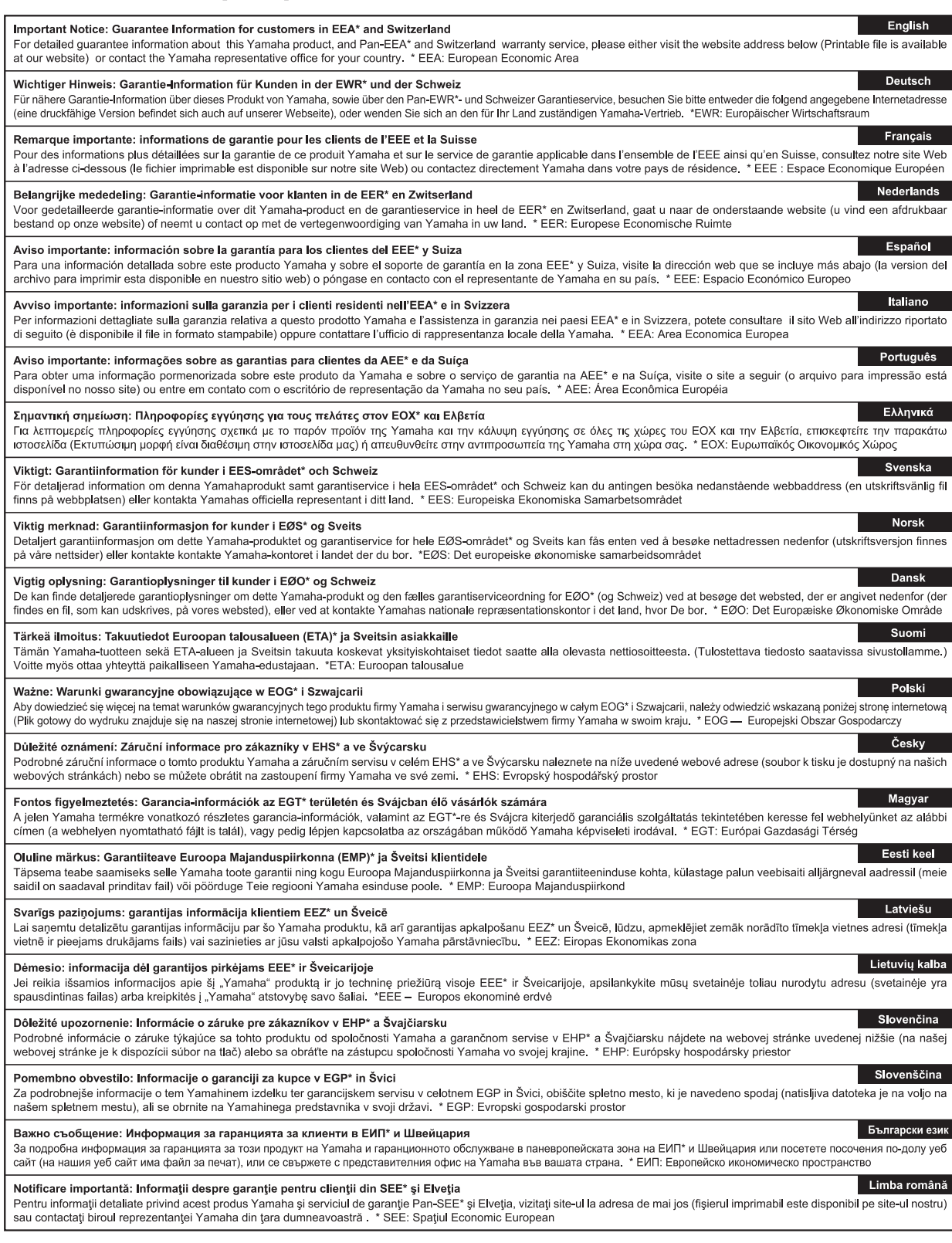

## http://europe.yamaha.com/warranty/

**NORTH AMERICA CANADA** Yamaha Canada Music Ltd. 135 Milner Avenue, Toronto, Ontario M1S 3R1, Canada Tel: +1-416-298-1311 U.S.A. Yamaha Corporation of America 6600 Orangethorpe Avenue, Buena Park, CA 90620, Tel: +1-714-522-9011 **CENTRAL & SOUTH AMERICA MEXICO Example de México, S.A. de C.V.**<br>Aw Insurgentes Sur 1647 Piso 9, Col. San José<br>Insurgentes, Delegación Benito Juárez, México,<br>D.F., C.P. 03900, México Tel: +52-55-5804-0600 **BRAZIL Yamaha Musical do Brasil Ltda.<br>Rua Fidêncio Ramos, 302 – Cj 52 e 54 – Torre B –<br>Vila Olímpia – CEP 04551-010 – São Paulo/SP,** Brazil<br>Tel: +55-11-3704-1377 **ARGENTINA** Yamaha Music Latin America, S.A.,<br>Sucursal Argentina<br>Olga Cossettini 1553, Piso 4 Norte, Madero Este-C1107CEK, Buenos Aires, Argentina<br>Tel: +54-11-4119-7000 PANAMA AND OTHER LATIN AMERICAN COUNTRIES **CARIBBEAN COUNTRIES** Yamaha Music Latin America, S.A. Edif. Torre Banco General, F7, Urb. Marbella, Calle 47 y Aquilino de la Guardia, Panama,<br>P.O.Box 0823-05863, Panama, Rep.de Panama Tel: +507-269-5311 **EUROPE** THE UNITED KINGDOM/IRELAND Yamaha Music Europe GmbH (UK) Sherbourne Drive, Tilbrook, Milton Keynes, MK7 8BL, U.K. Tel: +44-1908-366700 **GERMANY** Yamaha Music Europe GmbH<br>Siemensstrasse 22-34, 25462 Rellingen, Germany Tel: +49-4101-303-0 SWITZERLAND/LIECHTENSTEIN Yamaha Music Europe GmbH, Branch Switzerland in Thalwil<br>Seestrasse 18a, 8800 Thalwil, Switzerland Tel: +41-44-3878080 **AUSTRIA/CROATIA/CZECH REPUBLIC/** HUNGARY/ROMANIA/SLOVAKIA/ **SLOVENIA** Yamaha Music Europe GmbH, Branch Austria<br>Schleiergasse 20, 1100 Wien, Austria Tel:  $+43-1-60203900$ **POLAND** Yamaha Music Europe GmbH Sp.z o.o. Oddział w Polsce<br>ul. Wielicka 52, 02-657 Warszawa, Poland Tel: +48-22-880-08-88

**BULGARIA** Dinacord Bulgaria LTD. Bul. Iskarsko Schose 7 Targowski Zentar Ewropa<br>1528 Sofia, Bulgaria Tel: +359-2-978-20-25

#### **MALTA** Olimpus Music Ltd. Valletta Road, Mosta MST9010, Malta<br>Tel: +356-2133-2093

NETHERLANDS/BELGIUM/ **LUXEMBOURG** 

#### Yamaha Music Europe, Branch Benelux

**DMI22** 

Clarissenhof 5b, 4133 AB Vianen, The Netherlands<br>Tel: +31-347-358040

**FRANCE** Yamaha Music Europe 7 rue Ambroise Croizat, Zone d'activités de Pariest, 77183 Croissy-Beaubourg, France Tel: +33-1-6461-4000 **ITALY** Yamaha Music Europe GmbH, Branch Italy<br>Via Tinelli N.67/69 20855 Gerno di Lesmo (MB), Italy Tel: +39-039-9065-1 **SPAIN/PORTUGAL** Yamaha Music Europe GmbH Ibérica, Sucursal en España Ctra. de la Coruña km. 17,200, 28231 Las Rozas de Madrid, Spain<br>Tel: +34-91-639-88-88 **GREECE** Philippos Nakas S.A. The Music House<br>19th klm. Leof. Lavriou 190 02 Peania - Attiki, Greece Tel: +30-210-6686260 **SWEDEN** Yamaha Music Europe GmbH Germany filial Scandinavia JA Wettergrensgata 1, 400 43 Göteborg, Sweden<br>Tel: +46-31-89-34-00 **DENMARK** .<br>Yamaha Music Denmark, Fillial of Yamaha Music Éurope GmbH, Tyskland<br>Generatorvej 8C, ST. TH., 2860 Søborg, Denmark Tel: +45-44-92-49-00 **FINLAND** F-Musiikki Oy Antaksentie 4<br>FI-01510 Vantaa, Finland<br>Tel: +358 (0)96185111 **NORWAY** Yamaha Music Europe GmbH Germany -Norwegian Branch Grini Næringspark 1, 1332 Østerås, Norway<br>Tel: +47-6716-7800 **ICELAND** Hljodfaerahusid Ehf.<br>Sidumula 20 IS-108 Reykjavik, Iceland<br>Tel: +354-525-5050 **CYPRUS** Nakas Music Cyprus Ltd. Nikis Ave 2k 1086 Nicosia Tel: +357-22-511080 **Major Music Center** 21 Ali Riza Ave. Ortakoy<br>P.O.Box 475 Lefkoşa, Cyprus Tel: (392) 227 9213 **RUSSIA** Yamaha Music (Russia) LLC. Room 37, entrance 7, bld. 7, Kievskaya street, Moscow, 121059, Russia Tel: +7-495-626-5005 **OTHER EUROPEAN COUNTRIES Yamaha Music Europe GmbH**<br>Siemensstrasse 22-34, 25462 Rellingen, Germany Tel: +49-4101-303-0 **AFRICA** Yamaha Music Gulf FZE JAFZA-16, Office 512, P.O.Box 17328, Jebel Ali FZE, Dubai, UAE Tel: +971-4-801-1500

#### **MIDDLE EAST**

## **TURKEY**

**Yamaha Music Europe GmbH<br>Merkezi Almanya Türkiye İstanbul Şubesi<br>Merkez Almanya Türkiye İstanbul Şubesi** Maslak Meydan Sodak, Spring Giz Plaza Bagimsiz<br>Böl. No:3, Sariyer Istanbul, Turkey<br>Tel: +90-212-999-8010

**ISRAEL** 

RBX International Co., Ltd. P.O. Box 10245, Petach-Tikva, 49002<br>Tel: (972) 3-925-6900

**OTHER COUNTRIES Yamaha Music Gulf FZE** JAFZA-16, Office 512, P.O.Box 17328,

Jebel Ali FZE, Dubai, UAE<br>Tel: +971-4-801-1500

#### **ASIA**

#### THE PEOPLE'S REPUBLIC OF CHINA Yamaha Music & Electronics (China) Co., Ltd. 2F, Yunhedasha, 1818 Xinzha-lu, Jingan-qu,

Shanghai, China<br>Tel: +86-400-051-7700 **HONG KONG** Tom Lee Music Co., Ltd.<br>11/F., Silvercord Tower 1, 30 Canton Road,

Tsimshatsui, Kowloon, Hong Kong Tel: +852-2737-7688

#### **INDIA**

Yamaha Music India Private Limited<br>P-401, JMD Megapolis, Sector-48, Sohna Road,<br>Gurgaon-122018, Haryana, India Tel: +91-124-485-3300

#### **INDONESIA**

PT. Yamaha Musik Indonesia (Distributor) Yamaha Music Center Bldg. Jalan Jend. Gatot<br>Subroto Kav. 4, Jakarta 12930, Indonesia Tel: +62-21-520-2577

#### **KOREA**

Yamaha Music Korea Ltd. **Yamana Music Korea Ltd.**<br>
8F, Dongsung Bldg. 21, Teheran-ro 87-gil,<br>
Gangnam-gu, Seoul, 06169, Korea<br>
Tel: +82-2-3467-3300

#### **MALAYSIA**

Yamaha Music (Malaysia) Sdn. Bhd. No.8, Jalan Perbandaran, Kelana Jaya, 47301 Petaling Jaya, Selangor, Malaysia<br>Tel: +60-3-78030900

#### **SINGAPORE**

Yamaha Music (Asia) Private Limited<br>Block 202 Hougang Street 21, #02-00,<br>Singapore 530202, Singapore Tel: +65-6740-9200

#### **TAIWAN**

**Yamaha Music & Electronics Taiwan Co., Ltd.**<br>2F., No.1, Yuandong Rd., Banqiao Dist., New Taipei City 22063, Taiwan (R.O.C.)<br>New Taipei City 22063, Taiwan (R.O.C.)

#### **THAILAND**

Siam Music Yamaha Co., Ltd. 3, 4, 15, 16th Fl., Siam Motors Building, 891/1 Rama 1 Road, Wangmai, Pathumwan, Bangkok 10330, Thailand Tel: +66-2215-2622

#### **VIETNAM**

Yamaha Music Vietnam Company Limited 15th Floor, Nam A Bank Tower, 201-203 Cach<br>Mang Thang Tam St., Ward 4, Dist.3, Ho Chi Minh City, Vietnam

OTHER ASIAN COUNTRIES http://asia.yamaha.com

#### **OCEANIA**

**AUSTRALIA** Yamaha Music Australia Pty. Ltd. Level 1, 80 Market Street, South Melbourne, VIC 3205 Australia<br>Tel: +61-3-9693-5111

#### **NEW ZEALAND**

**Music Works LTD** 

P.O.BOX 6246 Wellesley, Auckland 4680, New Zealand<br>Tel: +64-9-634-0099

**COUNTRIES AND TRUST TERRITORIES IN PACIFIC OCEAN** http://asia.yamaha.com

Head Office/Manufacturer: Yamaha Corporation 10-1, Nakazawa-cho, Naka-ku, Hamamatsu, 430-8650, Japan (For European Countries) Importer: Yamaha Music Europe GmbH Siemensstrasse 22-34, 25462 Rellingen, Germany

Yamaha Global Site **https://www.yamaha.com/**

Yamaha Downloads **http://downloadsmana.com/** Manual Development Group<br>http://download.yamaha.com/

© 2017 Yamaha Corporation

Published 07/2017 MWZC\* \*- \*\* B0 Printed in Indonesia ZW35430